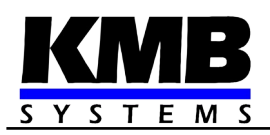

# **Regulátory jalového výkonu NOVAR 2100 NOVAR 2200**

*Návod k obsluze*

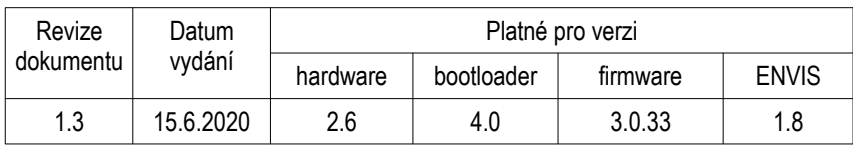

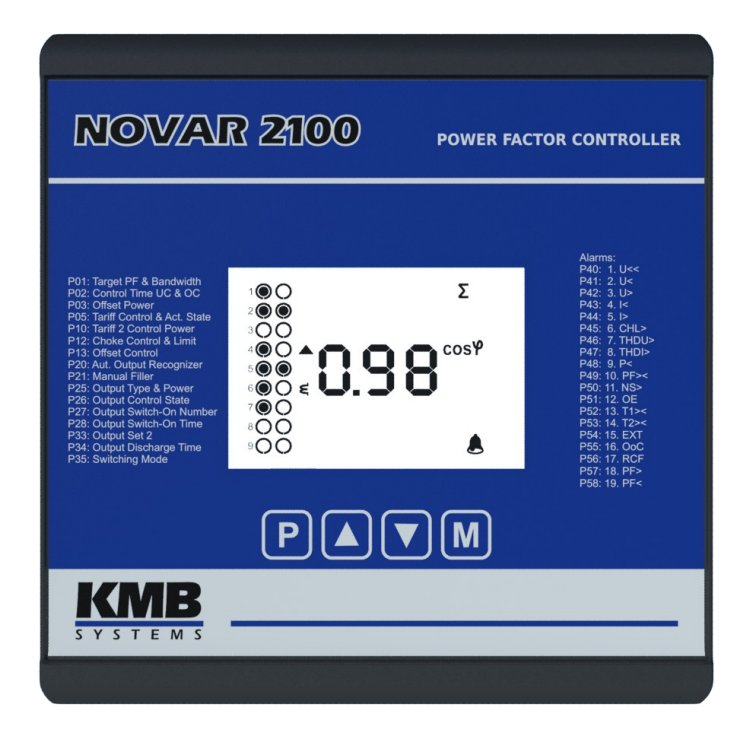

# **OBSAH**

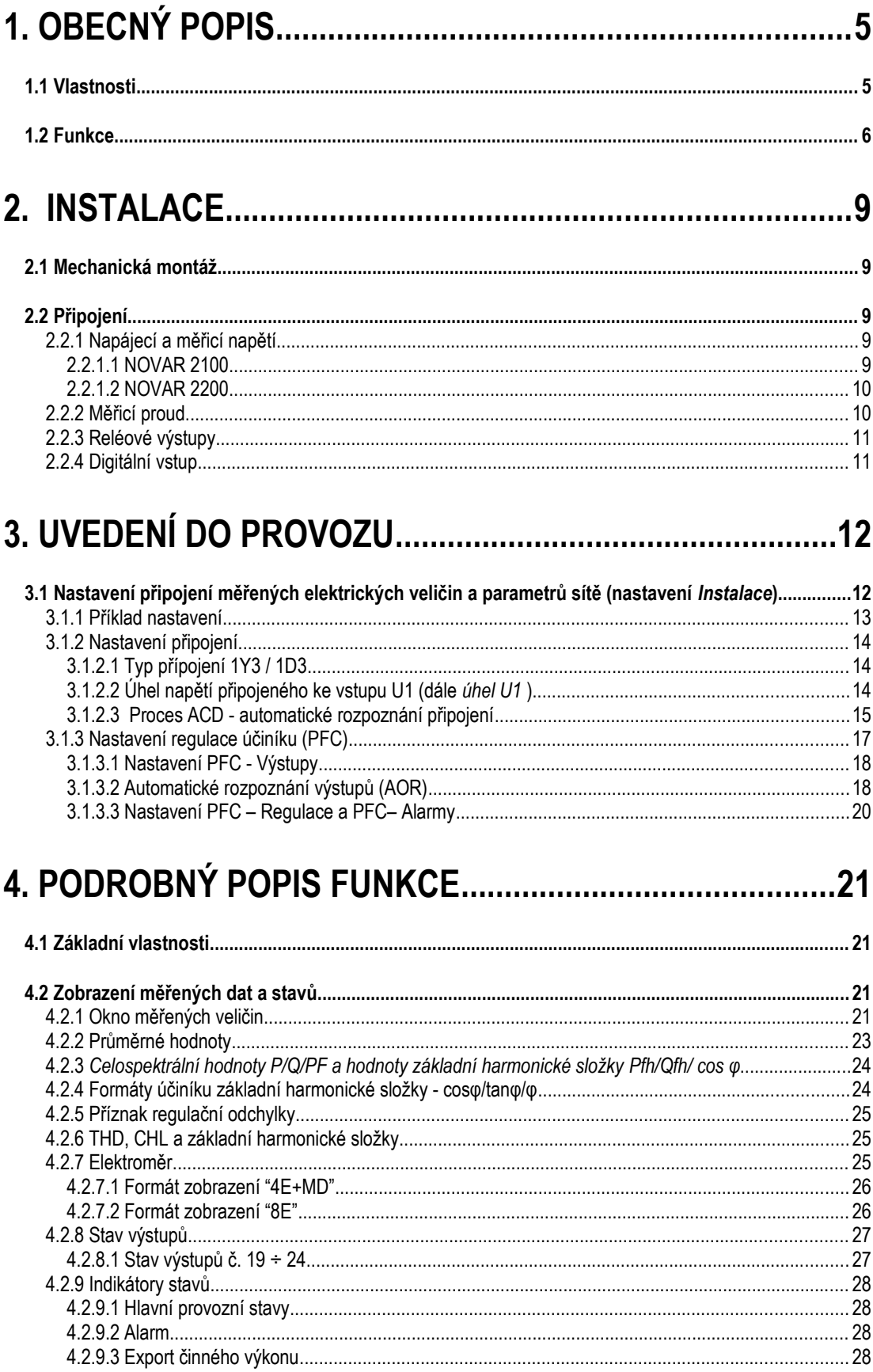

#### **KMB**

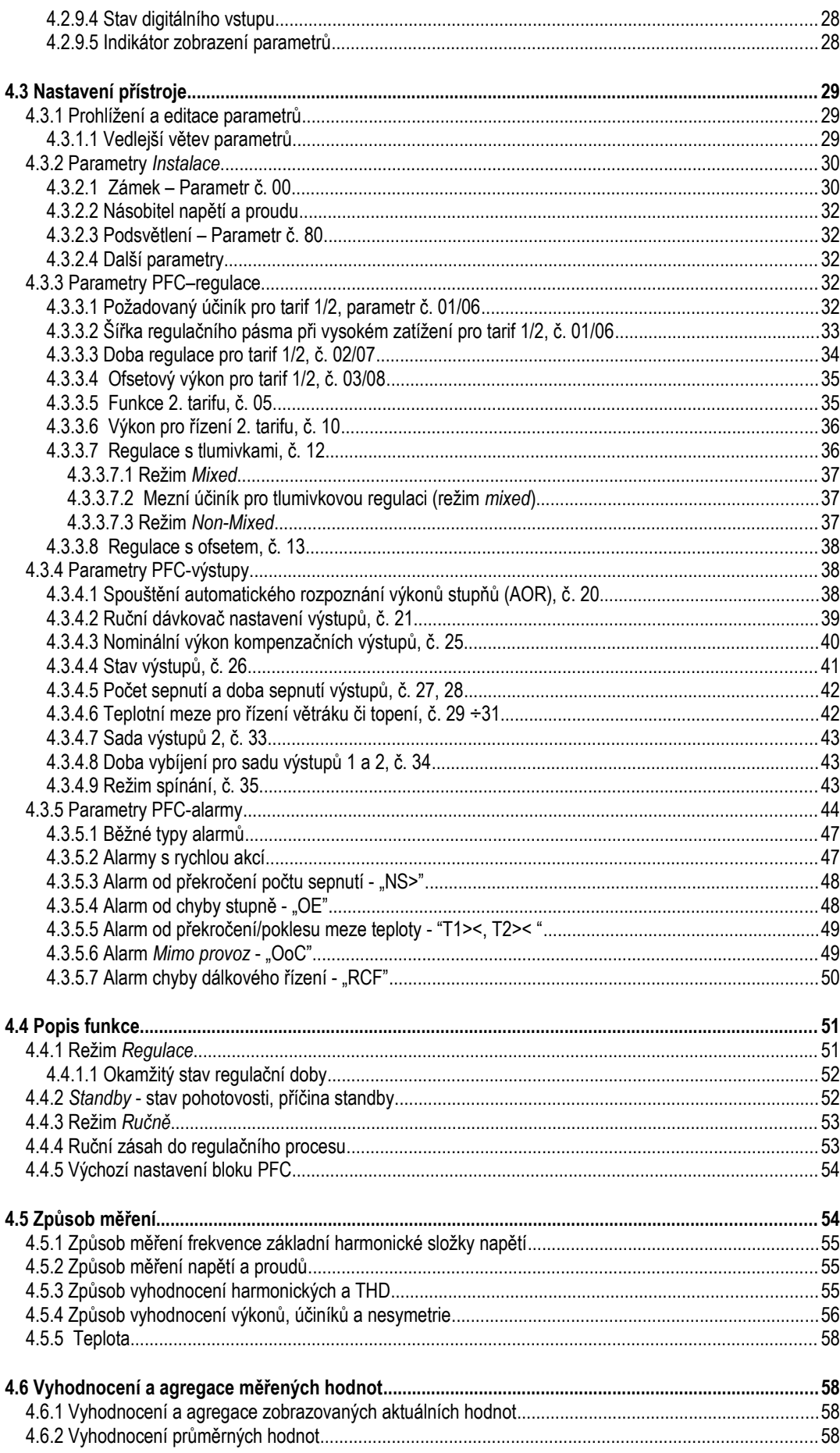

#### **KMB**

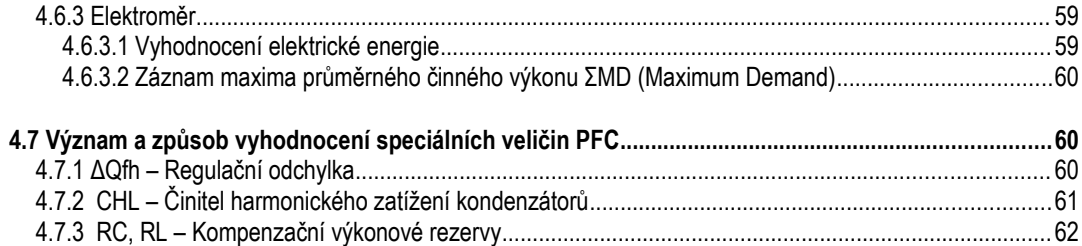

# 

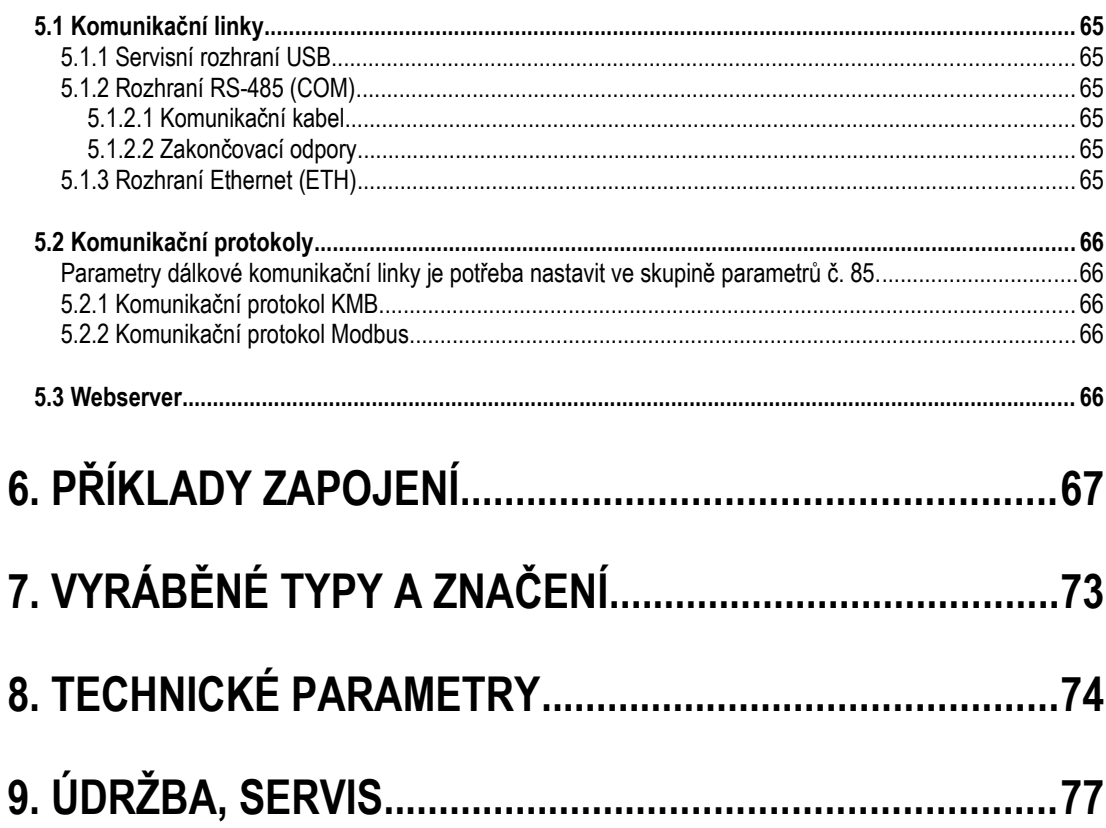

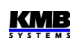

# <span id="page-4-1"></span>**1. Obecný popis**

Regulátory NOVAR 2100 a Novar 2200 jsou jednoduché jednofázové regulátory jalového výkonu s plně automatizovanou instalací.

Regulátor NOVAR 2100 má svorky pro napájecí a měřicí napětí společné, NOVAR 2200 je má oddělené. Oddělení měřicího vstupu od napájecího umožnilo připojení měřicích napětí vyšší hodnoty, než u regulátoru NOVAR 2100. Jinak jsou oba typy shodné.

Pro sledování stavu sítě a funkce regulace v reálném čase mohou být přístroje vybaveny dálkovým komunikačním rozhraním RS-485 nebo Ethernet.

# <span id="page-4-0"></span>**1.1 Vlastnosti**

#### **Regulace jalového výkonu**

- až 24 regulačních výstupů (relé či polovodičové spinače)
- rychlost odezvy regulace nezávislé nastavitelná pro stavy nedokompenzování a překompenzování
- nastavená rychlost odezvy se automaticky zvyšuje podle velikosti okamžité regulační odchylky – buďto kvadraticky či lineárně podle poměru regulační odchylky a velikosti nejmenšího stupně (O<sub>MIN</sub>)
- nastavitelná šířka pásma regulace pro minimalizaci počtu regulačních zásahů u systémů s širokým regulačním rozsahem při vysokém zatížení
- možnost kompenzace i dekompenzace sítě
- možnost řízení nastavení regulačních parametrů podle hodnoty činného výkonu nebo podle stavu externího signálu (digitálního vstupu)
- automatické rozpoznání typu a velikosti kompenzačních stupňů, zcela libovolná kombinace stupňů
- průběžná kontrola stavu kompenzačních stupňů a v případě opakovaného zjištění závady dočasné vyřazení vadného stupně z regulačního procesu a aktivace alarmu; pravidelné přezkušování vyřazených stupňů a případné automatické znovuzařazení opraveného stupně do regulačního procesu (např. po výměně pojistky)
- široký sortiment nezávisle nastavitelných alarmů (podpětí, přepětí, podproud, nadproud, překročení mezí THDU atd.)

#### **Měření a vyhodnocení**

- možnost připojení napěťového vstupu k fázovému či sdruženému napětí
- proudový vstup pro připojení přístrojového transformátoru proudu (PTP) o nominální hodnotě sekundáru 5 A<sub>STŘ</sub> nebo 1 A<sub>STŘ</sub>
- vzorkování signálů 128/96 vzorků za periodu, měřicí cyklus 10/12 period (200 ms při 50 Hz)
- kontinuální měření napětí a proudu (bez mezer)
- vyhodnocení harmonických složek do řádu 40
- vyhodnocení průměrných veličin metodou pevného okna, plovoucího okna nebo termální funkce a záznam jejich minim a maxim
- elektroměr :
	- čtyřkvadrantní měření elektrické energie
	- záznam maxima průměrného činného výkonu
- vestavěný teploměr

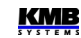

#### **Konstrukce**

- plastová skříňka s panelem o velikosti 144x144 mm pro vestavbu do dveří rozvaděče
- segmentový displej typu LCD -FSTN, 4 tlačítka
- digitální vstup ( pouze u modelů s 18 a 24 výstupy)

#### **Komunikace**

- servisní rozhraní USB 2.0 pro komfortní nastavování a kontrolu
- volitelně dálkové komunikační rozhraní (RS 485, Ethernet)
- firemní komunikační protokol a vizualizační, nastavovací a archivační program ENVIS
- podpora protokolů MODBUS RTU a MODBUS TCP pro možnost integrace do uživatelských systémů SCADA
- zabudovaný webserver ( u přístrojů s rozhraním Ethernet )

# <span id="page-5-0"></span>**1.2 Funkce**

Po přivedení napájecího napětí provede regulátor vlastní diagnostiku a poté začne měřit a zobrazovat aktuální data. Současně startuje i regulace účiníku (PFC) - připínáním optimální kombinace kompenzačních stupňů se regulátor snaží udržet jej co nejblíže přednastavené hodnotě.

Většinu měřených a vyhodnocovaných údajů lze sledovat na displeji přístroje. Navigace mezi jednotlivými obrazovkami je intuitivní pomocí šipek. Jednotlivé obrazovky jsou uspořádány v řadách podle navigační mapy níže.

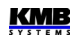

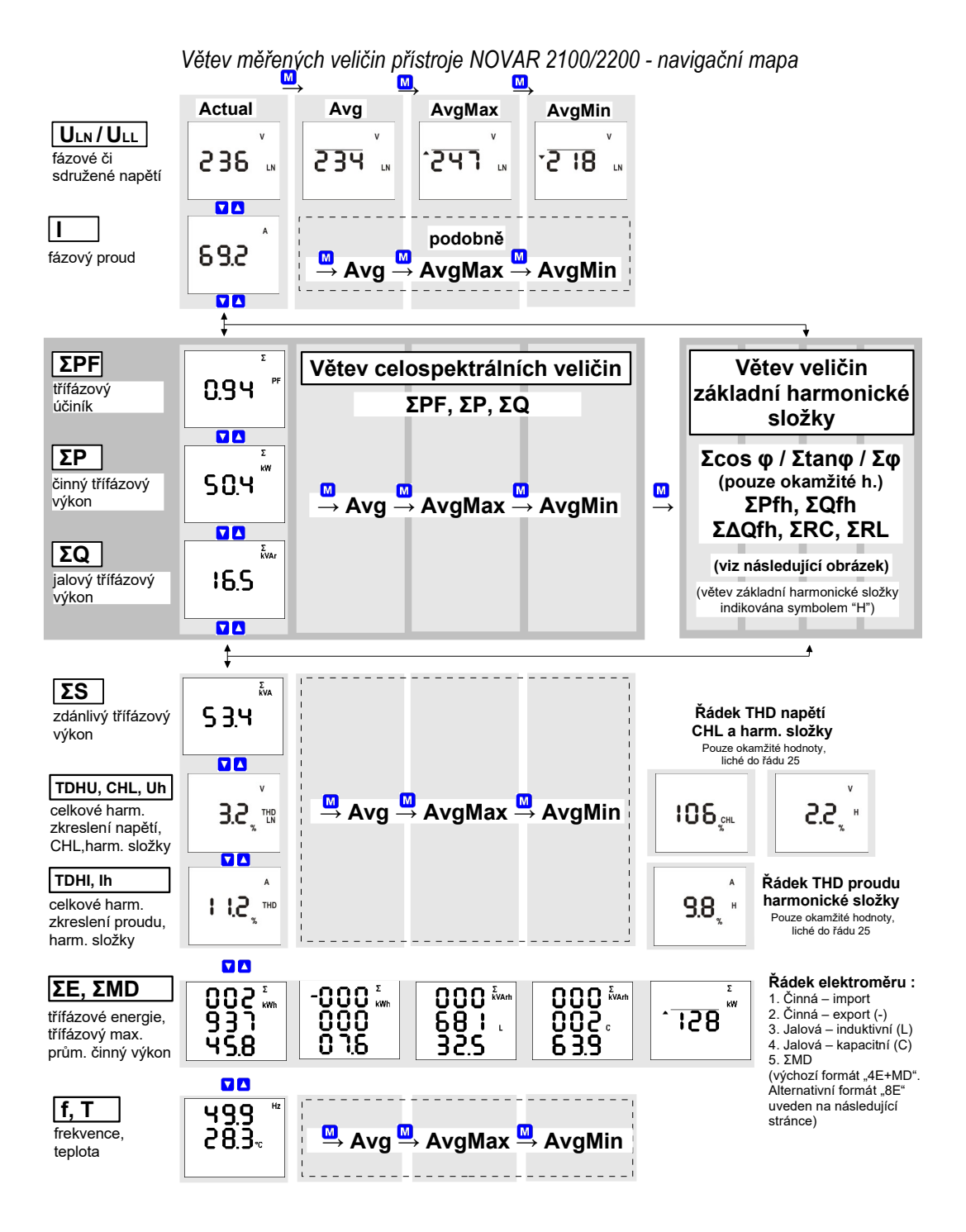

*Elektroměr - alternativní formát zobrazení "8E"*

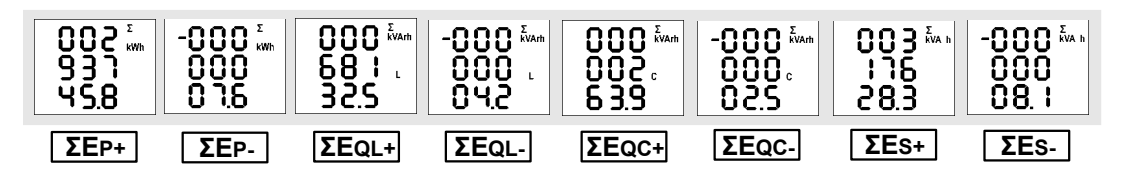

 *NOVAR 2100/2200 – větev veličin základní harmonické složky*

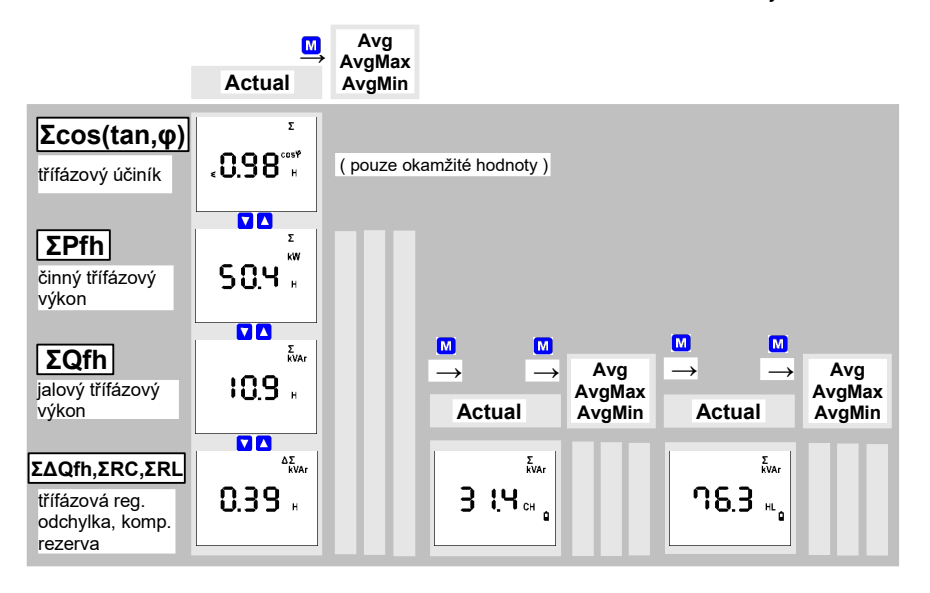

# <span id="page-8-4"></span>**2. Instalace**

# <span id="page-8-3"></span>**2.1 Mechanická montáž**

Přístroj je vestavěn v plastové krabici, určené pro montáž do panelu rozvaděče. Po zasunutí do výřezu je třeba přístroj fixovat dodanými zámky. Zámky vsuneme do čtvercových vlisů umístěných diagonálně na horní a dolní straně krabice a šrouby dotáhneme k panelu.

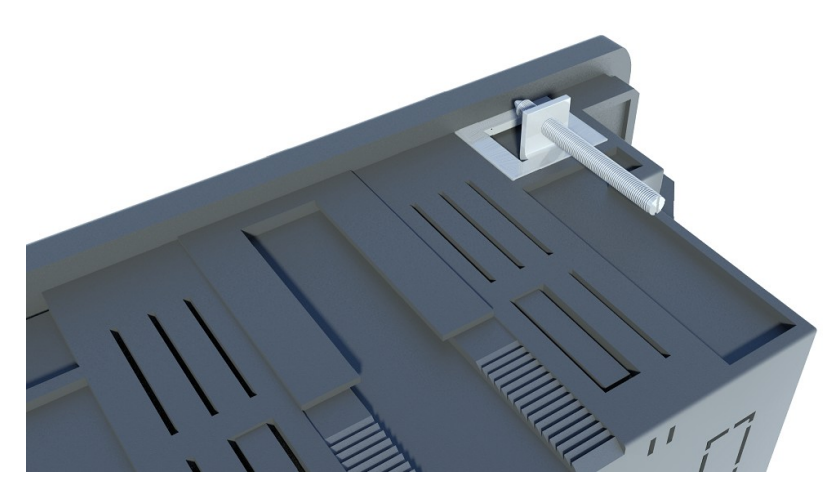

 *Obr. 2.1: NOVAR 2100/2200 – detail fixace pomocí zámků*

Uvnitř rozvaděče by měla být zajištěna přirozená cirkulace vzduchu a v bezprostředním okolí přístroje, zejména pod přístrojem, by neměly být instalovány jiné přístroje nebo zařízení, která jsou zdrojem tepla.

# <span id="page-8-2"></span>**2.2 Připojení**

# <span id="page-8-0"></span>**2.2.1 Napájecí a měřicí napětí**

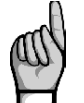

*Zejména při připojení sdruženého napětí dejte pozor na dodržení maximálního vstupního napětí přístroje dle technických parametrů !!!*

### <span id="page-8-1"></span>**2.2.1.1 NOVAR 2100**

Napájecí napětí je nutné připojit ke svorkám **L1** ( č. 1 ) a **N/L2** (č. 2). Zároveň přístroj používá toto napětí jako měřicí.

Napájení přístroje je nutno externě jistit. Přístroj musí mít vypínač nebo jistič jako prostředek pro odpojení, který je součástí instalace budovy, je v bezprostřední blízkosti a snadno dosažitelný obsluhou a je označen jako odpojovací prvek. Jako odpojovací prvek je vhodné použít dvoupólový jistič s vypínací charakteristikou typu C o jmenovité hodnotě 1A, přitom musí být zřetelně označena jeho funkce a stav.

Maximální průřez připojovaných vodičů je 2,5 mm<sup>2</sup>.

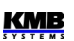

 *Obr. 2.3: NOVAR 2200 příklad zapojení napájecího a měřicích vstupů*

 *Obr. 2.2: NOVAR 2100 typické zapojení měřicích vstupů*

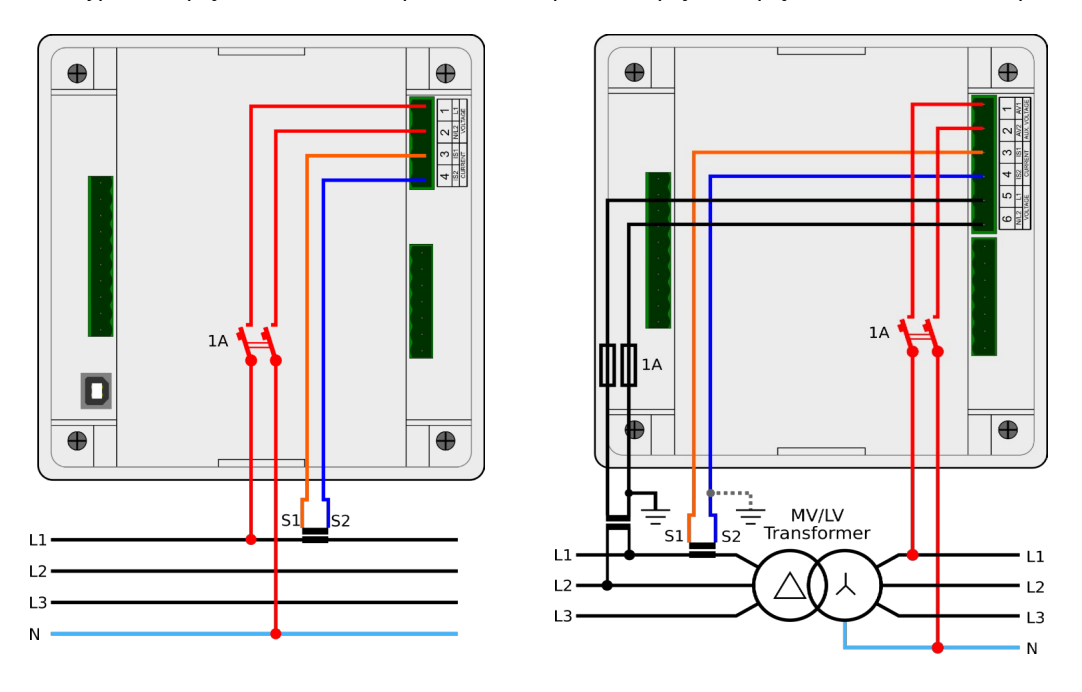

#### <span id="page-9-1"></span>**2.2.1.2 NOVAR 2200**

Napájecí napětí je nutné připojit ke svorkám **AV1** ( č. 1 ) a **AV2** (č. 2).

V případě napájení stejnosměrným napětím je polarita libovolná. Pokud je některý s pólů uzemněn, doporučujeme jej připojit na svorku **AV2** (č. 2).

Napájení přístroje je nutno externě jistit. Přístroj musí mít vypínač nebo jistič jako prostředek pro odpojení, který je součástí instalace budovy, je v bezprostřední blízkosti a snadno dosažitelný obsluhou a je označen jako odpojovací prvek. Jako odpojovací prvek je vhodné použít dvoupólový jistič s vypínací charakteristikou typu C o jmenovité hodnotě 1A, přitom musí být zřetelně označena jeho funkce a stav.

Měřicí napětí je nutné připojit ke svorkám **L1** ( č. 5 ) a **N/L2** (č. 6). Přívodní vodiče je vhodné jistit např. tavnými pojistkami 1A.

Maximální průřez připojovaných vodičů je 2,5 mm<sup>2</sup>.

## <span id="page-9-0"></span>**2.2.2 Měřicí proud**

Přístroj je určen pro nepřímé měření proudu přes externí PTP. Lze připojit signál z libovolné fáze a libovolné polarity.

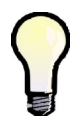

*Pro dosažení vyšší přesnosti měření při předimenzovaných PTP lze, pokud je to možné, jimi provléknout více závitů měřeného vodiče. Pak je nutné nastavit tzv. násobitel ( ve skupině parametrů Instalace č. 71, viz dále). Při normálním připojení s jedním průvlekem musí být násobitel nastaven na 1.*

Sekundární vinutí přístrojového transformátoru proudu o nominální hodnotě 5 A nebo 1 A (případně 0,1A u přístrojů v provedení "X/100mA") je nutno přivést ke svorkám **IS1** a **IS2** (č. 3 a 4). Převod přístrojového transformátoru proudu (PTP) je nutné zadat v parametru č. 71.

Maximální průřez připojovaných vodičů je 2,5 mm<sup>2</sup>.

# <span id="page-10-1"></span>**2.2.3 Reléové výstupy**

Přístroje mohou mít až 24 reléových výstupů uspořádaných až do 3 skupin. Tyto skupiny jsou navzájem odděleny i elektricky. Každá skupina má jeden společný pól relé skupiny **C1**, **C2**, **C3** (č.10, 20, 30) a šest nebo devět výstupů v každé skupině, označených např. pro skupinu 1 **1.1** až **1.9** (11 ÷ 19).

Přes příslušné stykače či spínací moduly může být k regulátoru připojena jakákoliv kombinace kompenzačních kondenzátorů a tlumivek.

Pokud nejsou všechny výstupy využity pro kompenzační stupně, lze nejvyšší tři z nich použít pro signalizaci alarmu nebo pro ovládání větráku či vytápění (viz příklady zapojení níže). Maximální průřez připojovaných vodičů je 2,5 mm<sup>2</sup>.

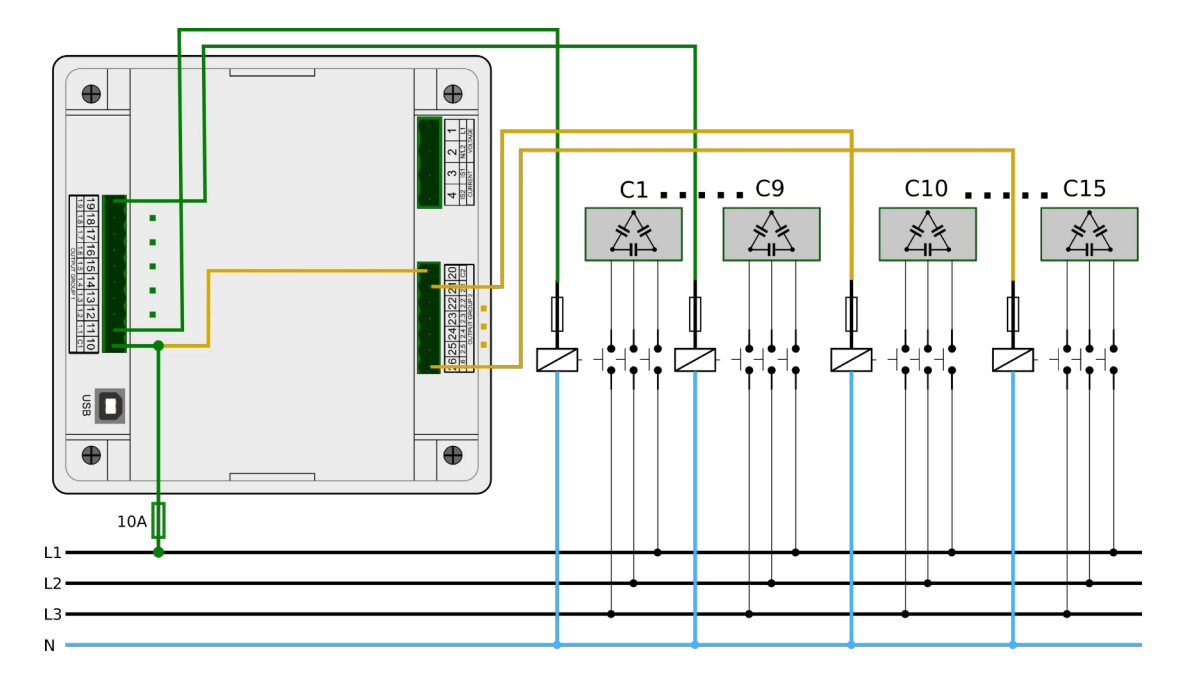

 *Obr. 2.4: Příklad připojení výstupů (regulátor s 15 výstupy)*

## <span id="page-10-0"></span>**2.2.4 Digitální vstup**

Modely s 18 a 24 výstupy jsou vybaveny digitálním vstupem. Ten může být použit pro přepínání regulačních parametrů pro 2. tarif nebo jako alarm.

Pro připojení digitálního vstupu jsou určeny svorky **D1A** a **D1B** (č. 51 a 52, viz příklady zapojení v příslušné kapitole níže). Vstup je galvanicky oddělen od ostatních obvodů přístroje.

Pro aktivaci výstupu je nutno na uvedené svorky přivést napětí stanoveného rozsahu.

# <span id="page-11-1"></span>**3. Uvedení do provozu**

Po přivedení napájecího napětí provede přístroj vnitřní diagnostiku, test displeje a poté zobrazí nastavení nejdůležitějších obecných parametrů :

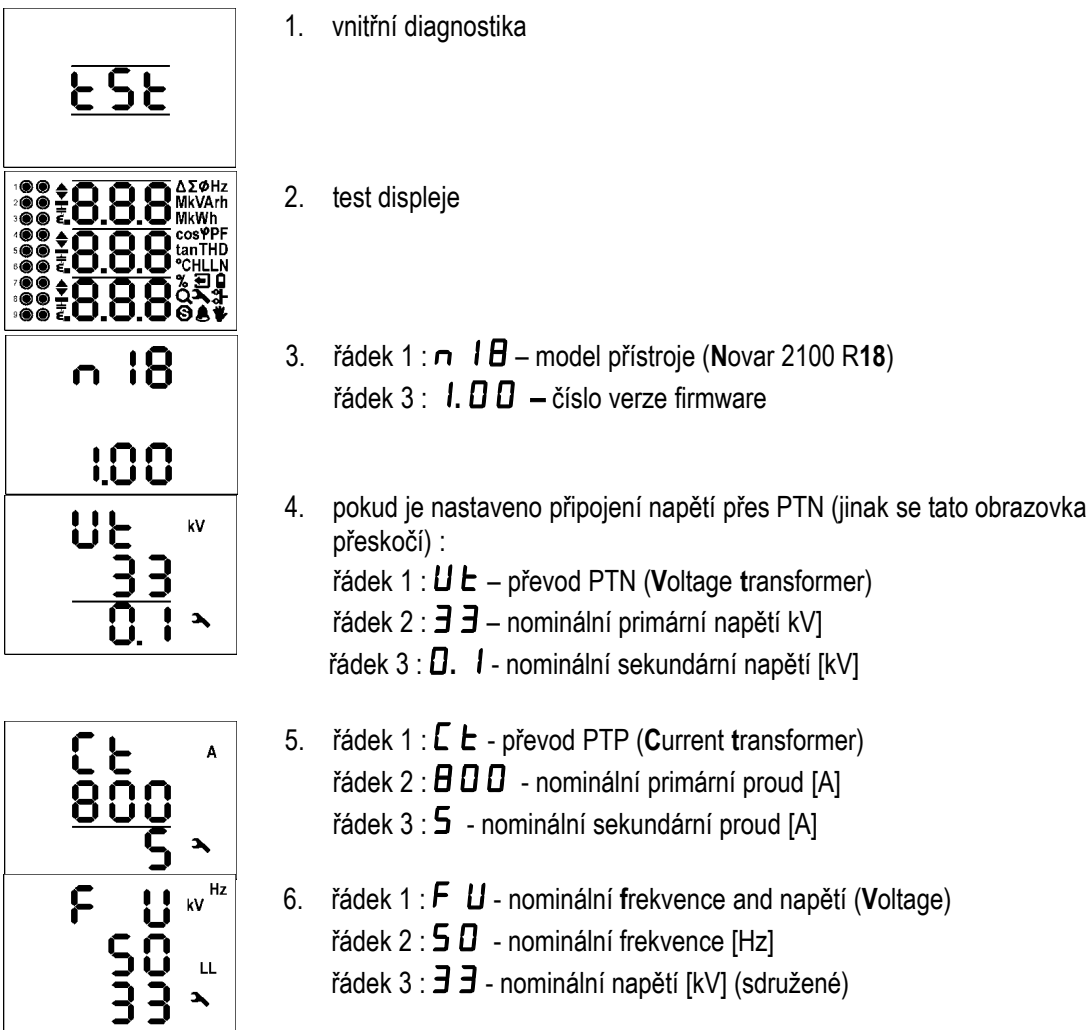

Poté přístroj začne zobrazovat naměřené hodnoty. Zároveň, pokud je vybaven komunikační linkou, začne reagovat na příkazy z nadřazeného systému a je připraven naměřená data předávat.

# <span id="page-11-0"></span>**3.1 Nastavení připojení měřených elektrických veličin a parametrů sítě (nastavení** *Instalace***)**

Při prvním zapnutí je nejprve nutné nastavit tzv. parametry *Instalace.*

Stiskneme tlačítko  $P$  a nalistujeme skupinu parametrů začínající č. 71 :

• **Převod PTP (CT – ratio, p. 71)** – převod proudového transformátoru lze zadat ve formě …/ 5A nebo …/ 1A.

Dále lze zadat ještě tzv. **násobitel I (multiplier)** – parametr slouží pro úpravu převodu PTP. Např. pro dosažení vyšší přesnosti měření při předimenzovaných PTP lze, pokud je to možné, jimi provléknout více závitů měřeného vodiče. Pak je nutné nastavit *násobitel I*  například pro 2 závity je nutné nastavit násobitel I na hodnotu 1/2 = 0.5 .

Při normálním připojení s jedním průvlekem musí být násobitel nastaven na 1.

- **Typ připojení (Connection Type, p. 72)** nutné nastavit na 1 Y 3 nebo 1 d 3 . **Úhel napětí U1 (U1-angle)** doporučujeme nechat nastavit automaticky ( proces ACD, viz popis dále).
- **Způsob připojení (Connection Mode, p. 74)** určuje, zda měřené napětí je připojeno přímo ( - - - ), nebo nepřímo přes PTN. V takovém případě musí být nastaven ještě **převod PTN (VT)**.

Převod PTN nutno nastavit ve formě *nominální primární napětí / nominální sekundární napětí*. Pro vyšší hodnoty primárního napětí je třeba použít ještě **násobitel U**.

- **Nominální frekvence fNOM** (p. 75) tento parametr je nutné nastavit dle nominální frekvence měřené sítě na 50 nebo 60 Hz.
- **Nominální napětí UNOM** (p. 75) **a nominální výkon PNOM** (p. 76) Pro nastavení napěťových alarmů a další funkce je třeba specifikovat nominální ( primární ) napětí měřené sítě U<sub>NOM</sub> a nominální třífázový zdánlivý výkon (příkon) připojené zátěže P<sub>NOM</sub>. Ačkoliv nastavení U<sub>NOM</sub> a P<sub>NOM</sub> nemá žádný vliv na vlastní měřicí funkce přístroje, doporučujeme nastavit alespoň parametr  $U_{\text{NOM}}$ .

Hodnota **UNOM** je zobrazena jak *fázová* (LN) nebo *sdružená* (LL) v závislosti na nastavení způsobu připojení (*přímo* či *přes PTN*).

Správné nastavení **PNOM** není kritické, je tím ovlivněno pouze zobrazení výkonů a proudů v procentech a statistické zpracování naměřených dat v programu ENVIS. Pokud hodnotu P<sub>NOM</sub> měřeného bodu sítě není znám, doporučujeme nastavit jeho hodnotu například podle nominálního výkonu napájecího transformátoru nebo tuto hodnotu odhadnout jako maximální podle převodů použitých PTP.

## <span id="page-12-0"></span>**3.1.1 Příklad nastavení**

Postup při nastavení převodu PTP je patrný z následujícího příkladu :

Dejme tomu, že převod použitého PTP je 750/1 A. Nejprve je nutné přepnout zobrazení z větve měřených hodnot (na příkladu níže okno ULN) do *větve parametrů* tlačítkem **P**. Větev parametrů je indikována symbolem  $\sum$ . Zobrazí se parametr 01 – ten obsahuje požadovaný účiník a šířku regulačního pásma.

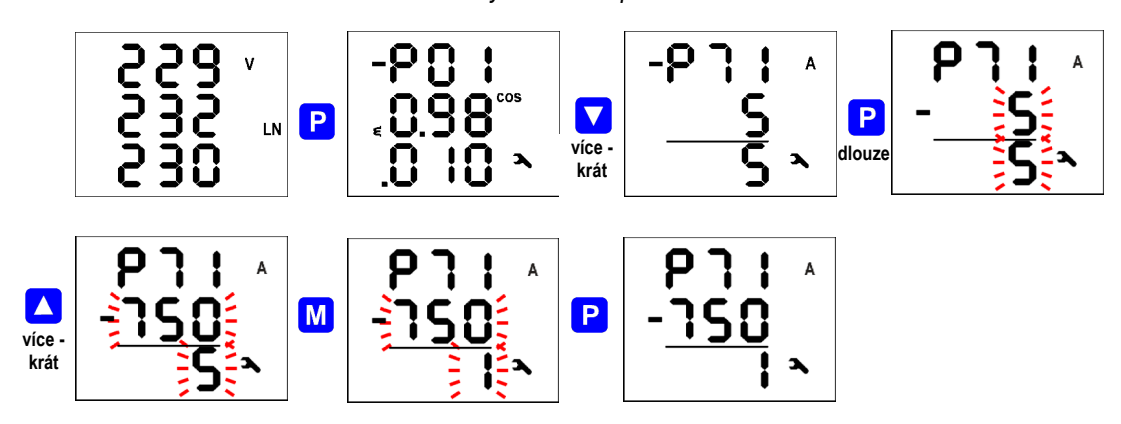

*Příklad změny nastavení převodu PTP*

Tlačítkem **V** nalistujeme parametr 71, což je převod PTP - jeho výchozí hodnota je 5/5 A. Do editace parametru vstoupíme stiskem a podržením tlačítka  $\boxed{P}$ , dokud se jeho nerozbliká - pak tlačítko  $\boxed{\text{P}}$  uvolníme. Nyní lze hodnotu parametru měnit. Stisky tlačítka  $\boxed{\blacktriangle}$  hodnotu zvyšujte. Podržením tlačítka lze aktivovat dvourychlostní automatické zvyšování a přiblížit se požadované hodnotě velmi rychle. Nakonec opakovanými stisky  $\Box$  a  $\Box$  nastavte přesně hodnotu 750.

Pro změnu sekundární hodnoty převodu PTP stiskněte krátce tlačítko  $\mathbf{M}$  - funguje jako dvoupolohový přepínač mezi 5 a 1.

Nyní je požadovaná hodnoty převodu PTP připravena a z režimu editace vystoupíme (krátkým) stiskem  $\overline{P}$ . Tím se hodnota uloží do paměti přístroje a přestane blikat.

Nyní se dalším stiskem P vrátíme do tzv. hlavní větve parametrů (viz popis dále) a pomocí tlačítek **A** a **V** můžeme nalistovat další parametr (či skupinu parametrů) a obdobným způsobem nastavit jejich hodnotu. Zpět do větvě měřených hodnot se můžeme vrátit stiskem tlačítka M. Jinak tento návrat nastane automaticky přibližně po 30 sekundách od doby posledního stisku některého tlačítka.

V tabulce uvedené níže je uveden přehled všech parametrů přístroje. Podrobný popis jednotlivých parametrů následuje v dalších kapitolách.

# <span id="page-13-2"></span>**3.1.2 Nastavení připojení**

Přístroj se dodává s přednastavenou hodnotou *typu připojení* 1Y3 a *úhel napětí U1* je nedefinován.

### <span id="page-13-1"></span>**3.1.2.1 Typ přípojení 1Y3 / 1D3**

V případě, že ke svorkám L1 a N/L2 je připojeno **fázové napětí**, je třeba v parametru č. 72 nastavit typ připojení **1Y3**.

Pokud je ke svorkám přístroje L1 a N/L2 je připojeno **napětí sdružené**, je nutné nastavit typ připojení **1D3**.

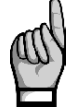

*Výše uvedené nemusí platit, pokud je měřený proudový signál odebírán z opačné strany napájecího transformátoru sítě, než měřený napěťový signál. Pak je pro správné nastaveni parametru č. 72 rozhodující tzv. hodinový úhel transformátoru !*

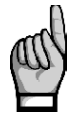

*Typ připojení musí být při instalaci v každém případě správně nastaven, a to i tehdy, pokud předpokládáme spuštění procesu automatického rozpoznání připojení (ACD). V opačném případě bude výsledek procesu chybný a přístroj bude měřit výkony a účiník falešně !*

## <span id="page-13-0"></span>**3.1.2.2 Úhel napětí připojeného ke vstupu U1 (dále** *úhel U1* **)**

Obecně není nutné dodržet shodu fáze připojovaného/připojovaných napětí s proudem; lze například připojit proud fáze L1 a k napěťovému vstupu přístroje připojit napětí fáze L2 nebo L3 a to i s opačnou polaritou.

Pokud je připojeno sdružené napětí nebo je připojeno fázové napětí, ale jiné fáze než proud, případně pokud není dodržena jejich souhlasná polarita, existuje i při účiníku o hodnotě 1 mezi fázory připojeného napětí a proudu úhlový posuv. Tento úhlový posuv musí regulátor respektovat a musí být tedy správně zadán, jinak by vyhodnocoval účiník špatně.

Hodnota úhlového posuvu se zadává jako kombinace fází měření sítě, která odpovídá fázoru napětí připojeného ke svorkám regulátoru L1 a N/L2. Předpokládá se, že PTP je namontován ve fázi L1

měřené sítě a jeho orientace (svorky S1, S2) odpovídá skutečné orientaci zdroj->spotřebič. Úhel měřícího napětí U1 je pak určen jednou ze šesti kombinací dle tabulky níže.

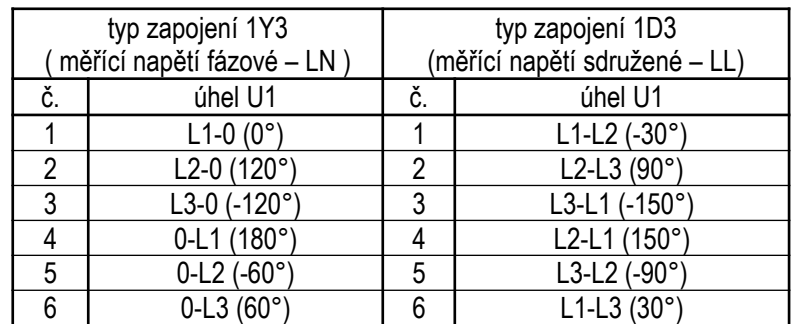

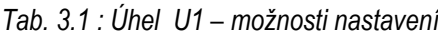

Poznámky :

- předpokládá se, že PTP je ve fázi L1 a jeho orientace (svorky S1, S2) odpovídá skutečné orientaci zdroj-spotřebič
- úhel je udán jako "x-y", kde "x" určuje fázi napětí připojenou ke svorce L1 a "y" fázi připojenou ke svorce N/L2 (0 značí střední vodič=nulák)

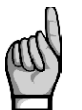

*Pokud je měřicí napětí připojeno na opačné straně napájecího transformátoru, než měřicí proud, je třeba typ připojení nastavit podle typu transformátoru (tzv. hodinový úhel transformátoru).*

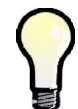

*Je nanejvýš vhodné již v tomto okamžiku současně s nastavením typu připojení nastavit i převod PTP v parametru č. 71. Nastavení je nezbytné pro úspěšný průběh procesu AOR, který následuje bezprostředně po procesu ACD (viz dále).*

#### <span id="page-14-0"></span>**3.1.2.3 Proces ACD - automatické rozpoznání připojení**

Výše popsaný *typ připojení* je nutné vždy nastavit v parametru č. 72 ručně.

*Úhel U1* lze zadat také ručně, ovšem doporučujeme využít automatické nastavení - *proces ACD*  (Automatic Connection Detection). Vedle úhlu U1 se přitom automaticky nastaví i nominální napětí sítě U<sub>NOM</sub>.

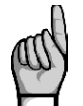

*Aby bylo možno proces použít, musí být splněna podmínka, že k prvním čtyřem výstupům , nastaveným jako regulační., jsou připojeny kondenzátory. Pokud by k těmto výstupům byly připojeny tlumivky, nastavení úhlu U1 by proběhlo chybně !*

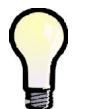

*Pokud jsou k prvním čtyřem regulačním výstupům připojeny tlumivky, můžete tyto stupně dočasně nastavit jako pevně vypnuté; pak regulátor použije v procesu další čtyři regulační výstupy.*

Pro spuštění procesu ACD musí být splněny následující podmínky :

- *úhel U1* není definován (---)
- je zobrazena větev měřených veličin

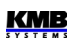

Při splnění těchto podmínek regulátor po zapnutí napájení spustí proces ACD automaticky (pokud není v pohotovostním (standby) stavu způsobeném některým z alarmů).

Proces může být kdykoliv znovu spuštěn ručně nastavením hodnotu *úhlu U1* ve skupině parametrů č. 72 na nedefinovanou (= ---) :

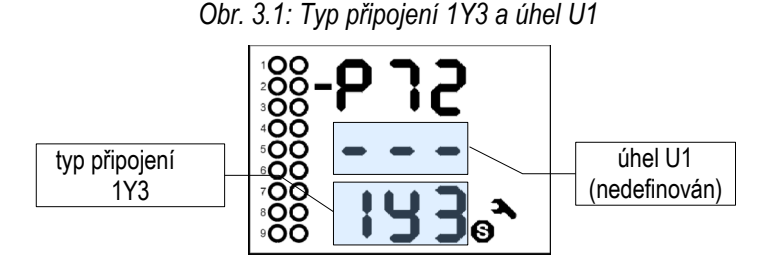

Po přepnutí zobrazení do měřených veličin se proces ACD spustí.

Nejprve se jeden po druhém odpojí první 4 výstupy nastavené jako *regulační*. Pak musí regulátor počkat, než uplyne vybíjecí doba právě odpojených výstupů. Během toho zároveň ve druhém řádku bliká (například) zpráva 1 **.** 1 , což znamená, že přístroj čeká na sepnutí výstupu č. 1.1.

Jakmile jsou výstupy vybité, regulátor začne spínat jednotlivé výstupy jeden po druhém. Vždy po vypnutí výstupu se zobrazí zjištěná hodnota úhlu U1 (např. 0-L3 dle příkladu) :

*Obr. 3.2: Okno procesu ACD – úspěšný testovací krok*

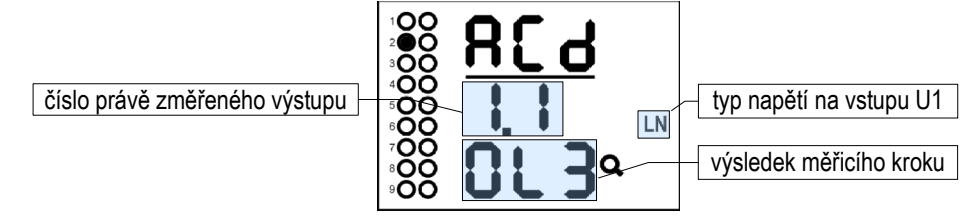

Při nastavení typu zapojení 1Y3 regulátor předpokládá, že ke vstupu U1 je připojeno napětí fázové (L-N), při zapojení 1D3 napětí sdružené (L-L). Typ napětí je během testu zobrazen.

Pokud nebyl měřicí krok úspěšný, místo zjištěného úhlu se zobrazí obvykle pomlčky (levý obrázek níže). Takové případy nejsou neobvyklé, obzvláště když hodnota jalového výkonu v síti vlivem změn zátěže v poměru k velikosti testovacího stupně značně kolísá.

*Obr. 3.3 : Proces ACD – neúspěšné kroky*

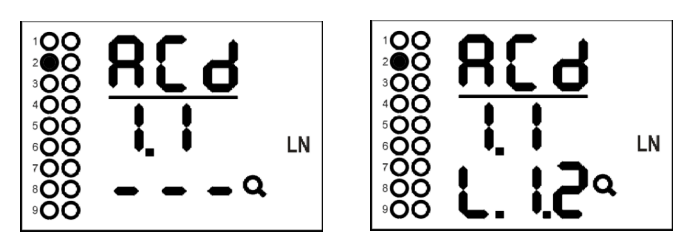

Může nastat i případ, kdy naměřený úhel s přípustnou tolerancí neodpovídá žádné z očekávaných možností. Pak se vypíše pouze odhad naměřeného úhlu s desetinnými tečkami (pravý obrázek).

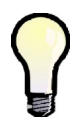

*Pokud se neúspěšné kroky s desetinnými tečkami a stejným výsledkem opakují častěji, nejpravděpodobnější příčinou je chybně nastavený typ připojení. Zkontrolujte a zkuste proces spustit znova.*

Probíhající proces ACD lze kdykoliv ručně přerušit tlačítkem  $\overline{P}$ , stejně tak bude přerušen aktivací některé z alarmových akcí. V takovém případě se všechny dosud naměřené údaje zahodí a nastavení úhlu U1 ani napětí  $U_{NOM}$  se neprovede.

<u>KMB</u>

Proces může mít až 12 cyklů po čtyřech krocích. Po každém kroku se informace naměřené v každé fázi vyhodnotí a pokud jsou dostatečně stabilní, proces se ukončí a zobrazí se výsledek.

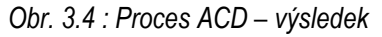

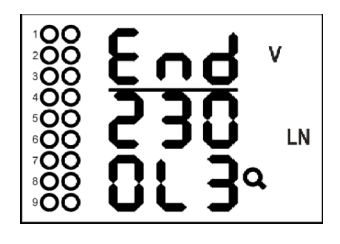

V záhlaví procesu se vypíše End a zobrazí se zjištěný úhel U1 – v dané případě o hodnotě 0-L3. Navíc se ve druhém řádku zobrazí odhadnuté nominální napětí sítě U<sub>NOM</sub> (v daném případě 230 V). Podle velikosti napětí na vstupu U1 během procesu se zvolí neibližší hodnota podle následující tabulky.

*Tab. 3.2 : Řada vybraných nominálních napětí*

| 58V | V<br>100 | V | 400 V | 480 V | 690 |
|-----|----------|---|-------|-------|-----|
|     |          |   |       |       |     |

Po úspěšném ukončení procesu regulátor zjištěný úhel U1 a nominální napětí U<sub>NOM</sub> uloží do paměti. Pak se regulátor vrátí do režimu, ze kterého byl proces spuštěn – pokud je v režimu regulace, obvykle následuje automatické spuštění procesu AOR. Předtím ovšem doporučujeme zkontrolovat ve skupině parametrů *Instalace* uložené hodnoty úhlu U1 a nominálního napětí U<sub>NOM</sub>, případně je ručně upravit.

Naopak, pokud skončí proces ACD neúspěšně (úhel U1 nerozpoznán), nebo byl ukončen předčasně, žádné parametry se neuloží a v režimu regulace je proces automaticky spuštěn znovu po přibližně 15 minutách.

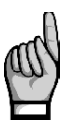

*Pokud jsou první 4 kompenzační stupně malých hodnot, proces ACD nemusí ,obzvláště při velkém zatížení sítě, skončit úspěšně. Pak je nutné proces spustit znovu (nastavením úhlu U1 na ---), případně je nutné nastavit úhel U1 a napětí UNOM ručně.*

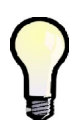

*Někdy je třeba spustit proces ACD při zcela odpojené zátěži (při nulovém odběru) – například při testování kompenzačního rozvaděče v dílně před dodávkou na místo určení. Pokud zůstane nastaveno výchozí nastavení akční funkce alarmu od podproudu (I<),proces ACD nelze spustit. Proto je v takovém případě nutné dočasně tuto alarmovou akci vypnout (a po ukončení procesu AOR nastavení opět vrátit zpět).*

# <span id="page-16-0"></span>**3.1.3 Nastavení regulace účiníku (PFC)**

Jakmile jsou parametry *Instalace* řádně nastaveny, je třeba nastavit další parametry týkající se regulace účiníku (=PFC). Tyto parametry lze rozdělit do tří podskupin :

- nastavení PFC regulace
- nastavení PFC výstupy
- nastavení PFC alarmy

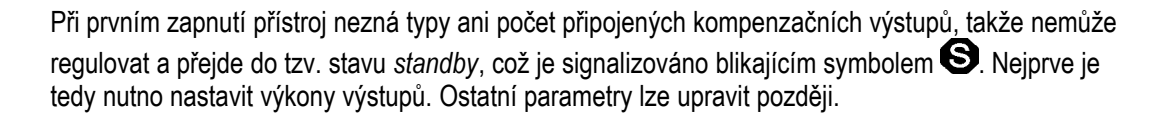

#### <span id="page-17-1"></span>**3.1.3.1 Nastavení PFC - Výstupy**

K nastavení výstupů PFC slouží parametry 20 ÷ 36.

Přepněte zobrazení do parametrů tlačítkem  $\boxed{P}$ . Při první instalaci stačí zkontrolovat a případně upravit zatím pouze *dobu vybíjení S1* (tedy pro sadu výstupů č. 1 – bude blíže vysvětleno později, parametr č. 34). Správné nastavení je důležité zejména pro kompenzační systémy v sítích vn, kde se potřebná doba vybíjení pohybuje v řádu minut.

Případně můžete nastavit i funkci až tří z nejvyšších výstupů jako alarm, spínání větráku nebo naopak topení (viz popis dále).

Nyní lze konečně nastavit typy a velikosti kompenzačních výstupů. Nejpohodlnější způsob, jak to udělat, je pomocí *automatického rozpoznání výstupů* (dále *proces AOR* = Automatic Output Recognition).

### <span id="page-17-0"></span>**3.1.3.2 Automatické rozpoznání výstupů (AOR)**

Pomocí procesu AOR (Automatic Output Recognition) lze nastavit typ a velikost připojených kompenzačních výstupů automaticky.

Pokud je parametr AOR (č. 20) nastaven na *auto* , regulátor spustí proces AOR automaticky když :

- regulátor je v režimu regulace a zároveň není v pohotovostním (standby) stavu
- žádný z regulačních výstupů nemá nenulovou velikost jalového výkonu ( všechny regulační výstupy jsou nulové)
- zobrazení je přepnuto do měřených hodnot

Proces může být spuštěn i ručně : nalistujte parametr č. 20 a zvolte hodnotu  $\mathcal{F}$  U  $\mathcal{F}$ .

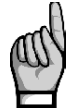

*Pokud jsou k regulátoru připojeny nějaké kompenzační tlumivky, je třeba nejdříve nastavit parametr Regulace s tlumivkami* (par. č. 12)*, jinak nebudou žádné z tlumivek (resp. obecně impedance induktivního charakteru) rozpoznány.*

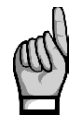

*Pokud není nastaven převod PTP (par. č. 71), resp. jeho hodnota je 5/5A nebo 1/1A, zobrazí se před spuštěním procesu AOR výzva k zadání tohoto parametru. Pokud budete tuto výzvu ignorovat a převod PTP nebude odpovídat skutečnosti, hodnoty výkonů, zjištěné během procesu AOR, budou nesprávné.*

Po spuštění procesu přepněte tlačítkem  $\vert M \vert$  zobrazení do měřených hodnot (případně to nastane automaticky \po 30 sekundách). Zobrazí se okno AOR : v prvním řádku bliká zpráva  $\overline{H}\overline{D}$   $\overline{r}$  a zároveň bliká i symbol  $\mathbf Q$ .

Nejprve se jeden po druhém odpojí všechny regulační výstupy (tzn. všechny výstupy mimo pevných a případně nastavených jako alarm/větrák/topení).

Pak musí regulátor počkat, než uplyne vybíjecí doba výstupů, které byly právě odpojeny – symboly těchto dosud nevybitých výstupů blikají. Přístroj tedy čeká, dokud nejsou výstupy připravené k sepnutí.

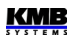

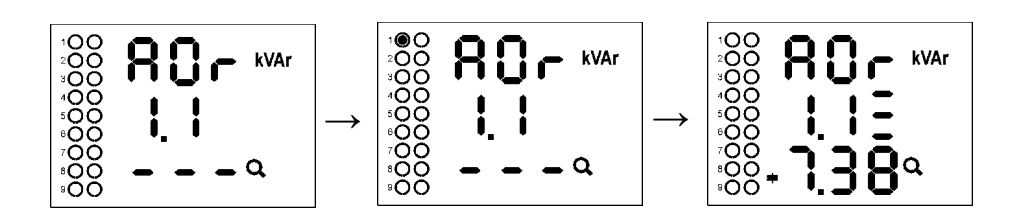

*Obr. 3.5 : Proces AOR – příklad rozpoznání výstupu 1.1*

Jakmile jsou výstupy vybité, regulátor začne spínat jednotlivé výstupy jeden po druhém. Číslo výstupu se zobrazí v řádku 2 a výstup je na krátkou dobu sepnut. Po je ho vypnutí se ve třetím řádku zobrazí rozpoznaný typ a jeho velikost : v daném případě jalový výkon o hodnotě 7,38 kvar kapacitních. Tři pruhy ve druhém řádku za číslem výstupu indikují, že regulátor považuje kondenzátor třífázový (C123).

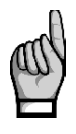

*Poznámka : Výkony stupňů nejsou zobrazeny jako aktuální, ale jako nominální , to znamená hodnoty odpovídající nastavenému nominálnímu napětí kompenzačního systému UNOM .Dále se předpokládá, že převody PTP (a případně i PTN, pokud jsou použity) jsou řádně nastaveny.*

Pokud je rozpoznaná hodnota výkonu stupně nulová, znamená to, že výstup není vůbec připojen, nebo je jeho výkon tak malý, že jej nelze v procesu AOR spolehlivě rozpoznat.

Pokud se regulátoru nepodaří zjistit hodnotu stupně, zobrazí místo číselné hodnoty pomlčky : - - -. To může nastat například v případě, že hodnota jalového výkonu v síti vlivem změn zátěže v poměru k velikosti měřeného stupně značně kolísá.

Po provedení tří cyklů se provede dílčí vyhodnocení. Pokud jednotlivá měření v provedených krocích poskytla dostatečně stabilní výsledky, je proces AOR ukončen. V opačném případě provede regulátor další tři cykly.

Podmínkou pro úspěšné rozpoznání výkonů jednotlivých stupňů je dostatečně stabilní stav v síti během zapnutí a vypnutí příslušného stupně se nesmí jalový výkon zátěže změnit o hodnotu, která je srovnatelná nebo dokonce větší než hodnota jalového výkonu testovaného stupně. V opačném případě je výsledek měření neúspěšný. Obecně jsou hodnoty stupňů rozpoznány tím přesněji, čím je zatížení v síti menší.

Probíhající proces AOR lze kdykoliv ručně přerušit tlačítkem  $\boxed{P}$ , stejně tak bude přerušen aktivací některé z alarmových akcí. V takovém případě se všechny dosud naměřené údaje zahodí a nastavení výstupů se neprovede.

Po úspěšném ukončení procesu regulátor rozpoznané typy a výkony stupňů uloží do paměti. Pak se vrátí do režimu, ze kterého byl spuštěn. Pokud je to režim regulace a během procesu AOR byl rozpoznán alespoň jeden nenulový kompenzační stupeň, zahájí regulaci účiníku.

Naopak, pokud skončí proces AOR neúspěšně (nerozpoznán žádný nenulový stupeň) nebo byl ukončen předčasně, v režimu regulace je proces automaticky spuštěn znovu po přibližně 15 minutách.

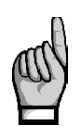

*Po procesu AOR důrazně doporučujeme zkontrolovat jednotlivé rozpoznané hodnoty stupňů a v případě podezření na chybné hodnoty můžete spustit proces pro kontrolu znova, nebo tyto hodnoty opravit ručně. Často se to stává u nejmenších stupňů, obzvláště při velkém zatížení sítě – takové stupně bývají rozpoznány jako nulové a je pak nutné je nastavit ručně.*

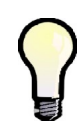

*Někdy je třeba spustit proces AOR při zcela odpojené zátěži (při nulovém odběru) – například při testování kompenzačního rozvaděče v dílně před dodávkou na místo určení. Pokud zůstane nastaveno výchozí nastavení akční funkce alarmu od podproudu (I<),proces AOR nelze spustit. Proto je v takovém případě nutné dočasně tuto alarmovou akci vypnout (a po ukončení procesu AOR nastavení opět vrátit zpět).*

#### <span id="page-19-0"></span>**3.1.3.3 Nastavení PFC – Regulace a PFC– Alarmy**

Nakonec lze v případě potřeby upravit i parametr regulace (č. 01 ÷ 19) a parametry alarmů (č 40 ÷ 56).

Podrobný popis všech parametrů je uveden v následujících kapitolách.

# <span id="page-20-3"></span>**4. Podrobný popis funkce**

# <span id="page-20-2"></span>**4.1 Základní vlastnosti**

Regulátory jalového výkonu řady NOVAR 2100/2200 jsou plně automatické přístroje, umožňující optimální řízení kompenzace jalového výkonu.

Regulace probíhá ve všech čtyřech kvadrantech a její rychlost je závislá jak na velikosti regulační odchylky, tak na její polaritě (překompenzování/nedokompenzování) . Připínání a odpínání kompenzačních kondenzátorů je prováděno tak, aby optimální stav kompenzace byl dosažen jediným regulačním zásahem a minimálním počtem přepínaných stupňů. Přitom přístroj volí jednotlivé stupně s ohledem na jejich rovnoměrné zatěžování a přednostně připíná stupně, které byly odepnuty nejdéle a jejichž zbytkový náboj je tedy minimální.

Během regulace provádí přístroj průběžnou kontrolu kompenzačních stupňů. Při zjištění výpadku nebo změny hodnoty stupně je při odpovídajícím nastavení tento stupeň dočasně vyřazen z regulace. Dočasně vyřazený stupeň je periodicky testován a případně zařazen zpět do regulačního procesu.

Široký sortiment alarmů může být použit jak pro indikaci, tak i pro ochranu kompenzačních prvků. Je například možné přednastavit prahové hodnoty THD a CHL, při jejichž překročení regulátor odpojí všechny kompenzační stupně a tím zabrání jejich poškození. Kromě toho, že se nejnepříznivější hodnoty zaznamenávají do paměti přístroje pro pozdější analýzu.

Vedle kompenzačních kondenzátorů lze k regulátoru připojit i kompenzační tlumivky (dekompenzace sítě). Libovolný výstup lze nastavit jako pevný, nejvyšší tři výstupy lze použít i pro indikaci alarmu, spínání chlazení, event. vytápění.

Přístroje se dodávají s různým počtem výstupů až do maximálního počtu 24.

# <span id="page-20-1"></span>**4.2 Zobrazení měřených dat a stavů**

Po přivedení napájecího napětí začne přístroj měřit a zobrazovat okamžité naměřené hodnoty. Zobrazí se okno veličiny, které bylo nalistováno naposledy.

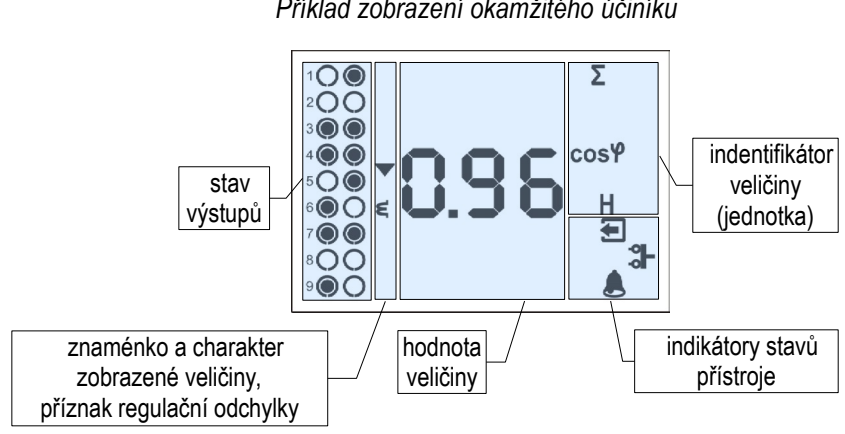

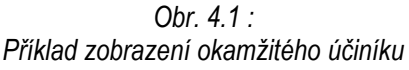

## <span id="page-20-0"></span>**4.2.1 Okno měřených veličin**

Okno měřených veličin obsahuje následující skupiny údajů :

• *stav výstupů* ... aktuální stav výstupů

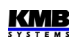

- *hodnota veličiny, příznak regulační odchylky* ... aktuální / avg / avgmax / avgmin hodnoty veličiny a příznak regulační odchylky
- *identifikátor veličiny* ... specifikuje zobrazenou veličinu, zpravidla pomocí zkratky její veličiny
- *indikátory stavů přístroje* ... indikují aktuální stav přístroje

Pomocí tlačítek **4**, **v** a M lze nalistovat libovolnou měřenou veličinu podle *navigační mapy větve měřených veličin* uvedenou výše*.* Při nalistování trojfázové veličiny se zároveň se zobrazí symbol **Σ**.

Význam jednotlivých veličin a způsob jejich vyhodnocení je popsán v příslušné kapitole níže.

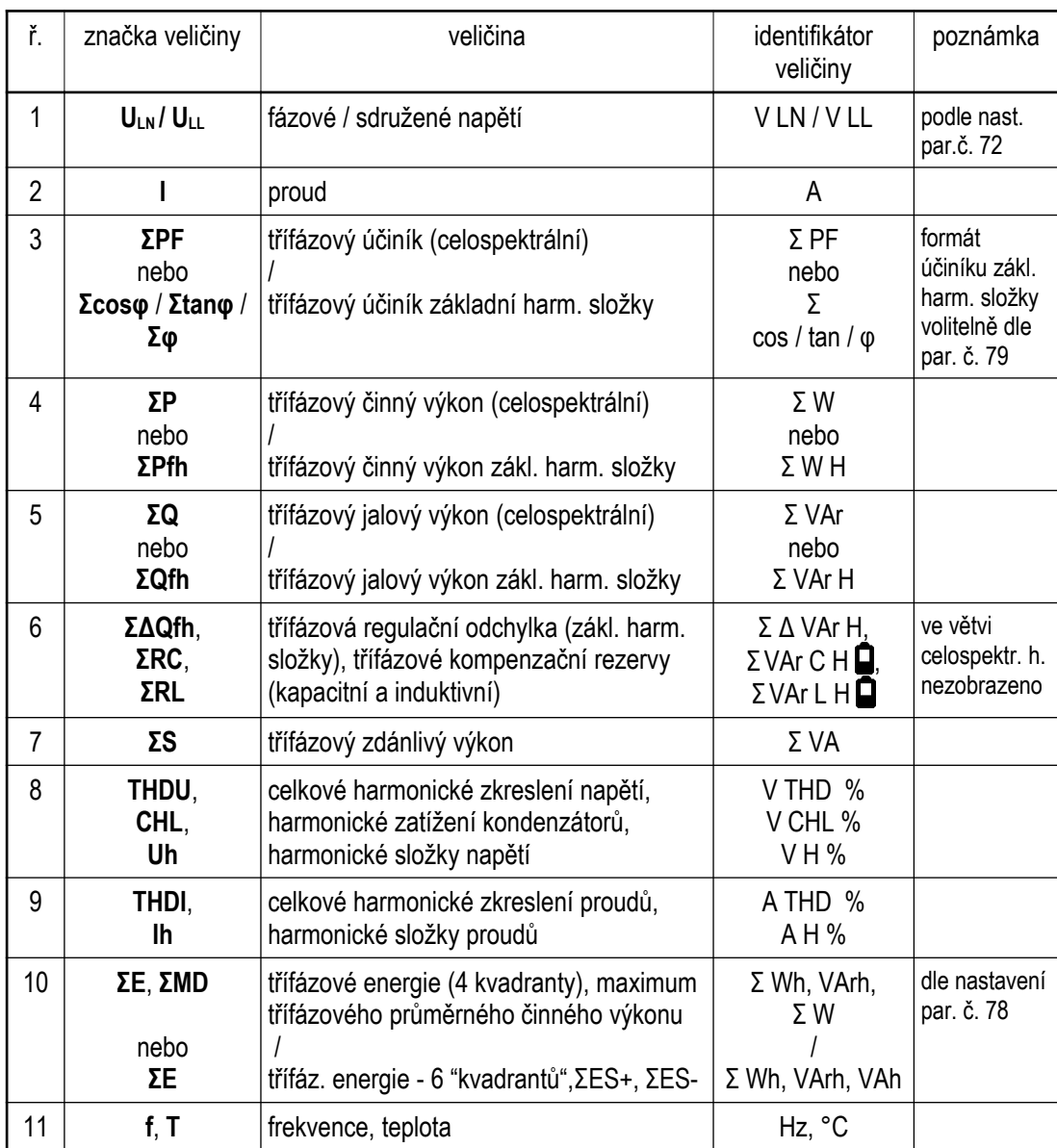

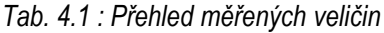

Většina hodnot je uspořádaná do čtyř sloupců :

- Actual …. okamžité hodnoty, obnovované každé 3 měřicí cykly (30/36 cyklů sítě)
- Avg …...... průměrné hodnoty za nastavený průměrovací interval (okno, viz dále)
- AvgMax ... maximum hodnoty Avg dosažené za dobu od posledního vynulování
- AvgMin …. minimum hodnoty Avg dosažené za dobu od posledního vynulování

V daném sloupci lze listovat nahoru a dolů tlačítky  $\Box$  a  $\Box$  a horizontálně vpravo lze mezi sloupci cyklicky přepínat tlačítkem M.

Výjimka : hodnoty harmonických a energií jsou k dispozici pouze okamžité (actual). Tyto veličiny jsou uspořádány odlišně – viz dále.

## <span id="page-22-0"></span>**4.2.2 Průměrné hodnoty**

Průměrné hodnoty se vyhodnocují podle nastavené metody (zpravidla jako *plovoucí okno*)a periody průměrování (samostatně pro skupinu veličin "U/I"a "P/Q/S"). Jejich maximální a minimální hodnoty se zaznamenávají do paměti přístroje. Maxima jsou zobrazena ve sloupci "AvgMax" a označena symbolem ▲ před hodnotami. Obdobně minima ve sloupci "AvgMin" jsou označena symbolem ▼.

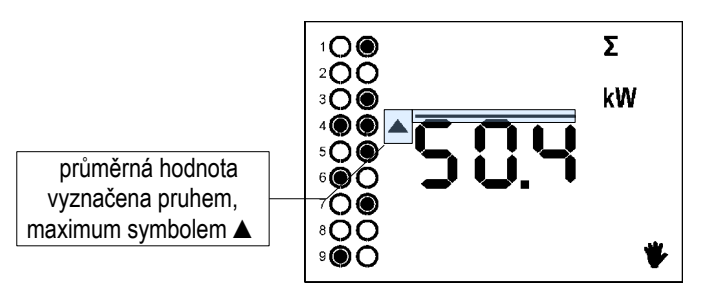

*Obr. 4.2 : Maximum průměrného činného výkonu – příklad zobrazení*

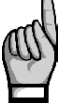

*Při zobrazení průměrných hodnot nelze sledovat příznaky regulačních odchylek, protože jejich symboly slouží pro identifikaci zobrazeného maxima/minima průměrné hodnoty.*

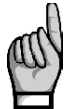

*Z důvodu zvláštního charakteru účiníku základní harmonické složky se jeho maxima a minima nevyhodnocují. Obdobně se nevyhodnocují ani extrémy harmonických složek.*

Zaznamenaná maxima a minima ve sloupcích "AvgMax"/"AvgMin" lze vynulovat. Přitom budou vynulována všechny maxima a minima příslušné skupiny ("U/I"či "P/Q/S") veličin zároveň. Postup nulování je následující :

- nalistujte maxima či minima veličiny, které chcete vynulovat
- stiskněte a podržte tlačítko M dokud se zobrazené hodnoty nerozblikají
- tlačítkem  $\Box$  nebo  $\Box$  vyberte volbu  $\Box$  L  $\Box$
- volbu potvrďte stiskem M

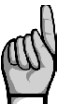

*Výše popsanou operací nulování se vynulují maxima a minima všech veličin pouze odpovídající skupiny (U/I nebo P/Q/S) ! Každá ze skupin vyžaduje samostatné nulování.*

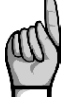

*Pokud je přístroj uzamčen, nulování nelze provést..*

## <span id="page-23-2"></span>**4.2.3** *Celospektrální hodnoty P/Q/PF a hodnoty základní harmonické složky Pfh/Qfh/ cos φ*

Činný a jalový výkon (a tím pádem i účiník) se standardně vyhodnocuje z celého spektra napěťových a proudových harmonických složek.

Kompenzace účiníku se ale provádí podle veličin základní harmonické složky. Tyto veličiny jsou označeny Pfh, Qfh, cos φ. Jak je patrné z navigační mapy měřených veličin, z *větve celospektrálních hodnot* lze dalšími stisky tlačítka  $\overline{M}$  přejít do *větve hodnot základní harmonické složky* a naopak. Větev základní harmonické složky je indikována symbolem **H**.

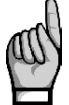

*Přístroj vyhodnocuje pouze okamžitou hodnotu účiníku základní harmonické složky cos φ (průměrná hodnota se nevyhodnocuje).*

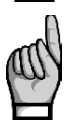

*Účiník základní harmonické složky může být vyjádřen nejen jako cos φ, ale také jako tan φ nebo prostě jako φ v závislosti na nastavení parametru 79.*

# <span id="page-23-1"></span>*4.2.4 Formáty účiníku základní harmonické složky cosφ/tanφ/φ*

Účiník základní harmonické složky může být vyjádřen nejen jako cos φ, ale také jako tan φ nebo prostě φ (v úhlových stupních). Požadovaný formát lze zvolit v parametru 79. Pro jednoznačnou specifikace kvadrantu je účiník základní harmonické složky doplněn dvěma příznaky :

- *znaménkem* **+** nebo , který indikuje znaménko činného výkonu
- symbolem **E** nebo **†**, který indikuje charakter účiníku

Bližší informace jsou uvedeny v kapitole *Způsob vyhodnocení výkonů a účiníků* níže.

Následující příklady uvádějí možná zobrazení účiníku základní harmonické složky :

*Obr. 4.3 : Formáty zobrazení účiníku základní harmonické složky*

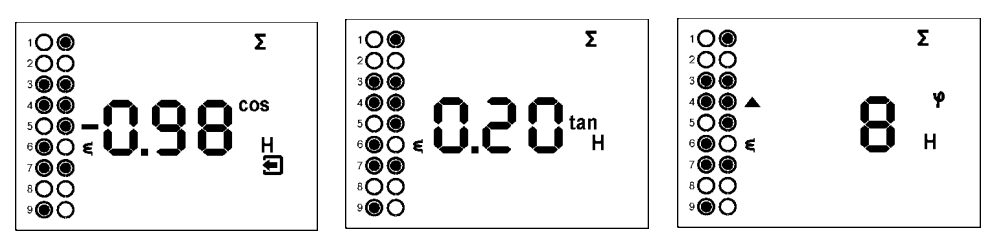

- obrázek vlevo : **Σcos φ** = 0,98 induktivní (zobrazen symbol cívky). Činný třífázový výkon je právě záporný, jelikož je zobrazeno předřazené znaménko "minus" ( a zároveň je zobrazen i symbol $\leftarrow$  )
- střední obrázek : **Σtan φ** = 0,20 induktivní. Činný třífázový výkon je kladný.
- obrázek vpravo : **Σφ** = 8 stupňů induktivní. Činný třífázový výkon je kladný.

Šipky indikují velikost regulační odchylky - viz popis dále.

# <span id="page-23-0"></span>**4.2.5 Příznak regulační odchylky**

Pokud je zobrazena kterákoliv z okamžitých měřených hodnot, před údajem lze sledovat i příznak regulační odchylky *ΣΔQfh*. Tento příznak ukazuje okamžitou velikost odchylky jalového výkonu v síti

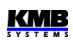

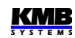

od regulačního pásma, definovaného nastavenými hodnotami *požadovaného účiníku* a *šířky regulačního pásma*.

Je-li odchylka menší než polovina hodnoty jalového výkonu nejmenšího výstupu, žádný příznak se nezobrazí (vykompenzovaný stav). Je-li odchylka větší než polovina, ale menší než celá hodnota jalového výkonu nejmenšího výstupu, příznak regulační odchylky bliká - při nedokompenzování (ΣΔQfh kladná) symbol **▼**, při překompenzování (ΣΔQfh záporná) symbol **▲**. Pokud odchylka překročí hodnotu nejmenšího výstupu, odpovídající symbol je zobrazen trvale.

Příznak regulační odchylky se nezobrazí když :

- velikost regulační odchylky je natolik malá, že nevybočuje z regulačního pásma ( = vykompenzovaný stav, viz dále)
- regulační odchylky nelze vyhodnotit, jelikož jsou měřené napětí či proud příliš malá nebo nejsou nastavené žádné kompenzační stupně ( pak přejde regulátor do stavu *standby* – viz dále)
- jsou zobrazené některé z průměrných hodnot ( Avg/AvgMax/AvgMin ) a tím pádem symboly **▲**a **▼**slouží pro identifikaci typu zobrazené průměrné hodnoty
- jsou zobrazené parametry

#### <span id="page-24-2"></span>**4.2.6 THD, CHL a základní harmonické složky**

V odpovídajících řádcích lze sledovat okamžité hodnoty THD a jednotlivých harmonických složek (viz *navigační mapu měřených veličin*).

Po nalistování jednoho z těchto řádků se nejprve zobrazí hodnota THD. Symboly **THD** - **V** - **LN** resp. **THD** - **A** indikují napěťové, resp. proudové THD. V řadě napěťového THD lze navíc sledovat i hodnotu **CHL**, které je označena odpovídajícím identifikátorem.

Všechny tyto veličiny jsou uvedeny v procentech a lze kontrolovat i průměrné hodnoty a jejich extrémy *AvgMax* /*AvgMin*.

Tlačítkem M lze přelistovat do jednotlivých harmonických složek – přitom se zobrazí symbol H, indikující harmonické složky (napětí či proudu). Symbol **%** značí, že hodnoty jsou vyjádřené v procentech základní harmonické složky.

Řád právě zobrazené harmonické periodicky problikává – například řetěz **H03** značí 3. harmonickou. Opakovaným stiskem M lze prolistovat další harmonické složky. Ačkoliv přístroj vnitřně vyhodnocuje všechny harmonické složky až do řádu 40, na displeji lze sledovat pouze liché složky do řádu 25 (plné spektrum harmonických je k dispozici pouze přes komunikační rozhraní).

#### <span id="page-24-1"></span>**4.2.7 Elektroměr**

Takzvaný *elektroměr* zahrnuje skupinu veličin třífázové elektrické energie a maximální hodnotu průměrného třífázového činného výkonu. Lze je sledovat v příslušném řádku.

Podle nastavení ve skupině parametrů 78 se údaje elektroměru zobrazí v jednom ze dvou formátů :

- "4E+MD" (výchozí)
- <span id="page-24-0"></span>• "8E"

#### **4.2.7.1 Formát zobrazení "4E+MD"**

Při nastavení tohoto formátu obsahují obrazovky v prvních čtyřech sloupcích třífázové energie ve 4 kvadrantech :

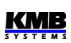

- **ΣEP+** … třífázová činná energie spotřebovaná (import), označená symboly **Σ kWh** (či **MWh** či **kMWh** = GWh)
- **ΣEP-** … třífázová činná energie dodaná (export), označená **Σ kWh** a předřazeným znaménkem **―**
- **ΣEQL** … třífázová jalová energie induktivní, označená **Σ kvarh L**
- **ΣEQC** … třífázová jalová energie kapacitní, označená **Σ kvarh C**

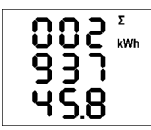

Každá z hodnot je zobrazena přes všechny 3 řádky a to 8 cifer před a 1 za desetinnou tečkou. Na příkladu vlevo je ΣEP+ = 293745,8 kWh.

Stav elektroměru reprezentuje energii registrovanou od posledního vynulování. Energie lze vynulovat tak, že zobrazíte libovolnou z nich a pak provedete stejnou operaci jako při nulování maximálních/minimálních průměrných hodnot. Všechny energie se vynulují současně a začnou čítat znovu od nuly.

V pátém sloupci pak je :

• **ΣMD** … maximum průměrného třífázového činného výkonu, označeného symboly **Σ** - **kW** - ▲ a pruhem nad hodnotou

Hodnota obsahuje maximum dosažené od posledního vynulování. Způsob průměrování a délku průměrovacího okna lze nastavit nezávisle na nastavení zpracování standardních průměrných hodnot popsaných výše.

Hodnotu ji lze vynulovat nezávisle na nulování energií.

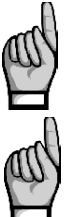

*Pokud je přístroj uzamčen, nulování nelze provést..*

*Pokud je přístroj vybaven komunikační linkou, lze nulování provést i dálkově.*

### <span id="page-25-0"></span>**4.2.7.2 Formát zobrazení "8E"**

Při tomto nastavení se se zobrazí energie registrované podle znaménka okamžitého trojfázového činného výkonu (ΣP), nazývané někdy jako "6-kvadrantní" režim (tento formát může být vhodný například pro kontrolu funkce obnovitelných zdrojů energie) :

- **ΣEP+** … třífázová činná energie spotřebovaná (import), označená **Σ kWh** (či **MWh** či **kMWh**  $=$  GWh $)$
- **ΣEP-** … třífázová činná energie dodaná (export), označená **Σ kWh** a předřazeným znaménkem **―**
- **ΣEQL+** … třífázová jalová energie induktivní, zaznamenaná při kladné hodnotě ΣEP (při importu); označená **Σ** - **kVArh** – **L**
- **ΣEQL-** … třífázová jalová energie induktivní, zaznamenaná při záporné hodnotě ΣEP (při exportu); označená **Σ** - **kVArh** – **L** a předřazeným znaménkem **―**
- **ΣEQC+** … třífázová jalová energie kapacitní, zaznamenaná při kladné hodnotě ΣEP; označená **Σ** - **kVArh** – **C**
- **ΣEQC-** … třífázová jalová energie kapacitní, zaznamenaná při záporné hodnotě ΣEP; označená **Σ** - **kVArh** – **C** a předřazeným znaménkem **―**

Dále je možné sledovat i zdánlivé energie ve VAh :

• **ΣES+** … třífázová zdánlivá energie, zaznamenaná při kladné hodnotě ΣEP; označená **Σ kVAh**

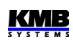

• **ΣES-** … třífázová zdánlivá energie, zaznamenaná při záporné hodnotě ΣEP; označená **Σ kVAh** a předřazeným znaménkem **―**

Maximum průměrného třífázového činného výkonu **ΣMD** se v tomto formátu nezobrazuje.

#### <span id="page-26-1"></span>**4.2.8 Stav výstupů**

Na kraji levé části okna jsou dva sloupce symbolů, indikujících aktuální stav jednotlivých výstupů, případně digitálního vstupu. První (levý) sloupec odpovídá výstupům skupiny č. 1, druhý sloupec výstupům skupiny č. 2.

Význam symbolů je následující:

- $\cdot$   $\mathbf{O}_{\dots}$  výstup rozepnut
- $\bullet$   $\ldots$  výstup sepnut

V některých případech - například během *procesu AOR* nebo při ruční manipulaci s výstupy ve stavu *manual* - může blikající terčík indikovat stav, ve kterém výstup čeká na sepnutí, dokud neuplyne nastavená doba vybíjení.

Při zobrazení parametrů alarmu od chyby stupně indikuje blikající terčík vadné stupně – viz popis alarmu OE.

#### <span id="page-26-0"></span>**4.2.8.1 Stav výstupů č. 19 ÷ 24**

Výše popsaným způsobem jsou zobrazeny stavy výstupů č.  $1 \div 18$ .

U regulátorů s 24 výstupy jsou stavy výstupů č. 19 ÷ 24 zobrazeny pouze ve větvi okamžitých hodnot ve třetím řádku následovně :

*Obr. 4.4 :*

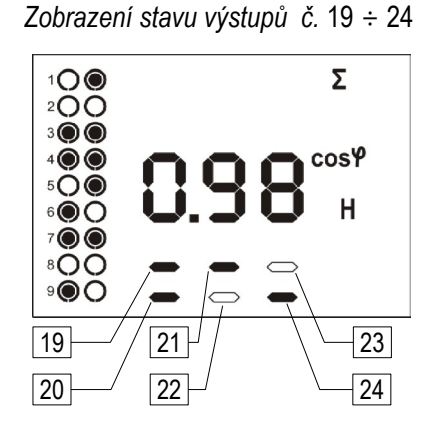

V uvedeném případě jsou sepnuté výstupy č. 19, 20, 21 a 24.

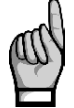

*Pokud je třetí řádek využit pro zobrazení jiné informace (např. pro stav doby regulace ), není stav výstupů č. 19 ÷ 24 zobrazen.*

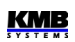

# <span id="page-27-2"></span>**4.2.9 Indikátory stavů**

# **4.2.9.1 Hlavní provozní stavy**

Regulátor lze přepnout do jednoho ze dvou hlavních provozních stavů, které jsou indikovány následovně :

- <span id="page-27-1"></span>• symbol nezobrazen … stav *regulace* (*control* )
- symbol bliká … stav *ručně* (*manual* )

Mimo to může regulátor přechodně přejít do následujících "podstavů" :

- symbol bliká … *pohotovostní* stav (*standby*). Do tohoto podstavu může přejít regulátor pouze ze stavu *regulace*. Nastane to tehdy, když z nějakého důvodu nemůže probíhat regulační proces (napětí nebo proud je příliš malý, nebo regulátor nemá k dispozici žádné kompenzační výstupy), nebo když obsluha přepne do zobrazení parametrů.
- symbol **Q** bliká ... probíhá proces **AOR**, **CT-test**, případně **ACD**. Tyto stavy (procesy) jsou obvykle vyvolány zásahem obsluhy. Mohou být spuštěny jak ze stavu *regulace*, tak ze stavu *ručně*.

Podrobný popis je uveden v dalších kapitolách.

# <span id="page-27-0"></span>**4.2.9.2 Alarm**

Jakmile dojde k aktivaci signalizační funkce některého z alarmů (viz podrobný popis alarmů dále), tento symbol začne blikat. Zároveň pokud je některý z výstupů nastaven na signalizaci alarmu, přejde tento výstup do aktivního stavu.

Původ alarmu lze zjistit v parametrech alarmů (č. 40 ÷ 56).

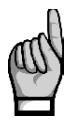

Výjimka : Pokud je zobrazen některý z alarmových parametrů, tak symbol  $\blacktriangleright$  neindikuje *všeobecný stav alarmu, ale zobrazí se (trvale, bez blikání ) u těch alarmových událostí , jejichž signalizační či akční funkce je právě aktivní. U ostatních alarmových událostí se symbol nezobrazí. Podrobný popis chování je uveden v popisu alarmů níže.*

### <span id="page-27-3"></span>**4.2.9.3 Export činného výkonu**

Symbol indikuje export třífázového činného výkonu. Zobrazí se vždy, pokud je hodnota veličiny **ΣP**  záporná, tedy když činná energie teče opačným směrem.

# <span id="page-27-5"></span>**4.2.9.4 Stav digitálního vstupu**

Pokud je přístroj vybaven digitálním vstupem (DI1), tento symbol indikuje jeho aktivní stav. Pokud je stav vstupu pasivní, symbol je zhasnut.

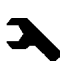

# <span id="page-27-4"></span>**4.2.9.5 Indikátor zobrazení parametrů**

Tento symbol svítí vždy, pokud je zobrazeno nastavení přístroje, tedy libovolná skupina parametrů. To nastane po přepnutí do zobrazení parametrů tlačítkem **P**.

Přístroj během této doby, pokud byl před tím ve *stavu regulace* ( *control* ), přejde do *pohotovostního stavu* ( *standby* ).

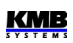

# <span id="page-28-2"></span>**4.3 Nastavení přístroje**

Pro správnou funkci v konkrétních podmínkách musí být přístroj řádně nastaven. Nastavení přístroje je určeno tzv. *parametry*. Tyto parametry lze rozdělit do následujících skupin :

- skupina *Instalace* ( č. skupiny parametrů 00 a od č. 71 výše)
- skupina *PFC-regulace* ( č. 01 ÷ 19 )
- skupina *PFC-výstupy* ( č. 20 ÷ 39 )
- skupina *PFC-alarmy* ( č. 40 ÷ 56 )

Přehled všech parametrů je uveden v tabulkách níže.

## <span id="page-28-1"></span>**4.3.1 Prohlížení a editace parametrů**

Pokud chcete parametry prohlížet či měnit, stiskněte tlačítko **P**. Zpravidla se zobrazí se výchozí skupina parametrů 01 a symbol  $\blacktriangleright$ , indikující, že zobrazené informace se týkají nastavení přístroje.

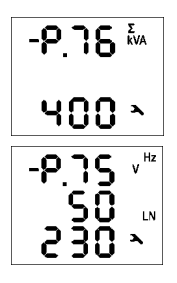

Parametry jsou uspořádané ve skupinách, číslovaných od 00 nahoru. Číslo skupiny parametrů se zobrazí v prvním řádku ve formátu –  $P$ . n n (s předřazenou pomlčkou). Mezi skupinami parametrů lze listovat tlačítky  $\Box$  a  $\Box$ 

Pokud je ve skupině pouze jeden parametr, jeho hodnota se zobrazí zpravidla ve spodním řádku, jak je vidět na prvním příkladě vlevo (nominální výkon 400 kVA).

Pokud skupina obsahuje parametry dva, obvykle se první z nich zobrazí ve druhém a druhý parametr ve třetím řádku (nominální frekvence 50 Hz a nom. napětí 230 V).

Pokud chcete editovat některý parametr, nalistujte jeho skupinu. Pak stiskněte a podržte tlačítko P, dokud se hodnota parametru nerozbliká. Nyní tlačítko uvolněte a nastavte požadovanou hodnotu tlačítky  $\Delta$  a  $\nabla$ , případně tlačítkem  $M$  u některých z parametrů. Přitom lze použít i funkci automatického zvyšování/snižování (autorepeat) podržením některého z tlačítek typu "šipka". Nakonec stiskněte **P** a nastavená hodnota se uloží do paměti přístroje.

Pokud je ve skupině parametrů více, vybírají se při vstupu do režimu editace střídavě. Nejprve se vybere hodnota prvního parametru. Pokud chcete měnit pouze nastavení druhého z nich, jednoduše ukončete režim editace prvního parametru bez jeho změny a vstupte do editace znova – nyní se vybere parametr druhý.

Pro návrat zpět do zobrazení měřených veličin použijte tlačítko  $\mathbf{M}$ . Jinak tento návrat nastane automaticky asi 30 sekund po ukončení manipulace s tlačítky.

#### <span id="page-28-0"></span>**4.3.1.1 Vedlejší větev parametrů**

Skupiny parametrů jsou uspořádány dle pořadového čísla v hlavní větvi - viz obrázek níže. Hlavní větev je identifikována předřazenou pomlčkou v první řádku – například  $- P 2 5$ .

Některé z parametrů (č. 25÷28, skupiny parametrů alarmů č. 40÷56, atd.) jsou pro lepší přehlednost umístěny v tzv. vedlejších větvích. Do vedlejší větve lze u vybraných parametrů přepnout stiskem tlačítka P a stejným způsobem se lze vrátit zpět do hlavní větve.

Na rozdíl od hlavní větve, pokud je navigace přepnuta na vedlejší větve, předřazená pomlčka se zobrazí ve druhém řádku.

Příklad : při navigaci v hlavní větvi se při nalistování skupiny parametrů č. 25 zobrazí :

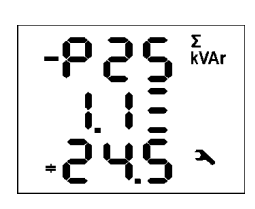

 $-$  P  $\overline{c}$  5 - číslo skupiny parametrů s předřazenou pomlčkou, která indikuje hlavní větev

1 **.** 1 - číslo prvního výstupu

2 4 **.** 5 **–** výkon výstupu č. 1.1 : třífázový kondenzátor o výkonu 24,5 kvar

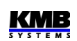

Stiskem P přepněte navigaci do vedlejší větve a zobrazení se změní takto :

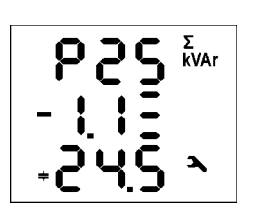

 $P$   $\overline{C}$  5 - číslo skupiny parametrů bez předřazené pomlčky

-1 **.** 1 - číslo výstupu s předřazenou pomlčkou, indikující vedlejší větev

Nyní lze tlačítky **4** a **v** listovat mezi hodnotami jednotlivých výstupů ve vedlejší větvi.

Opakovaným stiskem tlačítka  $\boxed{P}$  se navigace přepne zpět do hlavní větve - pomlčka se vrátí do prvního řádku.

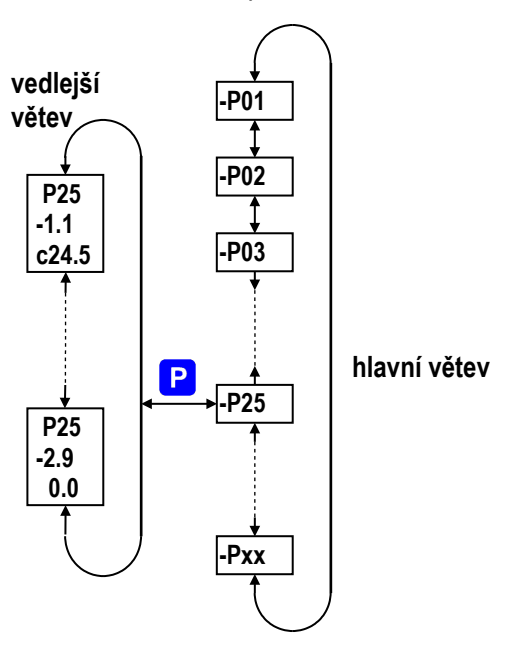

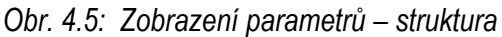

# <span id="page-29-1"></span>**4.3.2 Parametry** *Instalace*

#### <span id="page-29-0"></span>**4.3.2.1 Zámek – Parametr č. 00**

Přístroje se dodávají v "odemčeném" stavu. Pak :

- všechny parametry lze měnit
- jak maxima/minima standardních průměrných hodnot, tak ve skupině elektroměru stavy energií ΣEP+, ΣEP-, atd. a maximum průměrného činného výkonu ΣMD lze vynulovat

Po uvedení do provozu lze editaci parametrů "zamknout" a tím zabezpečit přístroj proti případné neoprávněné manipulaci. Pak může operátor pouze sledovat měřené hodnoty a prohlížet nastavení parametrů, ale nemůže je měnit, s výjimkou speciálního parametru č. 00, což je zámek přístroje. Ten má dvě možné hodnoty :

L O C ....... přístroje je uzamčen (**loc**ked)

O p n ....... přístroj je odemčen (**op**e**n**)

Pokud je přístroj uzamčen, lze jej odemknout následujícím postupem, který je podobný jako editace kteréhokoliv jiného parametru :

1. Stiskněte tlačítko **P** a šipkami nalistujte skupinu parametrů 00 – hodnota parametru je nyní  $L$   $D L$ .

- 2. Stiskněte a podržte P dokud není hodnota parametrů nahrazena blikajícím číslem mezi  $000a999$ . Pro snazší vysvětlení předpokládejme, že se zobrazí  $345$ .
- 3. Proveďte následující sekvenci čtyř stisků tlačítek :  $\blacksquare$ ,  $\blacksquare$ ,  $\blacksquare$ , Hodnota se postupně změní na  $\overline{3}$  4  $\overline{4}$ ,  $\overline{3}$  4  $\overline{5}$ ,  $\overline{3}$  4  $\overline{5}$ , takže nakonec zůstane zobrazená tatáž hodnota, jako na začátku.
- *4.* Stiskněte **P**. Blikající číslo je nahrazeno hodnotou **D P n**, která znamená, že přístroj je odemčen.

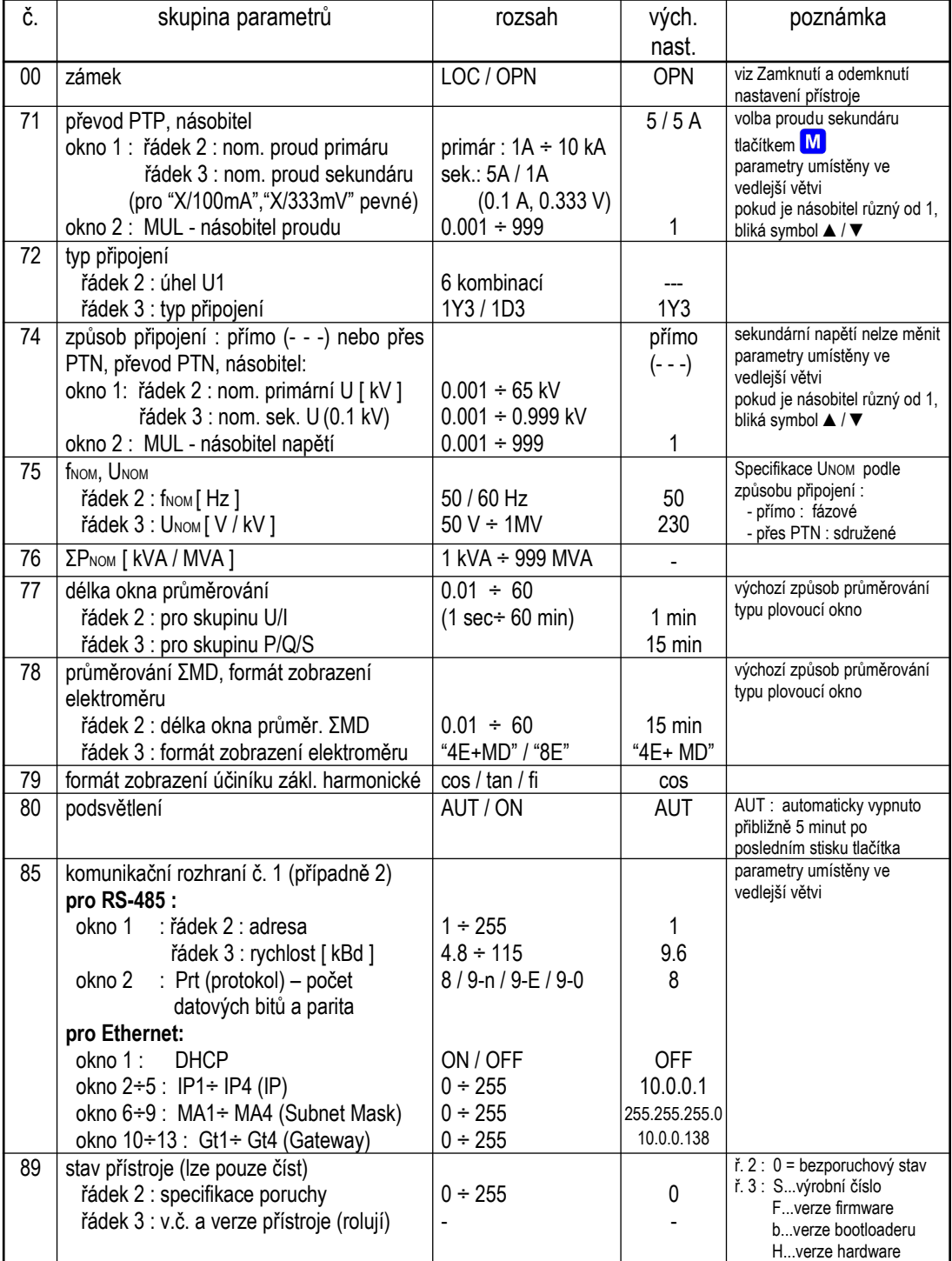

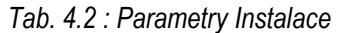

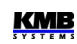

Číslo zobrazované při editaci je nepodstatné; přístroj ho volí náhodně (slouží na "zmatení nepřítele"). Důležitá je pouze přesná posloupnost uvedených stisků tlačítek.

Zamknutí přístroje lze provést obdobným způsobem jako odemknutí, pouze je nutné v bodě č. 3 výše uvedeného postupu zadat jakoukoliv jinou sekvenci tlačítek.

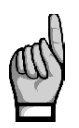

*Pokud byl přístroj uzamčen či odemčen pomocí správy uživatelů (user management, viz aplikační příručku č. 004 : Users, passwords and PINs), ve druhém řádku je to indikováno zprávou* U S r *a takový přístroj lze odemknout či uzamknout pouze přes komunikační rozhraní pomocí správy uživatelů.*

#### <span id="page-31-2"></span>**4.3.2.2 Násobitel napětí a proudu**

Pro dosažení vyšší přesnosti měření při předimenzovaných PTP lze, pokud je to možné, jimi provléknout více závitů měřeného vodiče. Pak je nutné nastavit tzv. násobitel proudu. Tento parametr je ve vedlejší větvi skupiny parametrů P.71 a je označený "MUL". Například pro 2 závity je nutné nastavit násobitel na hodnotu 1/2 = 0.5 .

Při běžném připojení musí být násobitel nastaven na 1.

Obdobným způsobem lze v případě potřeby nastavit i násobitel napětí (ve skupině parametrů P.74).

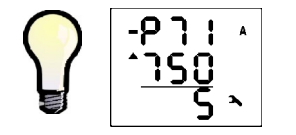

V případě, že násobitel proudu je nastaven na hodnotu různou od 1, zobrazuje se převod PTP s předřazenou blikající šipkou A nebo podle toho, zda hodnota násobitele je větší (viz obrázek vlevo), nebo menší než 1.

Při přímém připojení napětí (bez PTN) se násobitel napětí nepoužívá a jeho hodnota se nezobrazuje.

### <span id="page-31-1"></span>**4.3.2.3 Podsvětlení – Parametr č. 80**

Podsvětlení displeje lze nastavit jako trvalé ( $\Box$  n) nebo s automatickým potlačením jasu ( $H \Box E$ ) pro snížení tepelné ztráty přístroje, které nastane zhruba po 5ti minutách po ukončení manipulace s tlačítky.

#### <span id="page-31-0"></span>**4.3.2.4 Další parametry**

Funkce dalších parametrů je vysvětlena následovně :

- parametry připojení č. 71 ÷ 76 v kapitole *Nastavení připojení měřených elektrických veličin a parametrů sítě* ( část *Uvedení do provozu* )
- parametry zpracování průměrných hodnot č. 77 v kapitole *Vyhodnocení průměrných hodnot*  níže
- parametry délky průměrovacího okna pro ΣMD a formátu zobrazení elektroměru č. 78 v kapitolách *Záznam maxim průměrných činných výkonů MD (Maximum Demand)* a *Elektroměr* výše
- parametr formátu zobrazení účiníku č. 79 v kapitole *Formáty účiníku základní harmonické složky – cosφ/tanφ/φ* výše
- komunikační parametry č. 85 ÷ 86 v kapitole *Ovládání pomocí počítače* níže

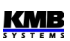

# <span id="page-32-1"></span>**4.3.3 Parametry PFC–regulace**

#### <span id="page-32-0"></span>**4.3.3.1 Požadovaný účiník pro tarif 1/2, parametr č. 01/06**

Hodnota požadovaného účiníku pro tarif 1 nebo 2 je zobrazena v řádku 2. Záporná hodnota značí kapacitní charakter účiníku, kladná hodnota induktivní charakter.

Hodnotu lze zadat v jednom ze tří formátů :

- *cos φ* ...kosinus rozdílu úhlů fázorů napětí a proudu; rozsah -0,80 ÷ 0.80
- *tan φ* ...tangens rozdílu úhlů fázorů napětí a proudu; rozsah -0,75 ÷ 0.75
- *φ* ... rozdílu úhlů fázorů napětí a proudu ve stupních; rozsah -35° ÷ +35°

Pro změnu formátu během editace použijte tlačítko M.

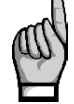

*Pokud u hodnoty účiníku bliká desetinná tečka, znamená to, že je zapnutá regulace s ofsetem – viz parametr č.13.*

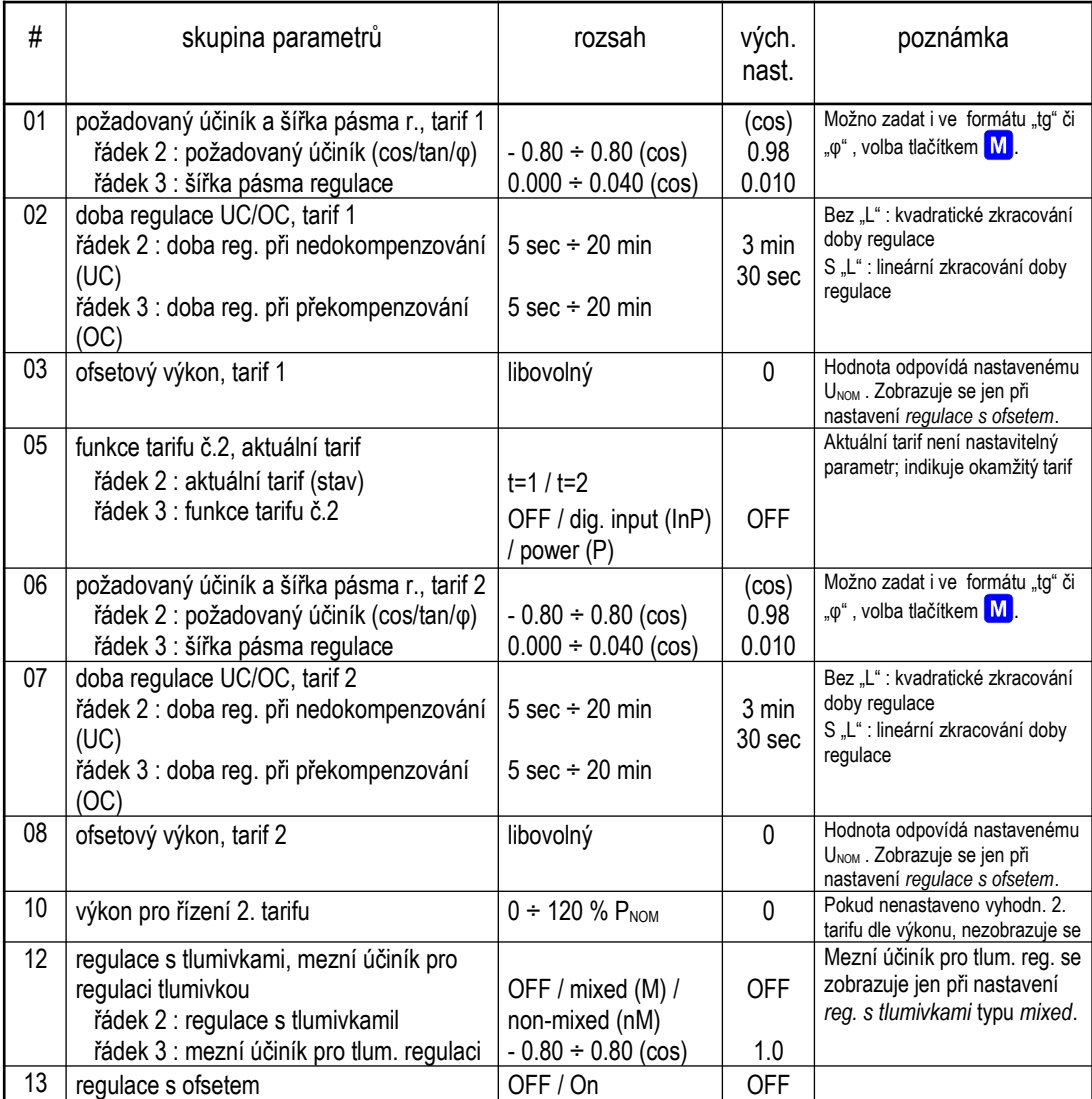

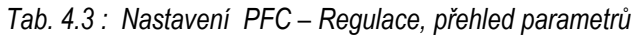

#### <span id="page-33-1"></span>**4.3.3.2 Šířka regulačního pásma při vysokém zatížení pro tarif 1/2, č. 01/06**

Parametr je zobrazen v řádku 3. Pomocí něho lze nastavit šířku regulačního pásma při vysokém zatížení (viz obr. 4.6). Nastavená hodnota určuje v oblasti "C" rozsah jalového výkonu, při kterém je stav v síti považován za vykompenzovaný a při kterém regulátor tedy neprovádí žádný regulační zásah.

Při nízkém zatížení (část pásma "A") a při středním zatížení (část pásma "B") je šířka regulačního pásma konstantní a odpovídá hodnotě *OMIN* (jalový výkon nejmenšího stupně) - pásmo sleduje směrnici nastaveného účiníku s rozestupem +/- ( $\dot{O}_{MN}$ )/2. Při vysokém zatížení (oblast "C") se pásmo rozšiřuje tak, aby jeho krajní meze odpovídaly nastavitelné odchylce od požadovaného účiníku. Pokud je požadovaný účiník zadán ve formátu *cos φ*, standardní hodnota šířky regulačního pásma v této oblasti je 0,010, tedy +/- 0,005 – tento stav ukazuje obrázek. Pokud je tedy nastaven požadovaný účiník například na hodnotu 0,98, v oblasti "C" bude jako vykompenzovaný stav považován takový jalový výkon, při kterém je účiník v rozsahu 0,975 až 0,985.

Formát šířky regulačního pásma odpovídá vždy formátu požadovaného účiníku. Lze je nastavit v rozsahu 0,000÷0,040 při formátu *cos φ* ; při formátu *tan φ*, resp. *φ* je rozsah nastavení 0,000÷0,030 , resp.  $0 \div 15^\circ$ .

Rozšíření regulačního pásma může být užitečné zejména u systémů s velkým rozmezím regulace omezením zbytečně přesné regulace při vysokých zatíženích se eliminuje počet regulačních zásahů, což vede k vyšší životnosti stykačů. Pří snížení hodnoty parametru až na hodnotu 0 odpovídá šířka regulačního pásma hodnotě *OMIN* (konstantní, nerozšiřuje se).

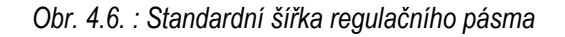

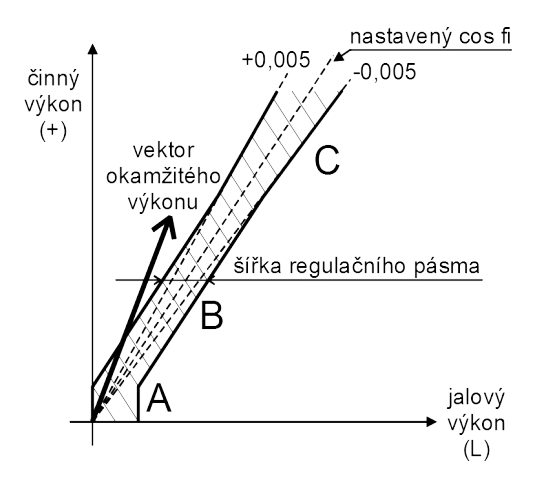

Poznámka : Při nízkém zatížení je regulační pásmo "ohnuto" (oblast "A") tak, aby nedocházelo k nežádoucímu překompenzování (nakresleno zjednodušeně).

### <span id="page-33-0"></span>**4.3.3.3 Doba regulace pro tarif 1/2, č. 02/07**

Regulace účiníku probíhá nespojitě, jako posloupnost *regulačních zásahů*. Dobu mezi dvěma regulačními zásahy budeme nazývat *doba regulace*.

Hodnoty lze nastavit samostatně pro oba tarify v rozsahu od 5 sekund do 20 minut. Dále je lze nastavit odlišně pro stav nedokompenzování (undercompensation, *UC* ) a pro překompenzování (overcompensation, *OC* ).

Nastavená hodnota určuje četnost regulačních zásahů při následujících podmínkách :

- okamžitý účiník je buďto "induktivnější" než požadovaný, tzn. je nedokompenzováno, nebo naopak "kapacitnější", tzn. překompenzováno)
- rozdíl okamžité hodnoty jalového výkonu v síti a optimální hodnoty, odpovídající nastavenému požadovanému účiníku (= regulační odchylka, *ΔQfh*) je právě rovna výkonu nejmenšího stupně (*OMIN*)

Pokud je tedy parametr nastaven např. na hodnotu 3 minuty a v síti nastanou uvedené podmínky, regulátor provede každé 3 minuty vyhodnocení optimální kombinace a provede regulační zásah.

Uvedená doba se zkracuje podle okamžité regulační odchylky. Pokud je nastavena doba regulace bez předřazeného písmena "*L*", zkracuje se s druhou mocninou poměru regulační odchylky k hodnotě nejmenšího stupně (O<sub>MIN</sub>). Pokud je nastavena s předřazeným písmenem "L", zkracuje se lineárně dle tohoto poměru (pomalejší reakce na velké změny). Narůstající regulační odchylka může snížit tuto hodnotu až na minimální hodnotu doby regulace 5 sekund.

Naopak, pokud je regulační odchylka *ΔQfh* menší než výkon nejmenšího stupně (*OMIN*), prodlužuje se doba regulace na dvojnásobek. Pokud regulační odchylka dále klesne pod 1/2 hodnoty výkonu nejmenšího stupně (*OMIN*), regulační zásah se neprovádí.

Průběh odečítání regulační doby lze sledovat ve 3. řádku okna *třífázové regulační odchylky ΣΔQfh*.

#### <span id="page-34-1"></span>**4.3.3.4 Ofsetový výkon pro tarif 1/2, č. 03/08**

Tyto parametry mají význam pouze při zapnuté *regulaci s offsetem* (parametr č. 13, viz dále). Pokud není tento režim regulace aktivní, nezobrazují se.

Parametry obsahují *nominální hodnotu ofsetového (trojfázového) jalového výkonu* pro tarif 1, resp. pro tarif 2. V podvětvi parametru lze nastavit nejen hodnotu celkového trojfázového jalového výkonu, ale i *typ ofsetového výkonu*, stejně jako je tomu u nastavení výkonu kompenzačních výstupů (viz parametr č. 25).

Pokud je tedy například potřeba regulace s offsetem z důvodu předřazeného kondenzátoru, je nutné zadat ofsetový výkon jako kladný. Regulátor pak bude v místě svého připojení "nedokompenzovávat" právě o zadanou velikost ofsetového výkonu.

Stejně jako u kompenzačních stupňů zadaná hodnota odpovídá *nominálnímu trojfázovému výkonu* (tj. při napětí odpovídajícím nastavené hodnotě nominálního napětí kompenzačního systému U<sub>NOM</sub>). Skutečná hodnota ofsetového výkonu je, stejně jako je tomu u výkonů kondenzátorů a tlumivek, závislá na okamžitém napětí v síti.

#### <span id="page-34-0"></span>**4.3.3.5 Funkce 2. tarifu, č. 05**

Regulátory disponují dvěma sadami výše popsaných základních regulačních parametrů. Každá ze sad, označených jako *1* a *2* , zahrnuje následující parametry :

- požadovaný účiník
- šířka regulačního pásma
- doby regulace (*UC* a *OC*)
- ofsetový výkon

Parametr *Tarif 2* určuje, zda má být regulace prováděna jen podle nastavení první sady základních regulačních parametrů, nebo za určitých okolností podle druhé sady parametrů (2.tarif). Parametr lze nastavit následovně :

 $\Box$  F F ... regulátor pracuje pouze podle nastavení sady 1, druhá sada parametrů se nepoužívá

- $\mathsf{F}$   $\cap$  P  $\ldots$  (=input) aktuální sada regulačních parametrů je určena okamžitým stavem externího signálu, přivedeného na digitální vstup. Pokud není vstupní signál aktivní, pracuje regulátor dle nastavení sady 1; při aktivaci signálu používá nastavení druhé sady. Tato možnost je použitelná pouze u modelů vybavených digitálním vstupem.
- $\mathsf P$  ... (=power) aktuální tarifní sada je určena okamžitým třífázovým činným výkonem základní harmonické složky ΣPfh. Podrobnější popis funkce je uveden v popisu parametru Výkon pro řízení 2. tarifu (č.10) dále.

Standardně je parametr vypnut (nastaven na  $\overline{B}F F$ ) a druhá sada parametrů se nepoužívá - proto se ani nezobrazují.

Pokud je funkce 2. tarifu zapnuta, lze aktuálně používanou tarifní sadu parametrů zjistit ve druhém řádku okna tohoto parametru : pokud je, například, zobrazena zpráva  $\boldsymbol{t} \in \mathbb{Z}$ , znamená to, že je právě aktivní tarif 2.

### <span id="page-35-1"></span>**4.3.3.6 Výkon pro řízení 2. tarifu, č. 10**

Pokud je *funkce 2. tarifu* (č. 05) nastavena na *Výkon*, druhá sada parametrů se při regulaci uplatní, jakmile okamžitý trojfázový činný výkon základní harmonické složky *ΣPfh* poklesne pod nastavenou mez výkonu (T2CP). Tato mezní hodnota se zadává v procentech nastaveného nominálního výkonu **PNOM .**

Pokud je hodnota v*ýkonu pro řízení 2. tarifu* zobrazena včetně symbolů ▼a ▲, regulátor používá pro určení platné tarifní sady *absolutní* hodnotu *ΣPfh*, tzn. bez ohledu na její znaménko. Sada pro 2. tarif se pak uplatní ve střední části rozsahu činného výkonu, umístěné symetricky kolem nulové osy – viz spodní pruh následujícího grafu :

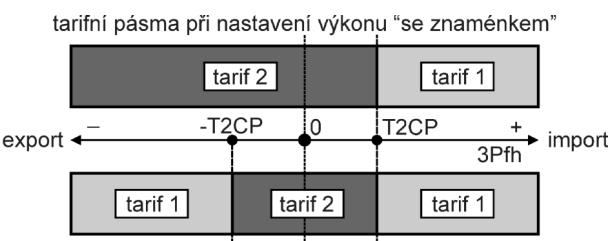

*Obr 4.7 : Možnosti nastavení výkonu pro řízení 2. tarifu*

Naopak pokud je zobrazen pouze symbol ▼, regulátor vyhodnocuje okamžitou hodnotu výkonu *ΣPfh včetně jejího znaménka*. Zadaná hodnota meze je v tomto případě považována za kladnou. To znamená, že sada parametrů pro 2. tarif se uplatní, pokud hodnota výkonu klesne pod kladnou hodnotu nastavené meze a zůstane v platnosti i v celé záporné polorovině výkonu (tzn. při exportu elektrické energie) – viz horní pruh grafu.

#### <span id="page-35-0"></span>**4.3.3.7 Regulace s tlumivkami, č. 12**

Přístroj umožňuje připojení tlumivek pro případnou dekompenzaci sítě. Dekompenzační systém lze realizovat jako kombinovaný, kdy jsou k regulátoru připojeny jak tlumivky, tak i kondenzátory, případně lze připojit pouze tlumivky. V takových případech závisí vyhodnocení regulační odchylky a rychlost odpočítávání regulační doby na hodnotě výkonu nejmenšího kondenzátoru nebo nejmenší tlumivky podle toho, která hodnota je menší.

tarifní pásma při nastavení výkonu "bez znaménka"
Tlumivky lze připojit k libovolným výstupům v libovolném pořadí. V případě kombinovaných dekompenzačních systémů však doporučujeme připojit k výstupům 1.1 až 1.4 kondenzátory, aby bylo možné využít *automatické rozpoznání připojení* (proces ACD, popsáno výše).

Ve výchozím nastavení je regulace s tlumivkami vypnutá – v řádku č. 2 je O F F. V takovém případě regulátor tlumivky (či obecně výstupy induktivního charakteru) nepoužívá a ty pak zůstávají trvale vypnuté. Ani v procesu AOR (automatické rozpoznání výstupů) nebudou při tomto nastavení žádné tlumivky rozpoznány.

Aby regulátor tlumivkové stupně rozpoznával a používal při regulaci, je nutné tlumivkovou regulaci nejprve aktivovat buďto nastavením režimu tlumivkové regulace na  $\overline{M}$  (=M=*mixed*) nebo  $\overline{M}$ (=nM=*non-mixed*).

#### **4.3.3.7.1 Režim** *Mixed*

Obvykle se při dekompenzaci sítě používá jedna nebo pouze několik málo tlumivek a požadované jemnosti regulace je dosaženo sadou kondenzátorů, které regulátor s tlumivkou ( či tlumivkami ) vhodně kombinuje. Tento "mixovaný" režim nazýváme dále zkráceně jako *režim mixed.* 

Při nastavení *režimu mixed* je nutné nastavit ještě *mezní účiník pro tlumivkovou regulaci*. Pak dojde k připnutí tlumivky za následujících podmínek :

- regulátor již odepnul všechny kondenzátorové stupně
- účiník v sítí je stále "kapacitnější" než požadovaný a rovněž "kapacitnější" než nastavená mezní hodnota pro regulaci tlumivkami (výjimka : při současné aktivaci *regulace s offsetem* se tato nastavená mezní hodnota nekontroluje, viz popis tohoto parametru dále)
- alespoň k jednomu výstupu je připojena tlumivka a má takovou hodnotu, že po jejím připnutí je možno doregulovat účiník na požadovaný pomocí kombinace kondenzátorových stupňů, tzn. po jejím připnutí nenastane stav velkého nedokompenzování

Pokud je k regulátoru připojeno tlumivek více, připne se vždy jedna nejvhodnější podle své velikosti a další se připne při trvání výše uvedeného stavu opět po uplynutí další regulační doby v oblasti překompenzování.

Pokud je nějaká kombinace tlumivek připojena, a nastane stav nedokompenzování, odepne se po uplynutí regulační doby v oblasti nedokompenzování (*UC*) takový počet tlumivek, aby nenastal překompenzovaný stav.

#### **4.3.3.7.2 Mezní účiník pro tlumivkovou regulaci (režim** *mixed***)**

V režimu mixed regulace s tlumivkami tento parametr specifikuje hodnotu účiníku, při které začíná regulátor mimo kapacitních stupňů používat pro regulaci i induktivní kompenzační stupně - tlumivky (pokud jsou připojeny). Jeho hodnotu lze nastavit v řádku č. 3.

Pokud je naměřený účiník "induktivnější" než nastavená hodnota tohoto parametru, regulátor používá pro regulaci kompenzace pouze kapacitní stupně ( kondenzátory ).

Pokud se hodnota účiníku v síti změní tak, že je kapacitnější než mezní účiník pro regulaci tlumivkami, začne regulátor využívat pro regulaci kombinaci kapacitních i induktivních kompenzačních stupňů.

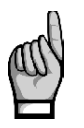

*Výjimka : Toto neplatí při aktivaci regulace s offsetem (viz dále) ! V takovém případě není hodnota naměřeného účiníku podstatná a regulátor používá kapacitní i induktivní stupně nezávisle na jeho hodnotě. Platí to i v případě, že hodnota ofsetového výkonu je nastavena na nulu.*

#### **4.3.3.7.3 Režim** *Non-Mixed*

V některých případech (např. při řízení účiníku výroben s obnovitelnými zdroji) je požadováno plynulé řízení účiníku v určitém rozsahu, obvykle symetricky na obě strany od neutrální hodnoty 1. V takových případech se používá stejná či podobná kombinace kompenzačních kondenzátorů a tlumivek.

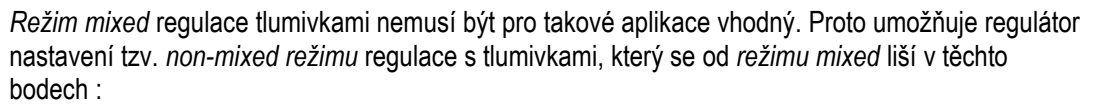

- regulátor připne v jednom regulačním kroku takovou kombinaci tlumivek, aby dosáhl optimálně vykompenzovaného stavu
- regulátor nikdy nekombinuje kondenzátory s tlumivkami (nejdřív odepne všechny kondenzátory a pak připojí tlumivky nebo naopak)

V režimu non-mixed se parametr *mezní účiník pro tlumivkovou regulaci* nepoužívá a na jeho nastavení nezáleží, takže se ani nezobrazuje.

#### **4.3.3.8 Regulace s ofsetem, č. 13**

V některých případech může vzniknout potřeba, aby regulátor reguloval "posunutě" o jistou hodnotu jalového výkonu. Typickým případem jsou instalace s kompenzačním kondenzátorem napájecího transformátoru pevně připojeným před PTP, případně instalace s dlouhým napájecím kabelem s nezanedbatelnou parazitní kapacitou. V takových případech lze využít tzv. *regulaci s ofsetem*.

Standardně je regulace s ofsetem vypnutá ( $\mathbf{D} \mathbf{F} \mathbf{F}$ ) a regulátor reguluje na nastavenou hodnotu požadovaného účiníku.

Pokud zapneme *regulaci s ofsetem* nastavením na hodnotu  $\Box$  n, má to následující důsledky :

- v přehledu parametrů se objeví parametry *ofsetového výkonu pro tarif č.1* (parametr č. 03 a případně i č. 08 pro *tarif 2*) a lze je nastavit na požadovanou hodnotu
- při vyhodnocení regulační odchylky, tzn. jalového výkonu chybějícího v síti pro dosažení požadovaného účiníku, přičte regulátor k této odchylce ještě hodnotu nastaveného ofsetového výkonu a reguluje tedy na takto "posunutou" hodnotu jalového výkonu
- pokud je ofsetový výkon nastaven na nenulovou hodnotu, desetinná tečka u měřeného účiníku i u nastaveného požadovaného účiníku (parametr č. 01/06) bliká a tím indikuje, že regulace s ofsetem je aktivní

#### *Příklad* :

U napájecího transformátoru je ( ještě před PTP, ke kterému je připojen regulátor) pevně připojený kondenzátor o nominální hodnotě 5 kvar. Je požadována regulace na požadovaný účiník 1,00 , který má být registrován elektroměrem, připojeným před transformátorem. Regulátor je pak třeba nastavit takto :

- požadovaný účiník nastavit na 1,00
- zapnout regulaci s ofsetem
- nastavit ofsetový výkon na 5 kvar (kapacitních)

Při zatížení v síti, odpovídajícím například 15 kW činného výkonu, pak bude vykompenzovaného stavu dosaženo při účiníku přibližně 0,95 (naměřeného regulátorem) - tato hodnota odpovídá poměru výkonů 5kvar / 15 kW. Regulátor bude tedy "záměrně nedokompenzovávat" o 5 kvar tak, aby nastaveného požadovaného účiníku 1,00 bylo dosaženo v bodě připojení elektroměru, kde se již projeví pevně připojený kondenzátor.

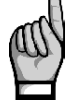

*Při aktivaci regulace s ofsetem pozbývá platnosti nastavená mezní hodnota pro regulaci s tlumivkami.*

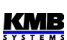

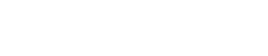

## **4.3.4 Parametry PFC-výstupy**

#### **4.3.4.1 Spouštění automatického rozpoznání výkonů stupňů (AOR), č. 20**

V procesu *automatického rozpoznání výstupů AOR* (Automatic Output Recognition) regulátor změří jejich výkony a není je tedy nutné zadávat ručně.

Parametr AOR lze nastavit následovně :

- $\Box$  **F** F ... vypnuto, proces AOR se nespouští automaticky
- $\mathbf H$  ... (=Auto) proces AOR se za určitých podmínek (viz dále) spustí automaticky

Dále lze pomocí třetí volby − **r U n** (=spustit) – odstartovat proces AOR ručně (pokud jsou k tomu splněny podmínky). Tím se základní nastavení parametru (*vypnuto* či *auto*) nezmění, volbu *spustit*  regulátor chápe pouze jako jednorázový příkaz k provedení procesu.

Proces AOR může být spuštěn pouze při splnění následujících podmínek :

- připojené měřicí napětí má alespoň minimální požadovanou velikost
- není aktivována žádná alarmová akce

Při splnění uvedených podmínek spustí regulátor proces AOR :

- automaticky, pokud je parametr nastaven na *Auto* a regulátor je ve stavu regulace (tzn. není přepnut do ručního režimu); automatické spuštění se opakuje každých 15 minut, dokud není rozpoznán aspoň jeden výstup s nenulovým jalovým výkonem
- při příkazu *Spustit* v nastavení procesu AOR

Detailně je celý proces popsán ve speciální kapitole výše.

#### **4.3.4.2 Ruční dávkovač nastavení výstupů, č. 21**

*Ruční dávkovač* není nastavitelný parametr, ale je to jednoduchý nástroj pro hromadné ruční nastavení typů a výkonů výstupů ve skupině parametrů č. 25.

Pokud jsou zároveň splněny podmínky :

- pro nastavení nelze (přestože je to výslovně doporučeno) využít proces AOR
- všechny výstupy jsou shodného typu
- výkony výstupů jsou zvolené v některém z obvykle používaných poměrech

můžete pro nastavení výstupů použít *Ruční dávkovač.*

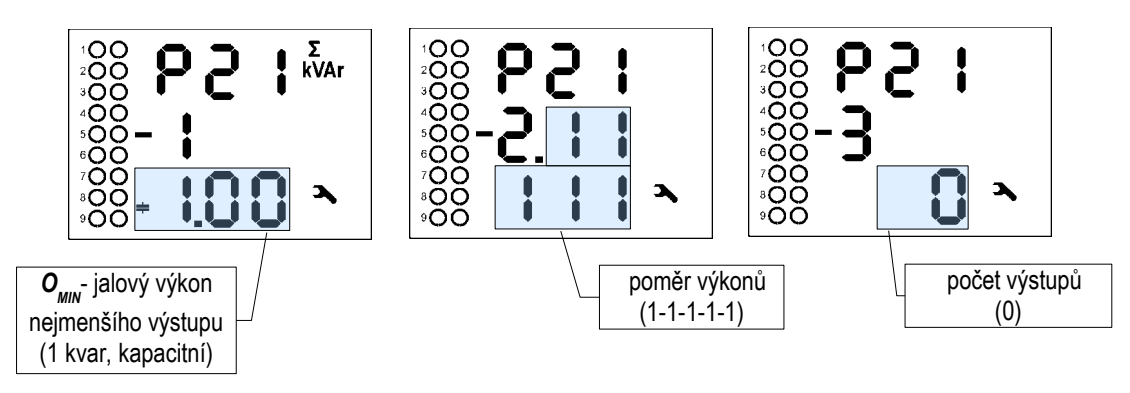

*Obr. 4.8 : Ruční dávkovač*

Po vstupu do vedlejší větve tohoto nástroje ("parametru" 21) lze nastavit :

• v subokně č. 1 nominální jalový výkon nejmenšího výstupu (*OMIN*)

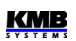

- v subokně č. 2 poměr výkonů výstupů
- v subokně č. 3 celkový počet výstupů

Způsob zobrazení typu a výkonu výstupu je stejný jako v nastavení jednotlivých výstupů ve skupině parametrů č. 25 – viz dále.

Vždy po vstupu do vedlejší větve dávkovače jsou jeho "subparametry" přednastaveny podle obrázku 4.8. Nyní můžete libovolně přednastavit údaje v prvních dvou oknech, ale dokud nenastavíte i *počet výstupů* ve třetím okně, dávkovač žádné hodnoty výstupů nevyplní – dokud je počet výstupů *nulový*, žádné hromadné nastavení *neproběhne*.

Až když nastavíte *počet výstupů* ve třetím okně na nějakou hodnotu *různou od nuly*, *provede se hromadné nastavení výstupů*.

Přístroj nastaví typ a výkony zadaného počtu výstupů počínaje od výstupu č. 1.1 výše. Výkony stupňů č. 6 a vyšší budou nastaveny podle váhy č. 5 zadaného poměru výkonů. Nastaví se přitom hodnoty i pevných výstupů, pouze výstupy alarm/větrák/topení zůstanou tímto nastavením nedotčeny.

| $\#$ | skupina parametrů                                                                                                    | rozsah                                                                                                    | vých.<br>nast.                                             | poznámka                                                                         |
|------|----------------------------------------------------------------------------------------------------|----------------------------------------------------------------------------------------------------|------------------------------------------------------------|----------------------------------------------------------------------------------|
| 20   | spouštění automatického rozpoznání<br>výkonů stupňů (AOR)                                                                                                   | OFF / auto (A)                                                                                                    | auto                                                       | Navíc může být z tohoto<br>bodu spuštěn proces AOR<br>ručně zadáním volby "run". |
| 21   | ruční dávkovač; 3 subparametry :<br>1. typ a výkon nejmenšího výstupu $(O_{MIN})$<br>2. poměr výkonů<br>3. počet výstupů                                    | libovolný<br>$11111 + 12488$<br>0 ÷ 18                                                                                                    | C123<br>1 kvar<br>11111<br>0                               |                                                                                  |
| 25   | typ a nominální 3f. výkon výstupů,<br>výstupy č.1.1 $\div$ 3.6 v subparametrech                                                                             | libovolný                                                                                                    | $\overline{0}$                                             | Hodnota odpovídá<br>nastavenému UNOM.                                            |
| 26   | stav výstupů<br>výstupy č.1.1 $\div$ 3.6 v subparametrech                                                                                                   | regulační (COn) /<br>pevně zap. (F1) /<br>pevně vyp. (F0) /<br>větrák (FAn) /<br>topení (HEA) /<br>alarm-zap. (AOn) /<br>alarm-vyp. (AOF) | regul.                                                     | Větrák, topení a alarm lze<br>nastavit pouze u třech<br>nejvyšších výstupů.      |
| 27   | počet sepnutí výstupů<br>výstupy č.1.1 $\div$ 3.6 v subparametrech                                                                                          |                                                                                                    |                                                            | Není nastavitelný parametr.<br>Lze pouze nulovat.                                |
| 28   | doba sepnutí výstupů [v hodinách]<br>výstupy č.1.1 $\div$ 3.6 v subparametrech                                                                              | $\overline{a}$                                                                                                    |                                                            | Není nastavitelný parametr.<br>Lze pouze nulovat.                                |
| 29   | teplotní meze spínání větráku/topení<br>posledního výstupu<br>řádek 2 : teplotní mez sepnutí (on) [°C]<br>řádek 3 : teplotní mez vypnutí (off) [°C]         | větrák: +10 ÷ +60 °C<br>topení: $-30 \div -10$ °C                                                                                         | větrák:<br>$+40 °C$<br>topení:<br>$-5 °C$                  | Pokud odpovídající výstup<br>nenastaven na alarm nebo<br>větrák, přeskakuje se.  |
| 30   | teplotní meze spínání větráku/topení<br>předposledního výstupu<br>řádek 2 : teplotní mez sepnutí (on) [°C]<br>řádek 3 : teplotní mez vypnutí (off) [°C]     | větrák: +10 ÷ +60 °C<br>topení: $-30 \div -10$ °C                                                                                         | větrák:<br>$+40 °C$<br>topení:<br>$-5 °C$                  | Pokud odpovídající výstup<br>nenastaven na alarm nebo<br>větrák, přeskakuje se.  |
| 31   | teplotní meze spínání větráku/topení<br>předpředposledního výstupu<br>řádek 2 : teplotní mez sepnutí (on) [°C]<br>řádek 3 : teplotní mez vypnutí (off) [°C] | větrák: +10 ÷ +60 °C<br>topení : -30 ÷ -10 °C                                                                                             | větrák:<br>$+40 °C$<br>topení:<br>-5 $^{\circ} \mathrm{C}$ | Pokud odpovídající výstup<br>nenastaven na alarm nebo<br>větrák, přeskakuje se.  |
| 33   | sada výstupů 2                                                                                                    | OFF / $1.2 \div 3.6$                                                                                                    | <b>OFF</b>                                                 |                                                                                  |
| 34   | doba vybíjení pro sadu výstupů 1 a 2<br>řádek 2 : doba vybíjení pro sadu 1<br>řádek 3 : doba vybíjení pro sadu 2                                            | $5 \text{ sec} \div 20 \text{ min}$                                                                                                    | 20 sec                                                     | Pokud nenastavena sada 2,<br>doba vybíjení pro sadu 2 se<br>nezobrazuje.         |
| 35   | režim spínání                                                                                                    | intelig. / lineární /<br>kruhový                                                                                                    | int.                                                       |                                                                                  |

*Tab. 4.4 : Nastavení PFC – výstupy, přehled parametrů*

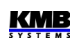

#### **4.3.4.3 Nominální výkon kompenzačních výstupů, č. 25**

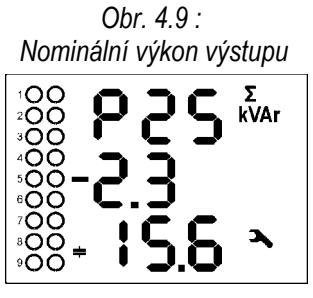

Základní vlastnosti všech výstupů jsou uvedeny ve vedlejších větvích parametrů 25 ÷ 31.

Parametr č. 25 obsahuje typy výstupů a jejich nominální třífázový jalový výkon. Ve vedlejší větvi lze listovat mezi výstupy. Na přékladě vlevo lze sledovat :

- právě je nalistován výstup č. 2.3
- jeho nominální třífázový výkon je 15,6 kvar

Charakter výstupu – zda se jedná o kondenzátor nebo tlumivku – lze změnit editací hodnoty výkonu pod nulovou úroveň.

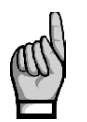

*Během editace regulátor kontroluje zadanou hodnotu jalového výkonu a pokud je menší, než by odpovídalo citlivosti měřicího systému přístroje, zaokrouhlí hodnotu na nulu.*

Pokud je výstup nastaven do funkce řízení větráku, topení či na signalizaci alarmu (viz dále), nastavení jeho typu a výkonu nemá význam.

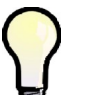

*Tyto parametry mohou být nastaveny automaticky pomocí procesu AOR. Při ručním nastavení lze rovněž využít "ruční dávkovač" – viz popis výše.*

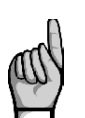

*Výstup klasifikovaný jako vadný je označen blikající desetinnou tečkou u jeho pořadového čísla.*

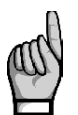

*Pokud je výstup označen jako vadný (podrobnosti uvedeny v popisu příslušného alarmu), lze tento stav výstupu pomocí editace hodnoty jeho výkonu nebo typu zrušit a tím jej znovuzařadit do regulačního procesu.*

#### **4.3.4.4 Stav výstupů, č. 26**

Parametr *stav výstupu* lze nastavit jako :

- $\mathbf{F} \mathbf{D} \boldsymbol{\cdot}$  ...(=control) Výstup je používán pro regulaci účiníku.
- F 1 … (=fixed-on) Po přivedení napájecího napětí a uplynutí přednastavené doby vybíjení je výstup trvale zapnut a pro regulaci účiníku se nepoužívá. Jeho vypnutí může způsobit jedině aktivace některého z alarmů.
- $\mathsf F\mathsf D$  ... (=fixed-off) Výstup trvale vypnut a pro regulaci účiníku se nepoužívá.

V *procesu AOR,* nebo pokud nastaven *lineární* či *kruhový režim spínání*, jsou pevné výstupy ignorovány a jednoduše přeskočeny.

U nejvyšších 3 výstupů lze nastavit i následující typy ::

• **F A n** , **H E A** ... *(=větrák, topení)* Výstup slouží pro spínání větráku či topení. Pak je nutné zadat ještě teplotní meze v parametrech 29 ÷ 31.

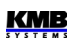

•  $A \square \cap A \square F$  ..(= alarm, active state on/off) Výstup bude použit pro signalizaci alarmu. Podrobný popis je uveden níže.

#### **4.3.4.5 Počet sepnutí a doba sepnutí výstupů, č. 27, 28**

Tyto "parametry" nejsou součástí nastavení přístroje – slouží pro zobrazení statistiky použití jednotlivých výstupů :

• skupina parametrů č. **27** : **počet sepnutí** výstupu od posledního vynulování. Tato hodnota je užitečná pro odhad životnosti stykačů. Překročení přednastavené mezní hodnoty lze hlídat pomocí *alarmu NS>*. Pří výměně stykače můžete stav čítače vynulovat editací a volbou  $LLr$ .

Při uvádění kompenzačního systému do provozu je frekvence spínání stupňů jedním z důležitých kritérií pro optimální nastavení regulačních parametrů.

Regulátor při volbě optimálního regulačního zásahu k počtu sepnutí jednotlivých stupňů přihlíží a snaží se výstupy spínat v rámci možností rovnoměrně.

• skupina parametrů č. **28** : **doba sepnutí** výstupu od posledního vynulování. Hodnota je užitečná pro odhad životnosti připojených kompenzačních kondenzátorů. Pří výměně kondenzátoru můžete stav čítače vynulovat editací a volbou  $\mathsf{L}\mathsf{L}\bm{\mathsf{\Gamma}}$ . Při volbě optimálního regulačního zásahu regulátor k době sepnutí jednotlivých stupňů přihlíží a v rámci možností se snaží používat stupně tak, aby byly zatěžovány rovnoměrně.

#### **4.3.4.6 Teplotní meze pro řízení větráku či topení, č. 29 ÷31**

Pokud je některý z nejvyšších třech výstupů nastaven pro spínání větráku či topení, v těchto parametrech lze zadat hodnoty teploty, při kterých má výstup sepnout a rozepnout. V opačném případě je příslušná skupina parametrů skrytá.

Příslušnost jednotlivých parametrů k výstupům je následující :

- skupina paramatrů č. 29 … teplotní meze *posledního výstupu* (např. výstup č. 2.9 pro modely "2100 R18")
- č. 30 … teplotní meze *předposledního výstupu* (výstup č. 2.8)
- č. 31 … teplotní meze *předpředposledního výstupu* (výstup č. 2.7)

Pro jiné modely je příslušnost obdobná : např. pro model "2100 R15" jsou korespondující výstupy č. 2.6 / 2.5 / 2.4.

Každá skupina parametrů obsahuje :

- teplotu zapnutí v řádku 2, označenou symbolem ▲
- teplotu vypnutí v řádku 3, označenou symbolem ▼

*Obr. 4.10 : Teplotní meze topení*

Na příkladu vlevo lze sledovat :

- teplotní meze pro předposlední výstup (pravděpodobně nastaveného do funkce řízení topení), tedy v případě modelu "2100 R18" výstupu č. 2.8
- výstup č. 2.8 sepne jakmile teplota klesne pod -15°C
- výstup č. 2.8 rozepne jakmile teplota stoupne nad -5°C

#### **4.3.4.7 Sada výstupů 2, č. 33**

Pomocí tohoto parametru lze rozdělit výstupy regulátoru do dvou skupin, tzv. "sad". Pak lze vybrané parametry nastavit odlišně pro výstupy sady 1 a sady 2.

Ve výchozím nastavení je parametr *sada výstupů* 2 vypnut ( $\mathbf{D} \mathbf{F} \mathbf{F}$ ). Pak jsou všechny výstupy zahrnuty v sadě 1 a sada 2 neexistuje.

Parametr *sada výstupů 2* lze nastavit na kterýkoliv výstup od č. 1.2 výše. Pokud jej například nastavíme na výstup č.**1.7**, vzniknou 2 sady výstupů :

- **sada 1** zahrnuje 6 výstupů od **1.1** do **1.6**
- **sada 2** zahrnuje všechny zbývající výstupy (v tomto případě max. 18), tedy od **1.7** do **1.9**, od **2.1** do **2.9** a od **3.1** do **3.6**

Jinými slovy, parametr *sada výstupů 2* určuje počáteční výstup sady výstupů č. 2.

V současné době lze individuálně pro obě sady nastavovat pouze parametry *dob vybíjení*. V dalších verzích v budoucnosti může být takových parametrů více.

#### **4.3.4.8 Doba vybíjení pro sadu výstupů 1 a 2, č. 34**

Všechny stupně kapacitního charakteru jsou po vypnutí chráněny proti předčasnému znovuzapnutí po přednastavenou dobu vybíjení. Dokud tato doba neuplyne, regulační proces takové stupně nepoužívá a nelze je zapnout ani pomocí *ručního ovládán výstupů*.

Ve výchozím nastavení je parametr *sada výstupů 2* (viz výše) vypnut. V takovém případě má význam pouze *doba vybíjení pro sadu výstupů 1*, zobrazená v řádku 2, a používá se jednotně pro všechny stupně. Parametr *doba vybíjení pro sadu výstupů 2* se proto ani nezobrazuje.

Pakliže je *sada výstupů 2* nastavena, zobrazí se dvě doby :

- *doba vybíjení pro sadu výstupů 1* v řádku č. 2
- *doba vybíjení pro sadu výstupů 2* v řádku č. 3

Doba se zobrazí ve formátu "MM.SS" (minuty.sekundy).

#### **4.3.4.9 Režim spínání, č. 35**

Ve většině případů doporučujeme ponechat volbu pořadí spínání výstupů během regulačního procesu bez omezení. Regulátor pak používá jednotlivé stupně optimálně tak, aby byla dosažena maximální životnost kompenzačního systému.

Ve zvláštních případech lze regulátoru předepsat dodržení určité spínací sekvence. K tomu slouží parametr *režim spínání*, který lze nastavit následovně :

- *I* n  $\bf{t}$  (inteligentní) ... Bez omezení. Regulátor používá stupně optimálním způsobem. Výchozí nastavení, doporučené pro většinu aplikací.
- $\Box$   $\Box$   $\Box$  (circular, kruhový) ... Stupně jsou připínány a odpínány "kruhově", což znamená :
	- vždy jsou připnuty nejprve výstupy, které byly odpojeny nejdříve (tedy které jsou odpojené nejdelší dobu)
	- odepnuty jsou vždy nejprve výstupy, které byly připojeny nejdříve (tedy které jsou připojené po nejdelší dobu)

Tento spínací režim lze použít pouze pokud jsou připojeny kompenzační stupně stejného typu a velikosti, jinak nebude regulační proces fungovat optimálně.

- $\mathsf{L}$   $\mathsf{I}$   $\mathsf{\tau}$  (lineární)... Stupně jsou připínány a odpínány "lineárně", což znamená :
	- stupně jsou připínány podle pořadí připojení (od výstupu 1.1 až do výstupu 3.6)
	- stupně jsou odpínány podle pořadí od nejvyššího k nejnižšímu (od výstupu 3.6 až do výstupu 1.1)

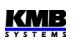

Tento režim je určen výhradně pro řízení harmonických filtrů. Pro normální kompenzační systémy je zcela nevhodný.

Pouze výstupy s nenulovým jalovým výkonem, které nejsou *trvale vypnuté či zapnuté* nebo použité pro *alarm, větrák* či *topení*, jsou považovány na výstupy *regulační* a regulátor je používá v regulačním procesu. To znamená, že v kruhovém či lineárním režimu při výběru dalších spínaných či rozpínaných stupňů regulátor ostatní, tzv. *neregulační* stupně ignoruje a jednoduše je přeskočí. Pokud je nastaven lineární režim, proces automatického rozpoznání výstupů AOR je zablokován a nelze ho spustit – typy a hodnoty výstupů je nutné nastavit ručně.

## **4.3.5 Parametry PFC-alarmy**

Regulátory vyhodnocují řadu nestandardních jevů a událostí (jako například extrémní hodnoty měřených veličin) a podle nastavení mohou být různé alarmy aktivovány.

U každého alarm u lze nastavit :

- indikační funkci ( *I* )
- akční funkci ( *A* )

Pokud je nastavena *indikační funkce* alarmu a nastavená událost nastane a zůstane po nastavenou dobu platná, je tato indikační funkce aktivována, což znamená :

ve větvi měřených hodnot se objeví blikající indikátor . Pak lze v parametrech nastavení alarmů vyhledat alarmovou událost, která alarm způsobila : prolistujte skupiny

parametrů č. 40 ÷ 56 a tuto událost poznáte podle zobrazeného (bez blikání) symbolu (ve skupinách parametrů nastavení alarmů se nezobrazuje obecná indikace alarmu blikajícím

symbolem  $\blacktriangleright$ , ale tento symbol je použit pro signalizaci aktivního či pasivního stavu příslušné alarmové události)

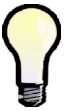

*Pokud je aktivní signalizační funkce některého z alarmů (ve větvi měřených hodnot bliká symbol ) , při přechodu do větve parametrů se automaticky nalistuje parametr prvního z těchto alarmů.* 

• pokud je některý z výstupů nastaven na funkci alarmu (viz popis typu výstupu výše), jeho stav se přepne do přednastaveného aktivního stavu podle nastavení parametru č. 26

Na rozdíl od akční funkce nemá indikační funkce žádný vliv na průběh regulačního procesu.

Pro většinu alarmových událostí lze nastavit ještě *akční funkci* . Akcí se rozumí zásah do průběhu regulace, zejména přerušení funkce regulátoru a zpravidla následné odpojení regulačních a většinou i pevných stupňů.

Jednotlivé alamy jsou označeny (viz tabulku *Nastavení PFC-alarmy – přehled parametrů*) :

- *číslem alarmu* … v rozsahu 01 ÷ 17, například alarm *ztráta napětí* má číslo 01
- *značkou alarmu* … například *U<<* znamená alarm *ztráta napětí*

Nastavení alarmů začíná od skupiny parametrů č. 40. Zde můžete nalistovat libovolný alarm a zkontrolovat jeho nastavení a aktuální stav. Ve vedlejší větvi každého alarmu je 5 subparametrů dle příkladu na obrázku 4.11.

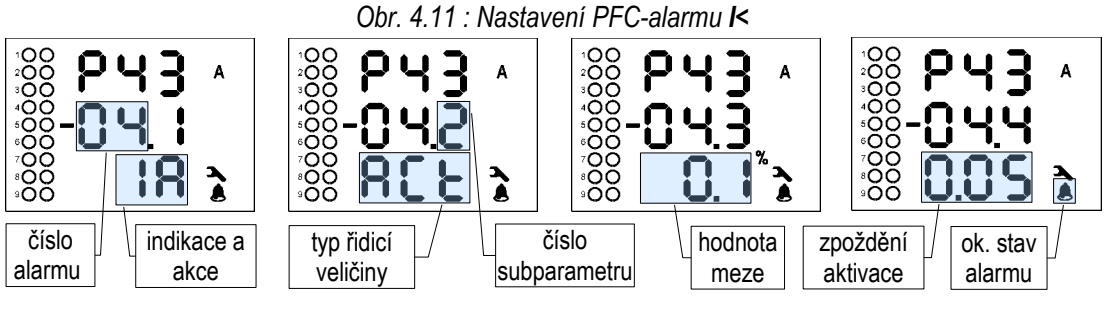

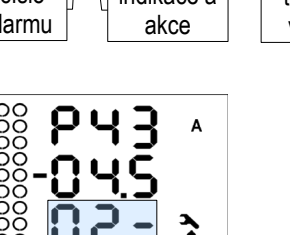

ovlivněná alarmová relé

Skupina parametrů č. 43 určuje chování *alarmu od podproudu* ( značka "I<"). Číslo tohoto alarmu – *04* – je zobrazeno v prvních dvou znacích řádku 2. V třetím znaku je číslo právě zobrazeného subparametru :

- **1** … nastavení indikační a akční funkce alarmu :
	- = indikace i akce alarmu jsou vypnuté, nevyhodnocují se
	- $\mathbf{l}$  = pouze indikační funkce alarmu se vyhodnocuje
	- $\mathsf{H}$  = pouze akční funkce alarmu se vyhodnocuje
	- $\mathsf{I}$  **F** = vyhodnocuje se jak indikace, tak akce
- **2** … typ řidicí veličiny :
	- **A C t** = (actual ) *okamžitá hodnota* řidicí veličiny (I, pro výše uvedený příklad) se používá pro vyhodnocení alarmové události
	- $H U 9$  = (average) *průměrná hodnota* ( $I_{AVG}$ ) je použita
- **3** … mez, při níž vznikne alarmová událost. Obvykle je uvedena v procentech nominální hodnoty příslušné veličiny. V uvedeném příkladě je nastavena na 0,1 % I<sub>NOM</sub>. Pro některé z alarmů se tato mez nezadává.
- **4** … *zpoždění aktivace* … minimální doba, po kterou musí alarmová událost souvisle trvat, než dojde k aktivaci alarmu. Až na některé výjimky se uplatní jak při aktivaci, tak i při deaktivaci. Uvedena je ve formátu *minuty.sekundy*.
- **5** … ovlivněná alarmová relé*.* V regulátoru lze nastavit až 3 alarmové výstupy (viz popis parametru č. 26). Alarmovým výstupům jsou pak přiřazena pořadová čísla podle pořadí odpovídajícím číslování výstupů a výstupy jsou označeny AR1÷AR3. Pokud je nastaven do funkce alarmu alespoň jeden výstup, lze v subparametru č. 5 nastavit, který z nich má daný alarm signalizovat. V subparamertru jsou 3 znaky, které odpovídají alarmovým výstupům (relé) AR1÷ AR3. Znaky mají následující význam :
	- - = odpovídající alarmový výstup neexistuje (není nastaven)
	- $\circ$   $\Box$  = odpovídající alarmový výstup není příslušnou alarmovou událostí ovlivněn
	- 1 / 2 / 3 = odpovídající alarmový výstup AR1/AR2/AR3 **je** příslušnou alarmovou událostí ovlivněn

V uvedeném příkladu je tedy alarm č. 04 indikován alarmovým výstupem AR2. Alarmový výstup AR1 není tímto alarmem nijak ovlivněn a výstup AR3 neexistuje.

| #         | číslo a<br>značka<br>alarmu  | alarmová událost                                              | řidící<br>veličina /<br>událost               | rozsah nastavení<br>meze        | zpoždění<br>aktivace<br>$($ /deakt. $)$                     | výchozí<br>nastavení<br>Indikace,<br>Akce    | pozn.                           |
|-----------|------------------------------|---------------------------------------------------------------|-----------------------------------------------|---------------------------------|-------------------------------------------------------------|----------------------------------------------|---------------------------------|
| 40        | 01<br><b>U&lt;&lt;</b>       | ztráta napětí                                                 | $U_{LN}$<br>(1 perioda)                       | 20% U <sub>NOM</sub> (pevně)    | $0.02$ sec $/$<br>5 Sec (pevně)                             | $I + A$                                      | současné<br>odpojení            |
| 41        | 02<br>U<                     | podpětí                                                       | $U_{LN}$ /<br><b>ULNAVG</b>                   | 20÷100% U <sub>NOM</sub>        | 1 sec $\div$<br>20 min                                      | $U_{LN}$ / 70 % /<br>1 min                   |                                 |
| 42        | 03<br>U>                     | přepětí                                                       | $U_{LN}$ /<br><b>ULNAVG</b>                   | 100÷200% U <sub>NOM</sub>       | 1 sec $\div$<br>20 min                                      | $U_{LN}$ / 130 % /<br>1 <sub>min</sub>       |                                 |
| 43        | 04<br>$\mathsf k$            | podproud                                                      | $\frac{1}{2}$<br>l <sub>AVG</sub>             | $0+25.0$ % In *)                | 1 sec $\div$<br>20 min                                      | $1/0.1\% / 5$<br>sec<br>$I + A$              | pevné<br>výstupy<br>neovlivněny |
| 44        | 05<br>$\triangleright$       | nadproud                                                      | $\frac{1}{2}$<br>Avg                          | $100 \div 140$ % In *)          | 1 sec $\div$<br>20 min                                      | 1/120 % /1<br>min                            | pouze<br>indikace               |
| 45        | 06<br>CHL>                   | překročení meze<br>CHL                                        | CHL/<br>CHLAVG                                | 80÷300 %                        | 1 sec $\div$<br>20 min                                      | CHL/133 % /<br>1 <sub>min</sub>              |                                 |
| 46        | 07<br>THDU>                  | překročení meze<br>THDU                                       | THDU /<br><b>THDU<sub>AVG</sub></b>           | 1÷300 %                         | THDU /10 % /<br>1 sec $\div$<br>1 <sub>min</sub><br>20 min  |                                              |                                 |
| 47        | 08<br>THDI>                  | překročení meze<br><b>THDI</b>                                | THDI/<br><b>THDIAVG</b>                       | 1÷300 %                         | 1 sec $\div$<br>THDI / 20 % /<br>1 <sub>min</sub><br>20 min |                                              |                                 |
| 48        | 09<br>P > <                  | překročení /<br>podtečení meze P                              | Pfh /<br>PfhAvG                               | $0 + 99%$                       | 1 sec $\div$<br>0 % / 5 sec<br>20 min                       |                                              | pevné<br>výstupy<br>neovlivněny |
| 49        | 10<br>PF><                   | chyba kompenzace<br>- regulační odchylka<br>mimo regul. pásmo | $\Delta Q$ fh /<br>$\Delta Qf h_{\text{AVG}}$ |                                 | 1 sec $\div$<br>20 min                                      | $\Delta Qf h_{AVG}$<br>5 min                 | pouze<br>indikace               |
| 50        | 11<br>NS <sub>2</sub>        | překročení počtu<br>sepnutí                                   | počet<br>sepnutí st.                          | $1 + 9999$ tisíc                | okamžitě<br>(0 sec)                                         | 100<br>ı                                     | pouze<br>indikace               |
| 51        | 12<br><b>OE</b>              | chyba stupně                                                  | porucha<br>stupně                             | $0 \div 99$ % hodnoty           | 3 ÷ 15<br>výskytů                                           | 20 %; 10<br>$I + A$                          |                                 |
| 52,<br>53 | 13<br>T1 > 1<br>14<br>T2 > < | překročení /<br>podtečení meze<br>teploty                     | Ti(interní) /<br>Te(externí)                  | $-40 \div +60$ °C               | 1 sec $\div$<br>20 min                                      | $>+45$ °C / 1<br>sec<br>$>+35$ °C / 1<br>sec |                                 |
| 54        | 15<br><b>EXT</b>             | aktivace externího<br>alarmu                                  | stav dig.<br>vstupu                           |                                 | 0.02 sec /<br>5 sec (pevně)                                 |                                              | současné<br>odpojení            |
| 55        | 16<br>OoC                    | regulace mimo<br>provoz                                       | regulace<br>neběží                            |                                 | 15 min<br>$1s +$<br>20 <sub>min</sub><br>/ okamžitě         |                                              | pouze<br>indikace               |
| 56        | 17<br><b>RCF</b>             | chyba dálkového<br>řízení                                     | stav<br>dálkového<br>řízení                   |                                 | $1s +$<br>1 min<br>20 <sub>min</sub><br>/ okamžitě          |                                              | pouze<br>indikace               |
| 57        | 18<br>PF>                    | chyba kompenzace<br>- překompenzováno                         | PFfh/<br>PFfhAvG                              | 0.00(C/<br>COS:<br>$L$ ) ÷ 1.00 | 1 sec $\div$ 20<br>min                                      | PFfh / 1.00 /<br>1 min                       | pouze<br>indikace               |
| 58        | 19<br>PF<                    | chyba kompenzace<br>- nedokompenz.                            | PFfh/<br>PFfh <sub>AVG</sub>                  | COS:<br>$0.00(C/L) \div 1.00$   | 1 sec $\div$ 20<br>min                                      | PFfh / 0.95L<br>/ 1 min                      | pouze<br>indikace               |

*Tab. 4.5 : Nastavení PFC-alarmy – přehled parametrů*

Poznámka : \*) In ... stanovený sekundární proud PTP; 5A nebo 1A podle nastavení převodu PTP

Alarmovou indikaci lze zapnout nebo vypnout. Pro většinu alarmů lze zapnout i akční funkci.

Aktivace akční funkce alarmu zpravidla způsobí odpojení všech ovlivněných výstupů (jeden po druhém), včetně výstupů pevných. V důsledku toho pak regulátor přejde do *pohotovostního stavu* (*standby*). Výjimky z tohoto chování jsou popsány v následujících kapitolách.

Rozsvícený (trvale) či zhasnutý symbol indikuje, zda příslušná alarmová událost je či není právě aktivní.

#### **4.3.5.1 Běžné typy alarmů**

Tzv. *běžné alarmy* jsou vyvolány stavem odpovídající řidicí veličiny, přitom lze pro vyhodnocení zpravidla zvolit mezi okamžitou a průměrnou hodnotou (bližší popis veličin lze nalézt v popisu bloku obecného měřidla).

Dále lze nastavit mez veličiny a zpoždění reakce(aktivace) alarmu, které se zpravidla uplatní jak při aktivaci, tak při deaktivaci alarmu.

Mezi běžné typy alarmů patří :

- **U<** … alarm od podpětí
- **U>** … alarm od přepětí
- **I<** … alarm od podproudu
- **I>** … alarm od naproudu
- **CHL >** … alarm od překročení meze CHL
- **THDU >** … alarm od překročení meze THDU
- **THDI >** … alarm od překročení meze THDI
- **P><** … alarm od překročení/podtečení meze činného výkonu
- **PF><** … alarm od chyby regulace
- **PF>**, **PF<** … alarm od překompenzování a od nedokompenzování

Pro chování běžných alarmů platí následující výjimky :

- **I<, P><** … při aktivaci akční funkce zůstávají pevné stupně neovlivněny
- **I>**, **PF>**, **PF<** … lze nastavit pouze indikační funkci (akční funkci nikoliv)
- **P><** … Funkci lze nastavit tak, aby řidicí veličina byla hodnocena včetně znaménka nebo bez něj, stejně jako při *řízení funkce 2. tarifu podle výkonu* (viz popis výše). Podle toho se pak s nastavenou mezí porovnává úplná hodnota činného výkonu, nebo jeho absolutní hodnota.
- **PF><** … Pro tento alarm je řidicí veličinou regulační odchylka ΔQfh, avšak není zde žádná nastavitelná mez. Alarm se aktivuje, jakmile regulační odchylka vybočí z regulačního pásma (obvykle při odchylce rovné polovině nejmenšího stupně) a setrvá mimo něj po přednastavenou dobu.

Tento alarm nemá akční funkci.

#### **4.3.5.2 Alarmy s rychlou akcí**

Tyto alarm se odlišují následujícími vlastnostmi :

- rychlost reakce akční funkce je 20 ms (pevně)
- ovlivněné výstupy jsou odpojeny všechny naráz (nikoliv jeden po druhém)
- zpoždění deaktivace akční funkce je 5 sekund (pevně)

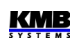

Mezi rychlé alarmy patří :

- **U<<** … Alarm od ztráty (měřicího) napětí. Mez alarmu a řidící veličina jsou nastaveny pevně na 20% U<sub>NOM</sub> z okamžité hodnoty fázového napětí U<sub>LN</sub> a nelze je měnit.
- **EXT** ... Externí alarm. Alarm je aktivován, jakmile se na digitálním vstupu přístroje objeví napětí odpovídající velikosti (dle tabulky tech. parametrů). Tento alarm lze využít pochopitelně pouze u přístrojů vybavených digitálním vstupem.

#### 4.3.5.3 Alarm od překročení počtu sepnutí - "NS>"

Alarm NS> (Number of Switchings exceeded) lze použít pro signalizaci opotřebení stykačů.

Mez indikace lze nastavit v tisících sepnutí. Počty sepnutí všech stupňů jsou průběžně sledovány a jakmile některý z nich překročí nastavenou mez, je aktivována indikace alarmu.

Po výměně stykače lze vynulovat čítač sepnutí odpovídajícího výstupu.

Alarm nemá akční funkci.

#### **4.3.5.4 Alarm od chyby stupně - "OE"**

Alarm OE (Output Error) slouží pro signalizaci a odstavení vadných kompenzačních stupňů.

Je-li nastavena alespoň indikační funkce, regulátor při připínání i odpínání jednotlivých stupňů v průběhu regulace průběžně kontroluje změnu jalového výkonu v síti a porovnává ji se zaznamenanou hodnotou výkonu stupně. Všechny jednofázové složky jalového výkonu se kontrolují samostatně.

Pokud připínání a odpojování některého ze stupňů opakovaně nezpůsobí odpovídající změnu jalového výkonu v síti (resp. naměřená změna jalového výkonu je podstatně odlišná od nastavené hodnoty stupně), regulátor tento stupeň označí za vadný a v případě nastavení i akční funkce alarmu jej odstaví a v dalším průběhu regulace jej dočasně přestane používat. Takový stupeň je označen blikající desetinnou tečkou jeho pořadového čísla ve skupině parametrů č. 25.

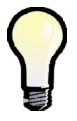

*Pokud je aktivní signalizační funkce alarmu od chyby stupně, při nalistování jeho parametru jsou vadné stupně indikovány blikajícím symbolem výstupu .*

Pokud není zapnuta akční funkce, zjištěný vadný stupeň je pouze označen a je signalizován alarm, ale stupeň je v regulačním procesu používán i nadále.

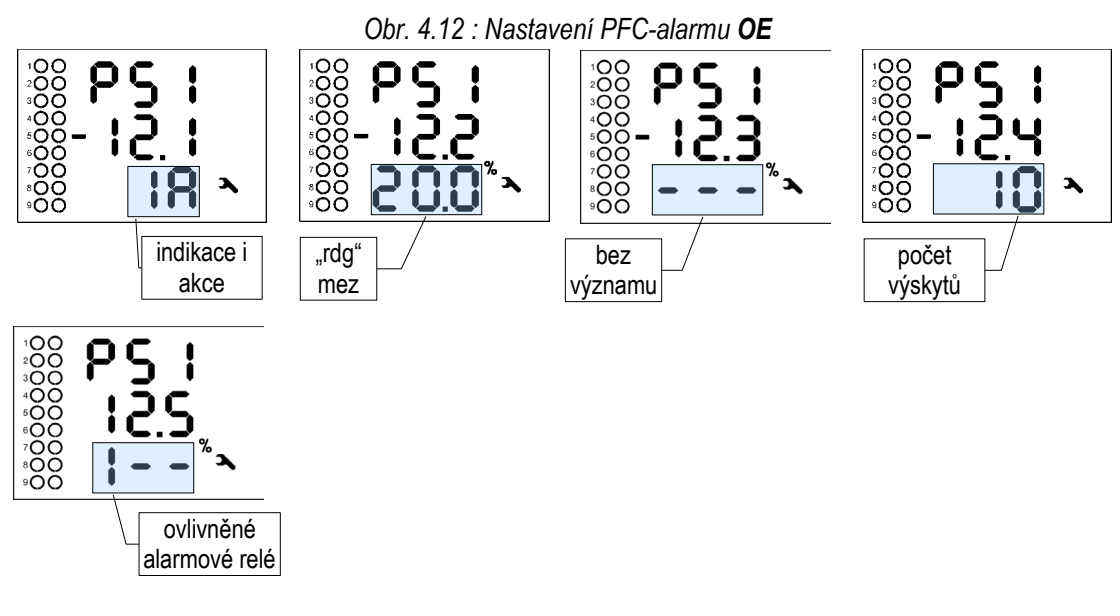

Mimo indikační a akční funkce a ovlivněného armového relé lze nastavit následující parametry :

- *Mez z hodnoty "rdg" (reading)* … maximální povolená odchylka v procentech zadaného výkonu stupně (= relativní složka odchylky); výchozí hodnota je 20%
- *Zpoždění reakce alarmu* … minimální počet po sobě bezprostředně následujících výskytů odchylky výkonu stejné polarity než je alarm aktivován (v jednotkách počtu sepnutí/rozepnutí); výchozí hodnota je 10 výskytů

Pokud použijeme výše uvedeného příkladu, tak pro velikost stupně 10 kvar (tedy výkon jednotlivých fází je 3,33 kvar) platí, že fázová složka meze z hodnoty je

10000 / 3 x 0,2 = 667 var

Skutečná tolerance odchylky je o něco vyšší, přibližně 700 var. To znamená, že jakmile regulátor zjistí, že některá fázová složka výkonu stupně je menší než 3333-700=2633 var nebo vyšší než 3333+700=4033 var, bude považovat tento stupeň za mimotolerantní.

Opakovaná a souvisle se vyskytující mimotolerantní odchylka stupně stále téže polarity, tzn. že naměřená hodnota výkonu stupně je vždy nižší nebo naopak vždy vyšší, než nastavená hodnota, způsobí aktivaci alarmu – podle nastavení alarmu je výstup pouze označen, nebo i odstaven z regulačního procesu.

Stupeň, který je dočasně odstaven, je periodicky cca po čtyřech dnech vyzkoušen tak, že je na jedno sepnutí zařazen do regulace. Zjistí-li regulátor, že připojením tohoto stupně nastala odezva v síti s povolenou tolerancí, zařadí stupeň zpět do regulačního procesu. Tak dojde například k automatickému zařazení opraveného stupně do regulace (např. po výměně pojistky stupně).

Pokud regulátor nezařadí odstavený stupeň zpět do regulace automaticky, nastane toto znovuzařazení do regulačního procesu v těchto případech :

- přerušením napájecího napětí nebo inicializací regulátoru
- editací typu nebo hodnoty výkonu daného stupně
- po provedení procesu automatického rozpoznání výkonů stupňů (AOR)

#### **4.3.5.5 Alarm od překročení/poklesu meze teploty - "T1><, T2>< "**

Tyto dva zcela nezávislé alarmy jsou řízené aktuální teplotou. Jako řidicí veličina se používá tzv. *interní teplota Ti*. Teplota je měřena čidlem zabudovaným uvnitř přístroje.

Funkce alarmu je prakticky shodná s běžnými alarmy; jediný rozdíl je v tom, že mimo meze lze nastavit i polaritu odchylky - **▲** nebo *▼*- pomocí tlačítka ). Alarm lze tedy nastavit tak, aby k jeho aktivaci došlo při přehřátí (> mez, ▲) nebo při podchlazení (< mez, ▼).

#### **4.3.5.6 Alarm** *Mimo provoz* **- "OoC"**

Alarm OoC (Out of Control) je určen pro signalizaci stavu, kdy regulace účiníku neběží. To může nastat, když :

- regulátor je přepnut do režimu *Ručně*
- regulátor je sice v režimu *Regulace*, ale regulace přesto neběží, což může být způsobeno následujícími příčinami :
	- regulátor je dočasně přepnut do *pohotovostního* (*standby*) stav*u* (viz dále )
	- probíhající proces automatického rozpoznání výstupů (AOR)
	- probíhající test připojení PTP (CT -test)

Pokud takový stav trvá přednastavenou dobu, je alarm aktivován. Jakmile se regulace účiníku opět rozběhne, alarm je okamžitě deaktivován.

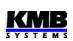

### 4.3.5.7 Alarm chyby dálkového řízení - "RCF"

Alarm RCF (Remote Control Failure) je určen pro signalizaci problémů při dálkovém řízení v budoucnu. V současné verzi firmware není v provozu.

## **4.4 Popis funkce**

Po zapnutí provede přístroj nejprve vlastní diagnostiku. Během ní se na displeji zobrazí logo výrobce. Poté přístroj přejde do režimu posledně platného před ztrátou napájení :

- *Režim Regulace* … V tomto režimu běží proces regulace účiníku. Pokud nemůže z nějakého důvodu běžet, regulátor přejde přechodně do *pohotovostního stavu* (*standby*)
- *Režim Ručně* … regulace účiníku je zastavena, výstupy lze ovládat pouze ručně (určeno pro testovací účely)

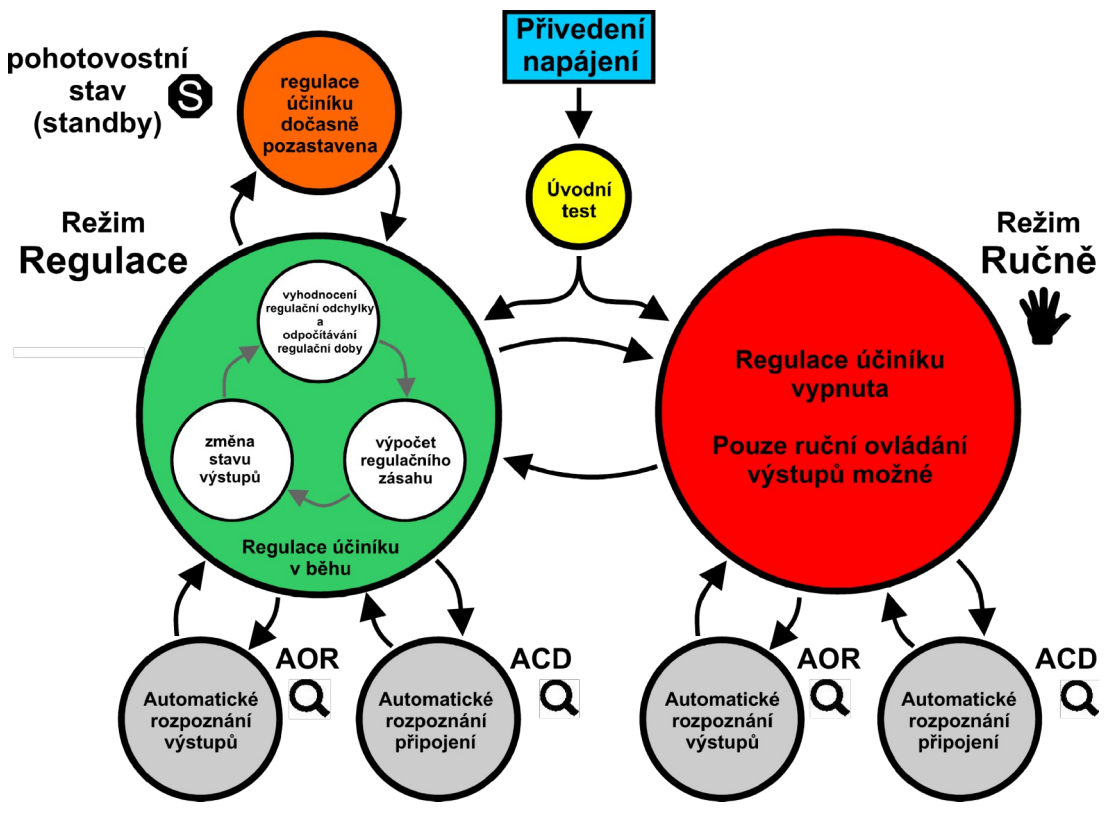

*Obr. 4.13 : Hlavní provozní stavy regulátoru účiníku*

### **4.4.1 Režim** *Regulace*

V režimu *Regulace* provádí regulátor svoji obvyklou úlohu - regulaci účiníku. Proces regulace účiníku se skládá ze tří základních kroků, které se opakují stále dokola :

- vyhodnocení regulační odchylky a podle její velikosti řízení odečítání regulační doby
- jakmile regulační doba uplyne, regulátor provede výpočet nové kombinace výstupů
- nová kombinace výstupů je sepnuta

Tento proces může být dočasně přerušen – buďto zásahem obsluhy, nebo automaticky regulátorem z nějakého důvodu. Regulátor se pak přechodně dostane do jednoho z následujících stavů :

- *stav pohotovosti* (*standby*); indikován blikajícím symbolem
- *proces automatického rozpoznání výstupů* (AOR); indikován blikajícím
- *proces automatického rozpoznání připojení* (ACD-test) ; indikován blikajícím

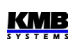

#### **4.4.1.1 Okamžitý stav regulační doby**

Proces regulace účiníku je nesouvislým sledem *regulačních zásahů*. Doba mezi vznikem regulační odchylky a následujícím regulační zásahem se nazývá *doba regulace*.

Její stav lze sledovat ve 3. řádku okna *regulační odchylky ΣΔQfh*. Ve stavu vykompenzování se doba regulace neodpočítává a řádek 3 zůstane prázdný.

Jakmile regulační odchylka překročí polovinu výkonu nejmenší kompenzačního stupně, zobrazí se příznak regulační odchylky a čítač regulační doby se naplní odpovídající přednastavenou hodnotou doby regulace (podle polarity odchylky) a začne ji odpočítávat. Jakmile hodnota dosáhne nuly, regulátor vyhodnotí a provede nový regulační zásah a celý tento proces se opakuje znova od začátku.

Pokud regulační odchylka poklesne pod polovinu výkonu nejmenší stupně, příznak regulační odchylky zhasne, odpočítávání doby regulace se zastaví a i její stav se přestane zobrazovat. Existují ale dvě výjimky – pokud

- je připojena alespoň jedna regulační tlumivka (resp. obecně impedance induktivního charakteru), nebo
- je v síti velmi malé zatížení,

odpočítávání regulační doby běží minimální rychlosti i za vykompenzovaného stavu.

*Obr. 4.14 : Stav doby regulace*

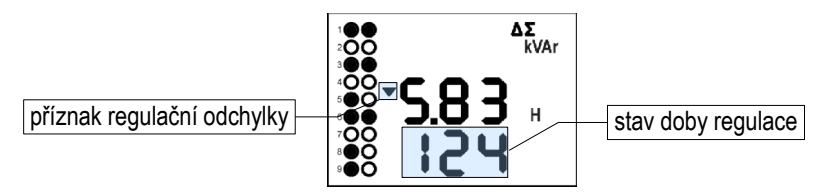

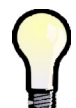

*Pokud je regulátor v pohotovostním stavu (standby), je v tomto řádku místo stavu regulační doby zobrazena příčina stavu standby - viz popis dále*

## **4.4.2** *Standby* **- stav pohotovosti, příčina standby**

Do pohotovostního (standby) stavu se může regulátor dostat z několika různých důvodů. Příčinu stavu standby lze zjistit podle blikající zprávy ve 3. řádku okna *třífázové regulační odchylky ΣΔQfh* :

- $U = 0$  nebo  $U = 0$ : nelze určit velikost regulační odchylky, jelikož z důvodu nízké hodnoty základní harmonické složky napětí nebo proudu nelze vyhodnotit účiník
- P = 0 : není zadán *úhel napětí U1* (platí pouze pro jednofázový režim)
- $\mathbb{Z} = \mathbb{D}$ : ani jeden regulační výstup není k dispozici pro regulaci účiníku, tzn. všechny výstupy mají nulový jalový výkon nebo jsou nastavené jako pevné
- $A \cup B$ : regulační výstupy jsou nuceně vypnuté vlivem aktivace akční funkce některého z alarmů; v takovém případě zároveň bliká symbol alarmu
- $\mathsf{d} \mathsf{1}$   $\mathsf{5}$ : (discharge) ani jeden z kompenzačních kondenzátorů není dosud vybit; tento stav nastává obvykle pouze po zapnutí regulátoru

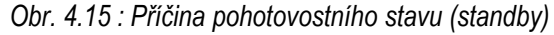

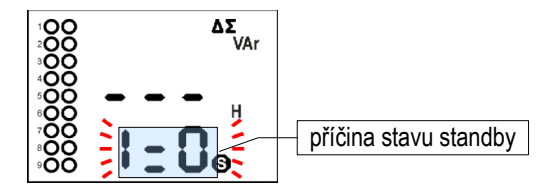

Jakmile důvod přechodu do pohotovostního stavu pomine, zpráva zmizí, regulační proces se automaticky znova obnoví a obvykle se v příslušném řádku objeví stav regulační doby.

### **4.4.3 Režim** *Ručně*

Pro účely testování výstupů, obzvláště při instalaci regulátoru, lze regulátor přepnout do ručního režimu. Stiskněte současně tlačítka  $P$  a  $M$  a podržte přibližně 6 sekund.

Pokud jsou některé výstupy sepnuté, zobrazí se nejprve dotaz, zda se mají vypnout , v následující podobě:

*Obr. 4.16 : Dotaz na vypnutí výstupů při přechodu do režimu Ručně*

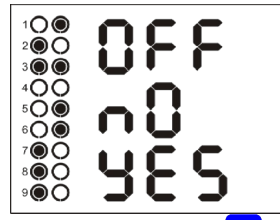

Nápis *OFF* a zapnuté výstupy blikají. Nyní pomocí tlačítek **4** a **V** vyberte, zda chcete výstupy ponechat v současném stavu (*No*), nebo je chcete vypnout (*Yes*) -vybraná volba se rozbliká. Volbu je třeba potvrdit tlačítkem  $P$  nebo  $M$ .

Poté se regulátor přepne do režimu Ručně, což indikuje blikajícím symbolem  $\blacktriangledown$ .

V režimu *Ručně* regulace účiníku neprobíhá, stav výstupů zůstává zachován a obnoví se i v případě výpadku napájení. Mohou však být přechodně vypnuté vlivem aktivace některé alarmové akce.

V režimu *Ručně* lze ručně manipulovat se výstupy. Stiskněte tlačítko **P** a místo parametrů se objeví stav výstupu č. 1.1 :

*Obr. 4.17 : Ruční manipulace s výstupy*

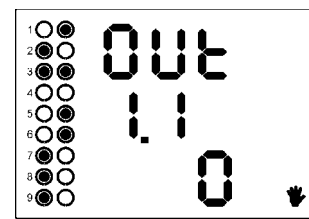

V první řádku je zpráva  $\Box$  L (output=výstup). Tlačítky ▲ a ▼ můžete nalistovat libovolný z výstupů (obvykle v rozsahu 1.1 až 3.6), číslo výstupu je přitom uvedeno v řádku 2. V řádku 3 je uveden okamžitý stav výstupu (0=vypnut, 1=zapnut).

Změnu stavu výstupu lze provést stejně, jako změnu hodnoty parametru. Při změně stavu výstupu přístroj kontroluje nastavenou dobu vybíjení – dokud neuplyne, výstup se nezapne a během této doby korespondující symbol výstupu bliká.

Po ukončení zkoušení výstupů přepněte regulátor zpět do režimu regulace stejným postupem jako při přepnutí do režimu ručně.

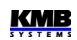

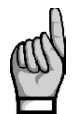

*V ručním režimu nelze prohlížet parametry PFC – lze pouze editovat parametry Instalace a zapínat a vypínat výstupy.*

*Pokud některý z výstupů nelze zapnout, může to být způsobeno :*

- *dosud neuplynula nastavená doba blokování znovuzapnutí od posledního vypnutí výstupu – v takovém případě zabliká symbol* **.**
- *výstup je blokován akční funkcí některého z alarmů v takovém případě přestane*  na okamžik symbol alarmu **blikat**.

## **4.4.4 Ruční zásah do regulačního procesu**

Pro možnost sledování odezvy regulátoru na změnu regulační odchylky je možné vyvolat zapnutí nebo odepnutí stupně zásahem obsluhy nejen v ručním režimu, ale i během regulačního procesu.

Při stisknutém a drženém tlačítku M lze pomocí tlačítek ▲, resp. ▼, připojovat, resp. odpojovat stupně a sledovat reakci regulátoru na změnu stavu. Každým stisknutím se připojí, resp. odpojí vždy jeden regulační stupeň, a to ten, který má nejmenší hodnotu ( výjimka : v režimu lineárního spínání je pořadí spínání/odpínání určeno pořadím dle popisu par. č.35). Při připojování se respektuje nastavená doba blokování znovuzapnutí.

Pokud ponecháme regulátor v režimu regulace, po uplynutí regulační doby vyhodnotí a provede regulační zásah a uvede tak uměle rozvážené poměry v síti zpět do vykompenzovaného stavu

## **4.4.5 Výchozí nastavení bloku PFC**

Tato volba umožňuje návrat do nastavení parametrů bloku PFC, tak jak byly při dodání přístroje (tzv. *tovární nastavení*). Přehled výchozích hodnot jednotlivých parametrů je uveden v následujících tabulkách, výchozí nastavení alarmů lze nalézt v tabulce přehledu alarmů uvedené výše.

Parametry skupin PFC-regulace a PFC-výstupy se nastaví do hodnot podle tabulek uvedených níže. Parametry skupiny PFC-alarmy se nastaví do výchozích hodnot, uvedených v tabulce alarmů výše.

Parametry skupiny *Instalace* zůstanou nezměněny.

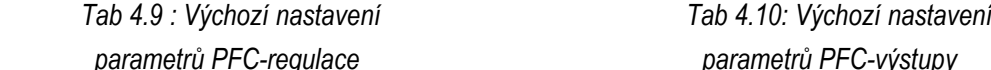

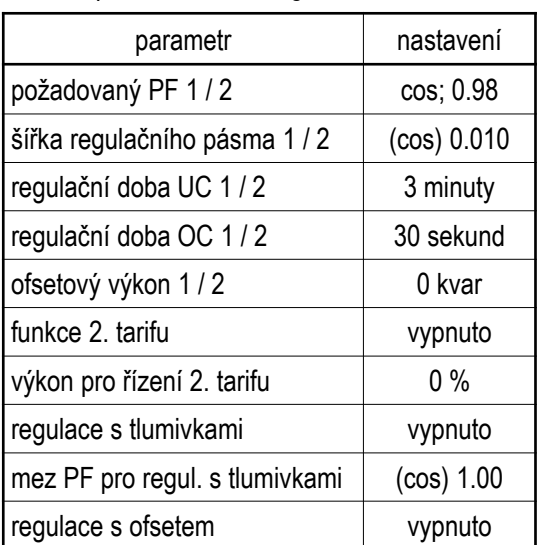

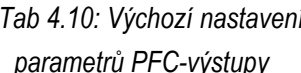

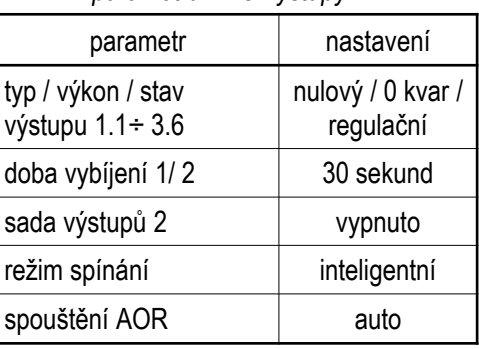

Pro provedení výchozího nastavení PFC přepněte neidříve tlačítkem P do zobrazení parametrů. Poté stiskněte tlačítko P znova, podržte jej, stiskněte a podržte ještě tlačítko M a nakonec ještě i tlačítko ▼(pořadí stisků nutno dodržet). Podržte tato 3 tlačítka stisknutá (asi 6 sekund), než se zobrazení přepne do měřených hodnot - v tomto okamžiku je možno tlačítka uvolnit.

Jelikož jsou nyní výkony stupňů vynulované a hodnota parametru č. 20 nastavena na *auto*, zpravidla se spustí proces AOR.

## **4.5 Způsob měření**

Měření zahrnuje tří souvisle a současně prováděné procesy : měření frekvence, vzorkování napěťových a proudových signálů a vyhodnocení veličin z těchto navzorkovaných dat.

### **4.5.1 Způsob měření frekvence základní harmonické složky napětí**

Frekvence základní harmonické složky napětí se měří kontinuálně a vyhodnocuje se každých 10 sekund. Měřený signál je upravený filtrem typu dolní propust.

Frekvence je vyhodnocena jako podíl počtu celých cyklů sítě zjištěných během 10 sekund a kumulativní doby trvání celých cyklů.

Pokud je hodnota frekvence mimo měřitelný rozsah, je tento stav indikován blikajícím symbolem **Hz**.

### **4.5.2 Způsob měření napětí a proudu**

Napěťový i proudový signál je vyhodnocován souvisle ve shodě s požadavky normy IEC 61000-4-30, ed. 2 . Základním vyhodnocovacím intervalem, tzv. *měřicím cyklem*, je úsek o délce deseti / dvanácti ( hodnota za lomítkem platí pro f<sub>NOM</sub> = 60 Hz ) *cyklů sítě* ( tj. 200ms při frekvenci odpovídající nastavené f<sub>NOM</sub>), který tvoří základ všech dalších výpočtů.

Signály jsou vzorkovány současně s četností 128 / 96 vzorků na jeden cykl sítě. Četnost vzorkování je řízena hodnotou frekvence naměřenou na napěťovém vstupu. Pokud je hodnota frekvence v měřitelném rozsahu, tak je podle ní vzorkování řízeno. V opačném případě je vzorkování řízeno podle přednastavené nominální hodnoty frekvence  $(f_{\text{NOM}})$  a naměřené hodnoty nemusí odpovídat skutečnosti.

Při překročení měřicího rozsahu napětí nebo proudu hodnota přetížené veličiny bliká.

Efektivní hodnoty napětí a proudu se vyhodnocují z navzorkovaných hodnot za měřicí cyklus podle rovnic :

Fázové napětí ( efektivní hodnota ) :

Sdružené napětí ( efektivní hodnota ) : *I* 

$$
U\,1=\sqrt{\frac{1}{n}\sum_{i=1}^{n}U\,1i^2}
$$

*n*

$$
U\,12=\sqrt{\frac{1}{n}\sum_{i=1}^{n}\left(U\,1\,i-U\,2\,i\right)^{2}}
$$

 $I1i^2$ 

Fázový proud (efektivní hodnota) : 
$$
I1 = \sqrt{\frac{1}{n} \sum_{i=1}^{n}}
$$

kde : i …........ index vzorku n ........... počet vzorků za měřicí cyklus ( 1280 / 1152 ) U1i, U2i, I1i … jednotlivé vzorky napětí a proudu

Data za delší časové intervaly se agregují z těchto měřicích cyklů.

### **4.5.3 Způsob vyhodnocení harmonických a THD**

Kompletní spektrum harmonických složek a THD se vyhodnocuje z měřicích cyklů o délce 10 / 12 cyklů sítě metodou harmonických podskupin (Hsg) dle normy IEC 61000-4-7 ed. 2. Vyhodnocují se následující veličiny :

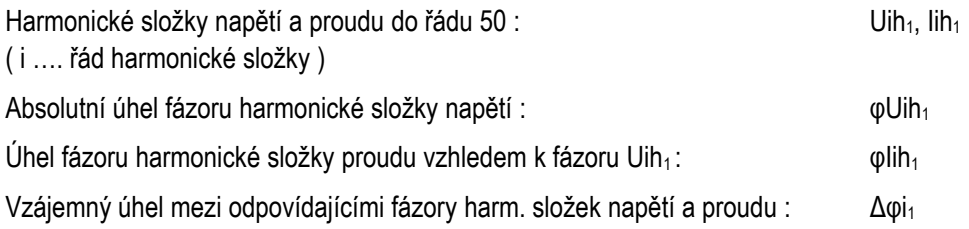

Celkové harmonické zkreslení napětí :

$$
THD_{U1} = \frac{1}{U \cdot 1h \cdot 1} \sqrt{\sum_{i=2}^{40} Uih \cdot 1^2 * 100 \cdot 96}
$$

$$
THD_{I1} = \frac{1}{I \cdot 1h_1} \sqrt{\sum_{i=2}^{40} Iih_1^2 * 100 \cdot 96}
$$

Celkové harmonické zkreslení proudu :

## **4.5.4 Způsob vyhodnocení výkonů a účiníků**

Výkony a účiníky jsou vyhodnoceny souvisle z harmonických složek podle níže uvedených vztahů. Rovnice platí pro základní typ připojení 1Y3.

 $\check{\mathsf{C}}$ inný výkon : *P*<sub>1</sub>= $\sum_{k=1}$ 40  $U_{k,1}$ \* $I_{k,1}$ \* $cosΔφ_{k,1}$ 

Jalový výkon : *<sup>Q</sup>*1<sup>=</sup>∑

$$
Q_1 = \sum_{k=1}^{40} U_{k,1} * I_{k,1} * sin \Delta \varphi_{k,1}
$$

kde : k ... index řádu harmonické

 Uk,1, Ik,1 … k-té harmonické složky napětí a proudu ( fáze č. 1 )  $\Delta \varphi_{k1}$ ... úhel mezi k-tými harmonickými složkami U<sub>k1</sub>, I<sub>k1</sub> (fáze č. 1) ( harmonické složky U a I jsou vyhodnocovány z každého měřicího cyklu )

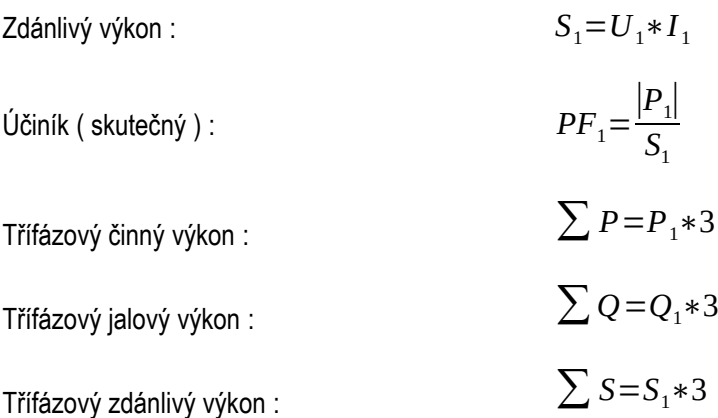

**56**

**KMB** 

Třífázový účiník ( skutečný) : 
$$
\sum PF = \frac{|\sum P|}{\sum S}
$$

Veličiny základní harmonické složky ("fh"= fundamental harmonic) :

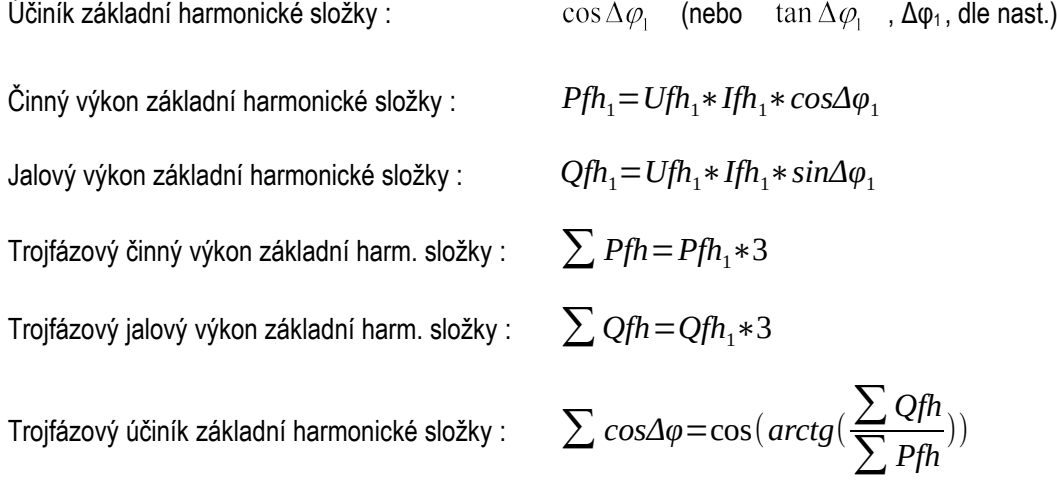

Výkony a účiníky základní harmonické složky (cos φ) se vyhodnocují ve 4 kvadrantech v souladu s normou IEC 62053 – 23, příloha C, viz následující obrázek.

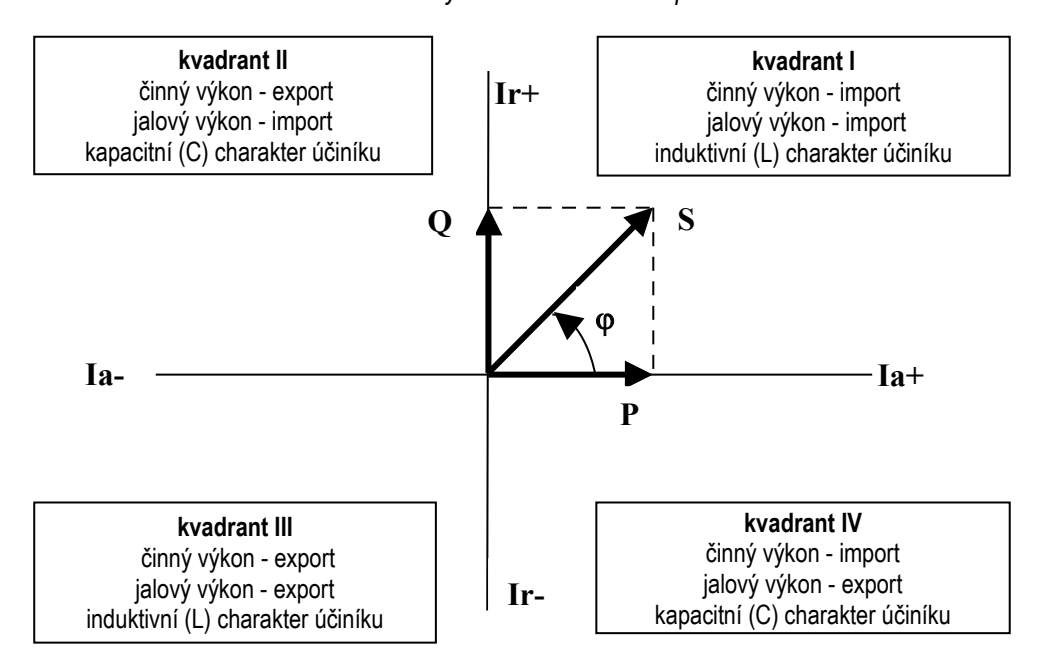

*Identifikace odběru a dodávky a charakter účiníku podle fázového úhlu*

Pro jednoznačnou specifikace kvadrantu je účiník základní harmonické složky – **cos φ** – doplněn podle výše uvedeného grafu dvěma příznaky :

- *znaménkem* **+** nebo , který indikuje znaménko činného výkonu
- znakem  $\leq$  nebo  $\neq$ , který indikuje charakter účiníku (znaménko jalového výkonu vzhledem k činnému výkonu )

Všechny hodnoty úhlu se uvádějí ve stupních v rozsahu [ -180.0 ÷ +179.9 ].

<u>KMB</u>

### **4.5.5 Teplota**

Jak se měří uvnitř přístroje zabudovaným čidlem a aktualizuje se přibližně každých 10 sekund.

## **4.6 Vyhodnocení a agregace měřených hodnot**

Jak již bylo uvedeno, měřené hodnoty se vyhodnocují kontinuálně ( bez časových prodlev ) podle normy IEC 61000-4-30 ed. 2 z měřicích cyklů o délce 10 / 12 cyklů sítě.

Hodnoty pro zobrazení a záznam vznikají další agregací takto získaných okamžitých hodnot.

## **4.6.1 Vyhodnocení a agregace zobrazovaných aktuálních hodnot**

Okamžité (actual) hodnoty měřených veličin, zobrazované na displeji přístroje, se vyhodnocují jako průměrná hodnota z hodnot jednotlivých měřicích cyklů za *periodu zobrazení*. Tato perioda je nastavena na 3 měřicí cykly, což odpovídá přibližně 0,6 sekundy.

Výjimku tvoří :

- frekvence hodnota se obnovuje v souladu s periodou měření frekvence (viz výše)
- harmonické složky U a I zobrazují se hodnoty za poslední měřicí cyklus (hodnoty se neprůměrují). Zobrazují se pouze harmonické složky do řádu 25 – vyšší složky jsou dostupné pouze přes komunikační rozhraní.
- teplota hodnota se obnovuje v souladu s periodou měření teploty (viz výše)

Okamžité hodnoty předávané po komunikačním rozhraní pro účely dálkového monitoringu jsou vyhodnoceny vždy pouze z jednoho, naposledy změřeného měřicího cyklu.

## **4.6.2 Vyhodnocení průměrných hodnot**

Hodnoty měřicího cyklu se pro všechny hlavní veličiny předepsaným způsobem průměrují a tím vznikají hodnoty průměrné (avg). Délka průměrovacího okna je nastavitelná v rozsahu od 1 sekundy do 1 hodiny.

Při nastavení průměrování *metodou klouzavého okna* se z naměřených hodnot měřicího cyklu se vytváří exponenciální odezva simulující teplotní závislost. Rychlost odezvy závisí na nastavené délce průměrovacího okna – při jednotkové skokové změně měřené hodnoty dosáhne průměrná hodnota za tuto dobu přibližně 90% velikosti měřené hodnoty.

Způsob průměrování lze nastavit ve skupině parametrů č. 77 samostatně pro dvě skupiny veličin : zvlášť pro tzv. skupinu **U/I** a zvlášť pro skupinu **P/Q/S**. V následující tabulce je uveden seznam veličin obou těchto skupin.

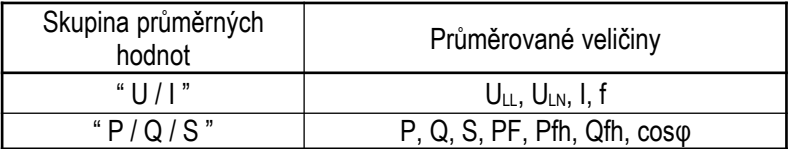

*Skupiny průměrných veličin*

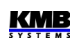

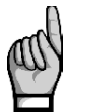

*Výše zmíněné parametry průměrování platí pro tzv. standardní průměrné hodnoty. Pro maximum průměrného činného výkonu ΣMD ve skupině elektroměru se používají parametry jiné (viz dále).*

## **4.6.3 Elektroměr**

Pro měření elektrické energie slouží v přístrojích samostatná funkční jednotka, tzv. *elektroměr*. Energie se vyhodnocuje v souladu s normou EN 62053-24 : činná energie z celého harmonického spektra a jalová energie pouze ze základní harmonické složky.

Mimo elektrické energie zaznamenává tato jednotka i maximální hodnotu průměrného činného výkonu ΣMD.

#### **4.6.3.1 Vyhodnocení elektrické energie**

Naměřené hodnoty elektrické energie se registrují ve čtyřech kvadrantech, a to jak činné, tak i jalové. Lze sledovat stavy následujících čítačů :

- činná energie spotřebovaná (**EP+**, import), činná energie dodaná (**EP-**, export)
- jalové energie :
	- *buďto*
		- jalová energie spotřebovaná (**EQL**, induktivní), jalová energie dodaná (**EQC**, kapacitní)
			- *nebo*
		- jalová energie registrovaná během spotřeby třífázového činného výkonu (během importu) : induktivní (**EQL+**) a kapacitní (**EQC+**)
		- jalová energie registrovaná během dodávky třífázového činného výkonu (během exportu) : induktivní (**EQL-)** a kapacitní (**EQC-**)

Požadovaný formát zobrazení lze nastavit ve skupině parametrů 08.

Vnitřní čítače elektrické energie jsou dostatečně dimenzované, takže prakticky nemohou přetéct během celé životnosti přístroje. Na displeji se však hodnoty elektrické energie zobrazují na 9 míst – proto při překročení stavu 99999999.9 kWh/kvarh se zobrazení automaticky přepne na MWh/Mvarh, případně na GWh/Gvarh.

#### **4.6.3.2 Záznam maxima průměrného činného výkonu ΣMD (Maximum Demand)**

Naměřená aktuální hodnota činného výkonu se průměruje přednastaveným způsobem a vzniká tak hodnota průměrného činného výkonu, v jednotce elektroměru označovaná jako **ΣAD** (Actual Demand). Zde je třeba zdůraznit, že tento průměrný činný výkon, vyhodnocovaný v jednotce elektroměru, je zpracováván nezávisle na standardní průměrné hodnotě (označované **ΣPAVG**) a způsob průměrování i délku průměrovacího okna lze nastavit samostatně.

Její maximální hodnota, dosažená od posledního vynulování, je označena jako **ΣMD** (Maximum Demand).

Hodnota **ΣAD** se na displeji nezobrazuje – je zobrazeno pouze její maximum **ΣMD**.

Maxima lze vynulovat nezávisle na nulování maxim/minim standardních průměrných hodnot.

## **4.7 Význam a způsob vyhodnocení speciálních veličin PFC**

Význam a způsob měření a vyhodnocení všech obecných veličin je uveden v předchozí kapitole. Mimo těchto obecných veličin se pro účely PFC používají ještě další speciální veličiny, jejichž popis následuje.

### **4.7.1 Vyhodnocení a agregace měřených hodnot pro regulaci účiníku**

Pro regulaci účiníku se používají výkony Pfh a Qfh. Tyto veličiny, vyhodnocované každý měřicí cyklus, se pro regulaci pomocí stykačových výstupů vnitřně **průměrují metodou klouzavého okna s délkou okna 5 sekund**. Takto zpracované výkony se nikde nezobrazují; vyhodnocuje se z nich ale veličina podstatná pro regulaci účiníku : regulační odchylka ΔQfh. Stejným způsobem jsou vyhodnoceny i velikosti kompenzačních rezerv RC, RL.

Velikost regulační odchylky a tím pádem i funkce regulace účiníku tedy záměrně nereagují na krátkodobé výkyvy účiníku v síti, které by pomocí stykačových výstupů nebylo možné vykompenzovat.

## **4.7.2 ΣΔQfh – Regulační odchylka**

Regulační odchylka je pro proces regulace účiníku rozhodující veličinou. Udává přebývající část jalového výkonu (základní harmonické složky) v síti, kterou je potřeba pro dosažení nastaveného požadovaného účiníku vykompenzovat. Pokud je tato hodnota kladná (tedy má induktivní charakter), regulátor připojí k síti kompenzační kondenzátory odpovídajícího výkonu; pokud je záporná (kapacitní charakter), regulátor se pokusí připojit kompenzační tlumivky.

Požadovaný jalový výkon základní harmonické ve fázi L1:

$$
Qf h_{T1} = Pf h_1 * t g \varphi_T
$$

kde :

Pfh1 … činný výkon základní harmonické složky fáze L1

 $\varphi$ <sub>T</sub>... nastavený požadovaný úhel mez fázory základní harmonické napětí a proudu

Pokud je požadovaný účiník zadán ve formátu *cosφ* , platí :

Požadovaný úhel (mezi fázory zákl. harm. U a I) :  $\varphi$ <sub>r</sub> = arcsin (*cos* $\varphi$ <sub>r</sub>)

Pak je požadovaný jalový výkon základní harmonické v L1 :

$$
Qf h_{T1} = Pf h_1 * t g (\arcsin (\cos \varphi_T))
$$

Z toho plyne regulační odchylka ve fázi L1 :  $\Delta Qf h_1 = Qf h_1 - Qf h_{T1}$ 

kde :

Qfh1 … jalový výkon základní harmonické složky fáze L1

Celková třífázová regulační odchylka : ∑ *ΔQfh*=*ΔQfh*1+*ΔQfh*2+*ΔQfh*<sup>3</sup>

$$
\sum \Delta Qfh = \Delta Qfh_1 + \Delta Qfh_2 + \Delta Qfh_3
$$

## **4.7.3 CHL – Činitel harmonického zatížení kondenzátorů**

Veličina CHL (Capacitor Harmonic Load) byla zavedena pro kvantifikaci celkového proudového zatížení kondenzátorů v souvislosti s jejich ochranou proti přetížení. Pokud je nastavena odpovídající alarmová akce, regulátor kompenzační stupně odpojí, jakmile činitel CHL dosáhne přednastavenou mezní úroveň.

Životnost kompenzačních kondenzátorů je závislá na dodržení mezních provozních parametrů. Jedním z těchto parametrů je mezní proud kondenzátoru. Při harmonickém zkreslení napětí vzniká nebezpečí jeho překročení z důvodu závislosti impedance kondenzátoru na frekvenci.

Pokud má napětí čistě sinusový průběh, je proud kondenzátoru dán vztahem

$$
Ic = \frac{U}{Zc} = \frac{U}{\frac{1}{2\pi fC}} = 2\pi fCU
$$
 [A]

kde :π

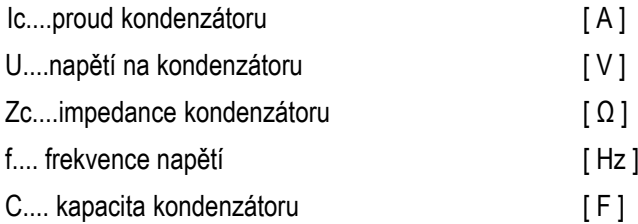

V případě harmonického zkreslení napětí je celkový proud protékající kondenzátorem tvořen vektorovým součtem jednotlivých harmonických složek proudu

$$
I_C = \sum_{i=1}^{n} I_i
$$
 [A]

kde velikost proudu každé harmonické složky je dle první rovnice

$$
Ii = 2\pi f i C \, Ui = 2\pi \left( f_f * i \right) C \, Ui \tag{A}
$$

kde :

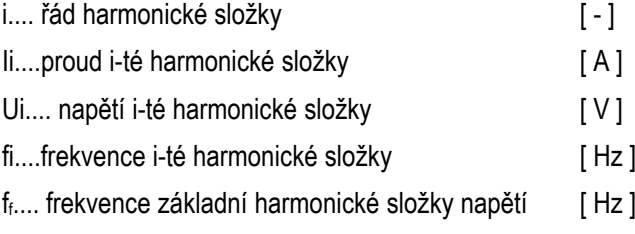

Z této rovnice je patrné, že proud každé harmonické složky je přímo úměrný násobku napětí harmonické složky a jejího řádu (Ui x i). Z toho plyne, že obecně známý koeficient harmonického zkreslení, definovaný vztahem

$$
THD_{U} = \frac{1}{U \, 1} \sqrt{\sum_{i=2}^{N} U^{2}} * 100
$$
 [ % ]

kde :

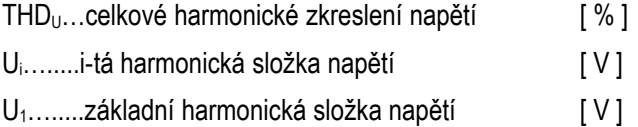

není vhodný jako kritérium proudového přetížení kondenzátoru vlivem harmonického zkreslení, protože nerespektuje rozložení jednotlivých harmonických složek.

Proto definujeme *činitel harmonického zatížení kondenzátoru* jako

$$
CHL = \frac{1}{U_{NOM}} \sqrt{\sum_{i=1}^{N} i \cdot Ui^{2}} \cdot 100
$$
 [%]

kde :

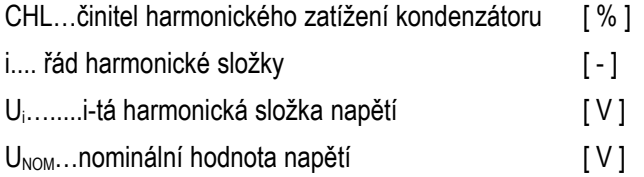

Tento činitel jednak respektuje vedle úrovně napětí harmonických složek i jejich spektrální rozložení a dále zahrnuje i vliv velikosti napětí. Je tedy vhodnější jako hodnota specifikující celkové proudové zatížení kondenzátoru. Při nezkresleném napětí nominální velikosti má hodnotu 100 %. Pro orientaci je v následující tabulce uvedena hodnota činitele CHL pro několik vybraných rozložení harmonických složek při nominální hodnotě složky základní harmonické.

*Tab. 4.9: Příklady hodnot parametru CHL pro vybraná rozložení harmonických složek napětí*  $(U_1 = U_{NOM})$ 

| příklad        | úroveň harmonických složek napětí [ % ] |     |     |     |     |     |     | <b>CHL</b> |     |               |
|----------------|-----------------------------------------|-----|-----|-----|-----|-----|-----|------------|-----|---------------|
| č.             | 3.                                      | 5.  |     | 9.  | 11. | 13. | 15. | 17.        | 19. | $\frac{9}{6}$ |
|                | 2.5                                     | 3.5 | 2.5 | 1.0 | 2.0 | 1.5 | 0.8 | 1.0        | 0.5 | 110           |
| $\overline{2}$ | 3.5                                     | 4.5 | 3.5 | 1.2 | 2.5 | 2.0 | 1.0 | 1.5        | 1.0 | 118           |
| 3              | 5.0                                     | 6.0 | 5.0 | 1.5 | 3.5 | 3.0 | 0.5 | 2.0        | 1.5 | 133           |
| 4              | 5.5                                     | 6.5 | 5.5 | 2.0 | 4.0 | 4.0 | 1.8 | 2.3        | 1.8 | 146           |
| 5              | 8.0                                     | 9.0 | 8.0 | 6.0 | 7.0 | 7.0 | 2.3 | 4.0        | 3.5 | 208           |

Příklad č. 3 ( CHL = 133 %) odpovídá mezním povoleným hodnotám harmonického zkreslení napětí podle normy EN 50160.

### **4.7.4 RC, RL – Kompenzační výkonové rezervy pro dosažení požadovaného účiníku**

Podle hodnot *kompenzačních výkonových rezerv* (krátce kompenzačních rezerv) RC a RL lze zkontrolovat, zda celkový výkon instalovaných kompenzačních kondenzátorů a tlumivek je dostatečný pro udržení nastaveného požadovaného účiníku či nikoliv.

Kompenzační rezervy jsou definovány následovně :

Kapacitní kompenzační rezerva ve fázi L1 :  $RC_1 = \sum Q_{COFF1} - \sum Q_{ION1} - \Delta Q f h_1$ 

Induktivní kompenzační rezerva ve fázi L1 : *RL*<sub>1</sub>=∑  $Q_{CON1}$ <sup>−</sup>∑  $Q_{LOFF1}$ + *ΔQfh*<sub>1</sub>

$$
{\sf kde}:
$$

∑Q<sub>COFF1</sub> ... součet fázových jalových výkonů kapacitního charakteru ve fázi L1 těch regulačních stupňů\*) , které jsou právě vypnuté (výkony kapacitního charakteru jsou do součtu započítány jako kladné; pokud má stupeň induktivní složku výkonu na této fázi, do součtu se nikterak nezapočítává)

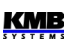

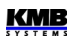

- ∑Q<sub>con1</sub> .... součet fázových jalových výkonů kapacitního charakteru fáze L1 regulačních stupňů\*) právě sepnutých
- ∑QLON1 …. součet fázových jalových výkonů induktivního charakteru fáze L1 regulačních stupňů\*) , které jsou právě zapnuté (výkony induktivního charakteru jsou do součtu započítány jako záporné; pokud má stupeň na této fázi kapacitní složku výkonu, do součtu se nikterak nezapočítává)
- ∑QLOFF1 …. součet fázových jalových výkonů induktivního charakteru fáze L1 regulačních stupňů\*) , které jsou právě vypnuté

ΔQfh1 ….... regulační odchylka ve fázi L1

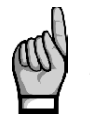

\* ) *Za regulační jsou považovány stupně nenulového jalového výkonu, které nejsou nastavené jako pevné (do výpočtu se zahrnují i stupně, které jsou dočasné odstavené v důsledku aktivace akční funkce alarmu OE).*

Dále jsou definovány celkové (třífázové) kompenzační rezervy :

Kapacitní třífázová kompenzační rezerva :

Induktivní třífázová kompenzační rezerva : ∑*RL*=*RL*1+*RL*2+*RL*<sup>3</sup>

$$
\sum RC = RC_1 + RC_2 + RC_3
$$

$$
\sum RL = RL_1 + RL_2 + RL_3
$$

Pokud je kompenzační rezerva kladná, znamená to, že stále je k dispozici jeden či více kompenzačních stupňů, po jejichž připnutí či odepnutí bude požadovaný účiník v síti dosažen.

Naopak, záporná kompenzační rezerva znamená, že okamžitou regulační odchylku již nelze vykompenzovat; tato záporná hodnota RC, resp. RL, specifikuje chybějící kapacitní, resp. induktivní kompenzační výkon. Kompenzační systém je v takovém případě poddimenzovaný a měly by být přiinstalovány další kondenzátory, resp, tlumivky.

Pro kontrolu dimenzování kompenzačního systému je zpravidla potřeba alespoň týdenní sledování. Lze při tom využít zaznamenaná maxima a minima průměrných hodnot kompenzačních rezerv takto :

- 1. Zkontrolujte správné nastavení všech kompenzačních stupňů a hodnoty požadovaného účiníku.
- 2. Zkontrolujte a případně vhodně upravte způsob průměrování a délku průměrovacího okna skupiny veličin **P/Q/S** (do které spadají i rezervy RC, RL; viz nastavení vyhodnocení průměrných hodnot).
- 3. Ve sloupci okamžitých hodnot nalistujte veličinu ΣQ (zobrazené symboly Σ VAr, viz navigační mapu měřených hodnot) a pak opakovaným stiskem tlačítka M nalistujte veličinu ΣQfh (dokud se nezobrazí symbol **H**). Nyní přepněte tlačítkem ▼na regulační odchylku ΣΔQfh (symboly  $\Delta$  Σ VAr) a v této řadě listujte tlačítkem  $\blacksquare$  dále vpravo do kompenzačních rezerv ΣRC (symboly **Σ VAr C H** ) nebo ΣRL (symboly **Σ VAr H L** ).
- 4. Nyní přelistujte tlačítkem M do hodnot avgmax nebo avgmin a vynulujte zaznamenané hodnoty maximální a minimální hodnoty : stiskněte M a podržte stisknuté dokud se zobrazená hodnota nerozbliká, pak šipkami vyberte volbu  $\mathsf{\mathsf{L}}\ \mathsf{\mathsf{L}}\ \mathsf{\mathsf{r}}\,$ a potvrďte znovu tlačítkem . Jelikož tímto byla zaznamenaná hodnota vynulována, zobrazí se jako nedefinovaná, tedy  $- - -$ .
- 5. Nyní je třeba nechat regulátor po určitou dobu, zpravidla alespoň jeden týden, pracovat. Potom zkontrolujeme zaznamenaná maxima a minima kompenzačních rezerv.

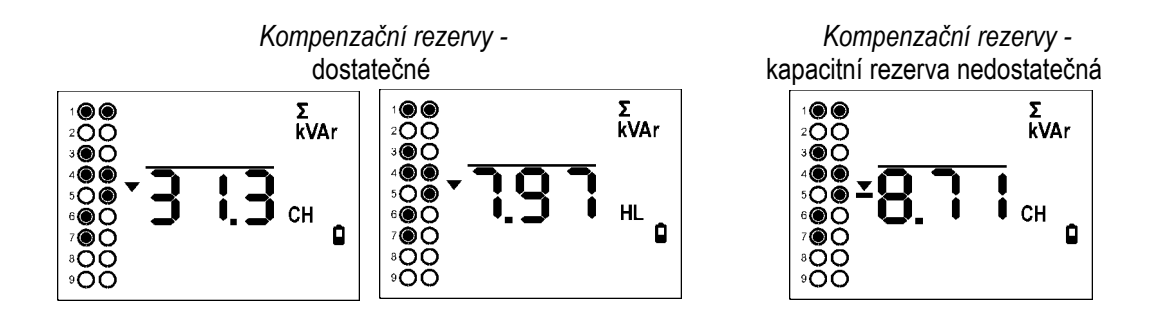

Pro posouzení kapacity výkonu kompenzačních stupňů jsou rozhodující zaznamenaná *minima* kompenzačních rezerv. V příkladu na obrázcích vlevo a uprostřed je minimum třífázové kapacitní rezervy 31,3 kvar, minimum induktivní rezervy 7,97 kvar. Jelikož obě hodnoty jsou kladné, výkon kompenzačních stupňů je dostatečný.

Pokud je minimum některé z kompenzačních rezerv záporné, jak je vidět na obrázku vpravo, znamená to, že během sledovaného období nastal stav, kdy regulátor nemohl dosáhnout vykompenzovaného stavu z důvodu nedostatečné kapacity kompenzačních stupňů. Jelikož je záporné minimum rezervy *ΣRC*, nebyla dostatečná kapacita kondenzátorů - chybělo 8,71 kvar kapacitního kompenzačního výkonu. Obdobně jelikož minimum rezervy *ΣRL* je kladné, není potřeba instalovat žádné přídavné dekompenzační tlumivky.

*Kompenzační rezervy lze použít nejen pro kontrolu kapacity instalovaného kompenzačního výkonu, ale i pro návrh dimenzování kompenzačního systému ještě před jeho instalací : Připojte samotný přístroj bez kompenzačních stupňů, nastavte pouze požadovaný účiník a výkony stupňů nastavte na nulu. Proveďte test kompenzačních rezerv podle výše uvedeného popisu pouze s tím rozdílem, že přístroj ponechte během testu v ručním režimu. Po uplynutí sledovaného období lze nadimenzovat výkon kompenzačních stupňů podle zaznamenaných minim RC a RL.*

# **5. Ovládání pomocí počítače**

Sledování aktuálních naměřených hodnot i nastavení přístroje lze provádět nejen z panelu přístroje, ale i pomocí místního nebo vzdáleného počítače, připojeného k přístroji přes komunikační linku. Takové ovládání je jednak komfortnější, jednak umožňuje využít všech možností přístroje, což z panelu přístroje není možné.

V následujících kapitolách je uveden pouze popis komunikačních linek po stránce hardware a popis webserveru. Podrobný popis programu ENVIS je uveden v samostatném manuálu tohoto programu.

# **5.1 Komunikační linky**

## **5.1.1 Servisní rozhraní USB**

Všechny přístroje jsou vybaveny servisním rozhraním USB 2.0, vyvedeném na zadním panelu. Pomocí tohoto rozhraní lze provádět nastavování přístroje zejména při instalaci a kontrolu aktuálního stavu pomocí přenosného počítače. K tomu je potřeba propojit přístroj a PC příslušným komunikačním kabelem ( typ USB-A, viz nabídku příslušenství ).

Rozhraní není galvanicky odděleno od vnitřních obvodů přístroje a nemělo by být používáno pro trvalý monitoring – pro tyto účely jsou určena rozhraní RS-485 a Ethernet.

## **5.1.2 Rozhraní RS-485 (COM)**

Rozhraní je galvanicky odděleno od ostatních obvodů přístroje. Použité signály : **A+** (č. 41), **B-** (42) a **G** (43).

### **5.1.2.1 Komunikační kabel**

Pro běžné nasazení ( délka kabelu do 100m, komunikační rychlost do 9600Bd ) není volba typu kabelu kritická. Je možno použít prakticky libovolný stíněný kabel s dvěma páry vodičů a stínění v jednom bodě spojit s ochranným vodičem PE.

Při délce kabelu nad cca 100 m, nebo při vyšší komunikační rychlosti (cca nad 20 kbit/s) je vhodné použít speciálního stíněného komunikačního kabelu s kroucenými (tzv. "twisted-pair") páry, který má definovanou vlnovou impedanci (obvykle okolo 100 Ohm). Signály **A+** a **B-** se připojí jedním párem, signál **G** druhým párem.

### **5.1.2.2 Zakončovací odpory**

Rozhraní RS-485 vyžaduje zvláště při větších komunikačních rychlostech a větších vzdálenostech impedanční zakončení koncových uzlů pomocí instalace zakončovacích odporů. Zakončovací odpory se instalují pouze na koncové body linky (např. jeden u PC a druhý u nejvzdálenějšího přístroje). Připojují se mezi svorky **A+** a **B-**. Typická hodnota zakončovacího odporu je 120 Ohm.

## **5.1.3 Rozhraní Ethernet (ETH)**

Pomocí tohoto rozhraní lze přístroje připojit přímo do místní počítačové sítě (LAN). Přístroje s tímto rozhraním jsou vybaveny odpovídajícím konektorem RJ-45 s osmi signály (dle ISO 8877), fyzická vrstva odpovídá 100 BASE-T. Typ a maximální délka potřebného kabelu musí odpovídat IEEE 802.3.

Jednotlivé přístroje musí mít různou IP-adresu. Tuto IP-adresu lze nastavit z panelu přístroje nebo pomocí programu ENVIS-DAQ. Pro zjištění aktuálně nastavené IP-adresy lze přitom použít funkci *Lokátor*.

Lze nastavit i funkci DHCP a aktivovat tak dynamické přidělování IP-adresy.

## **5.2 Komunikační protokoly**

Parametry dálkové komunikační linky je potřeba nastavit ve skupině parametrů č. 85.

## **5.2.1 Komunikační protokol KMB**

Jedná se o firemní komunikační protokol výrobce. Tento typ protokolu se používá při komunikaci s programem ENVIS-DAQ či ENVIS-Online. Počet datových bitů musí být nastaven na 8.

## **5.2.2 Komunikační protokol Modbus**

Pro možnost snazšího začlenění přístroje do uživatelského programu je přístroj vybaven ještě komunikačním protokolem Modbus-RTU, ev. Modbus-TCP. Detailní popis protokolu je uveden v samostatném manuálu.

## **5.3 Webserver**

Všechny přístroje s rozhraním Ethernet mají standardně zabudovaný webserver, takže všechny hlavní měřené hodnoty a nastavení přístroje lze sledovat pomocí běžného webového prohlížeče. V přístroji je nutné zadat příslušné komunikační parametry a přístroj připojit do počítačové sítě. Ve webovém prohlížeči pak stačí zadat příslušnou IP-adresu a informace z přístroje se zobrazí dle následujícího obrázku.

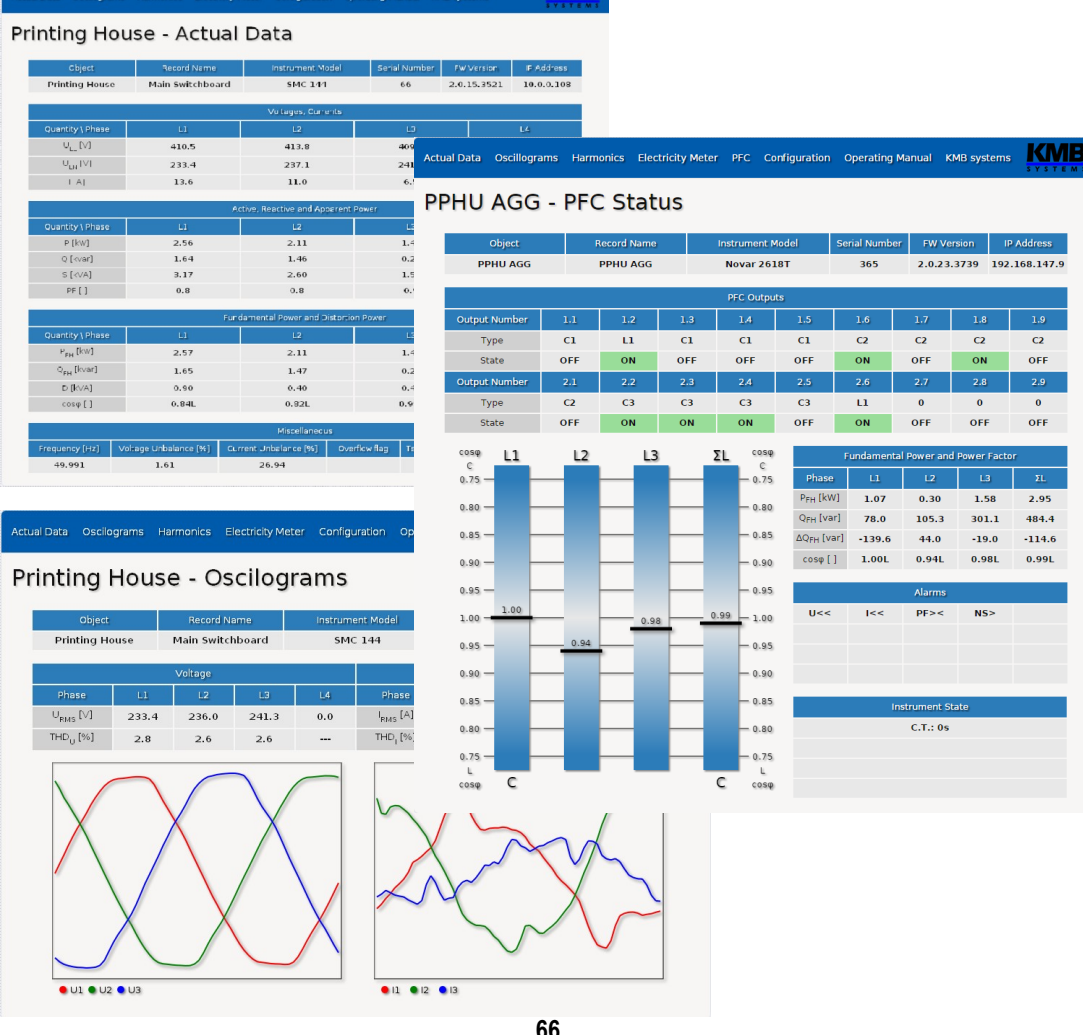

*Obr. 6.1 : Webserver*

# **6. Příklady zapojení**

## **NOVAR 2100 R15 – typické zapojení přímé připojení "1Y3" 15 stykačových stupňů**

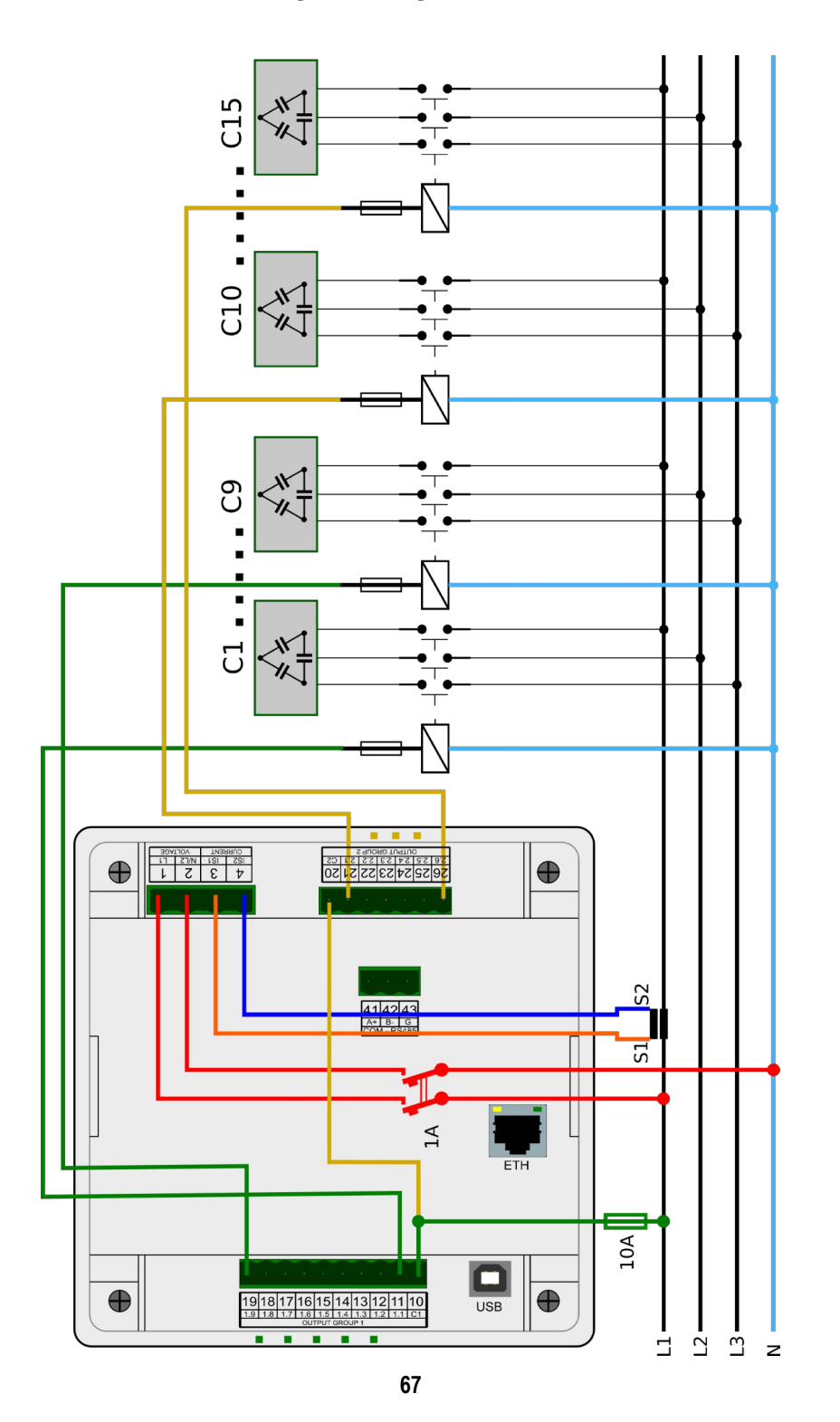

## **NOVAR 2100 R24 – typické zapojení přímé připojení "1Y3" 24 stykačových stupňů**

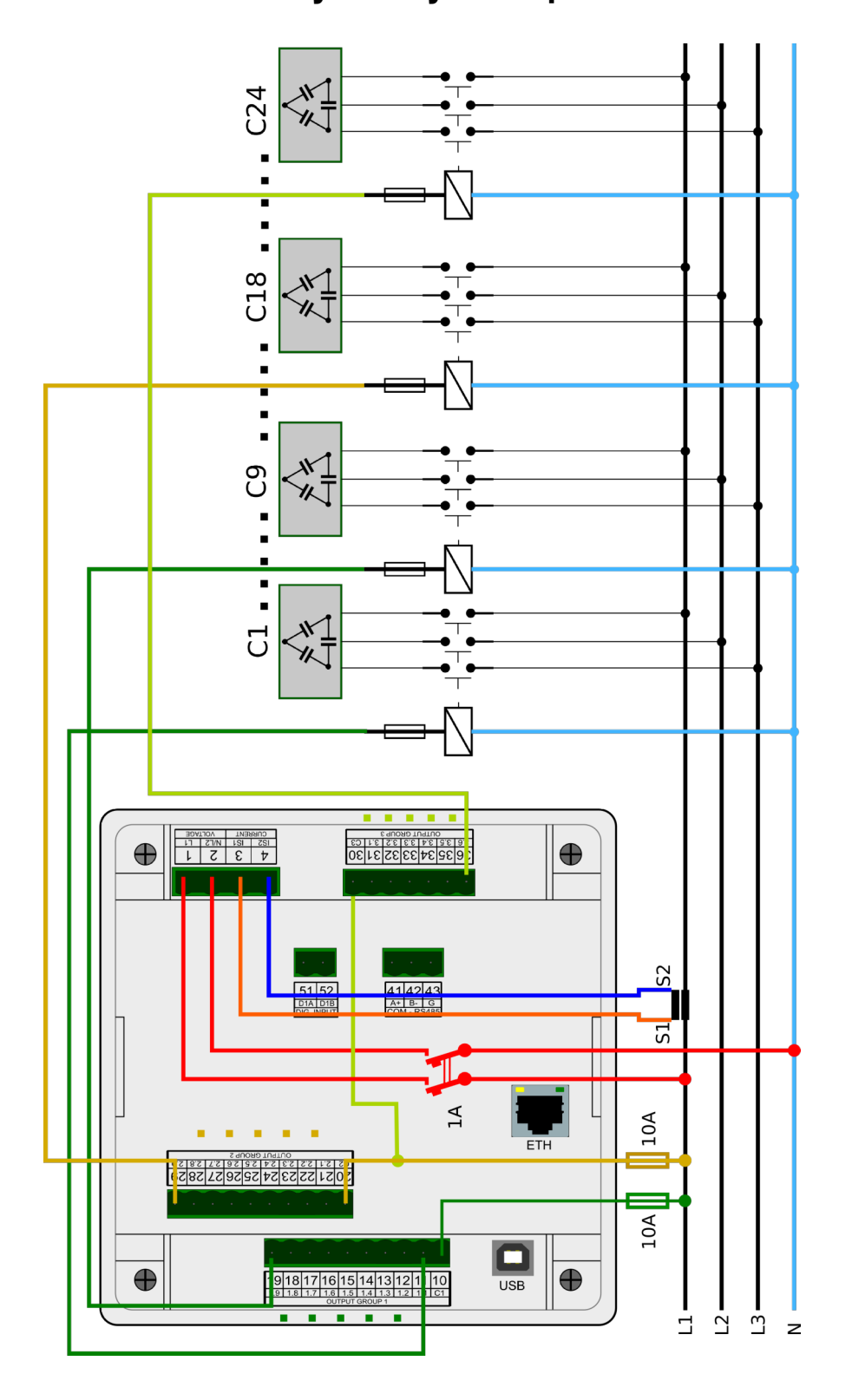

#### **KMB**

## **NOVAR 2100 R18 – zapojení přímé připojení "1Y3", 16 stykačových stupňů, řízení 2. tarifu, spínání větráku, alarmová signalizace**

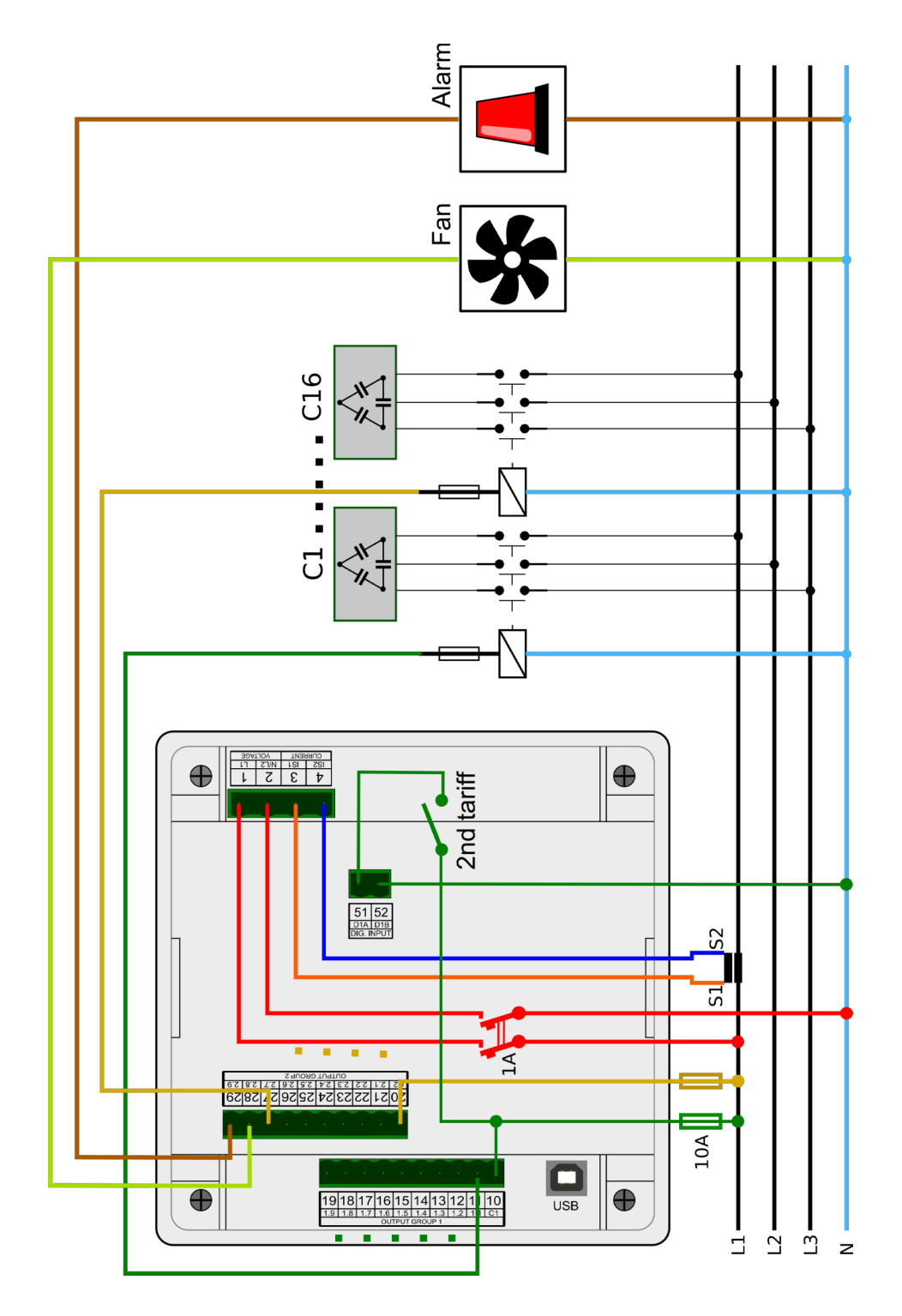

## **NOVAR 2100 R09 – zapojení připojení PTP na primární stranu napájecího transformátoru vn/nn ("1D3"), 9 stykačových stupňů**

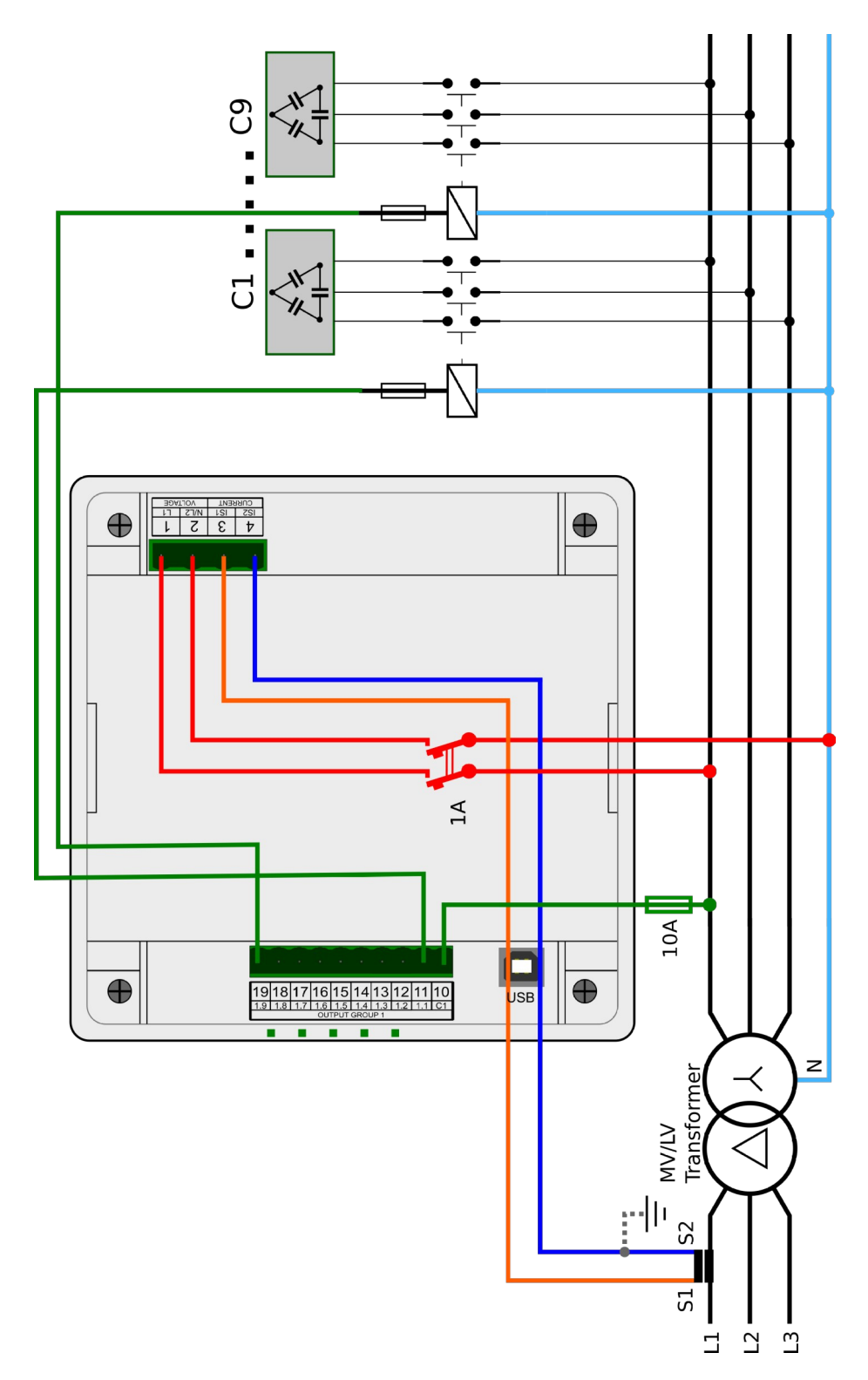

**NOVAR 2200 R09 – zapojení připojení PTN i PTP na primární straně napájecího transformátoru vn/nn ("1D3"), 9 stykačových stupňů**

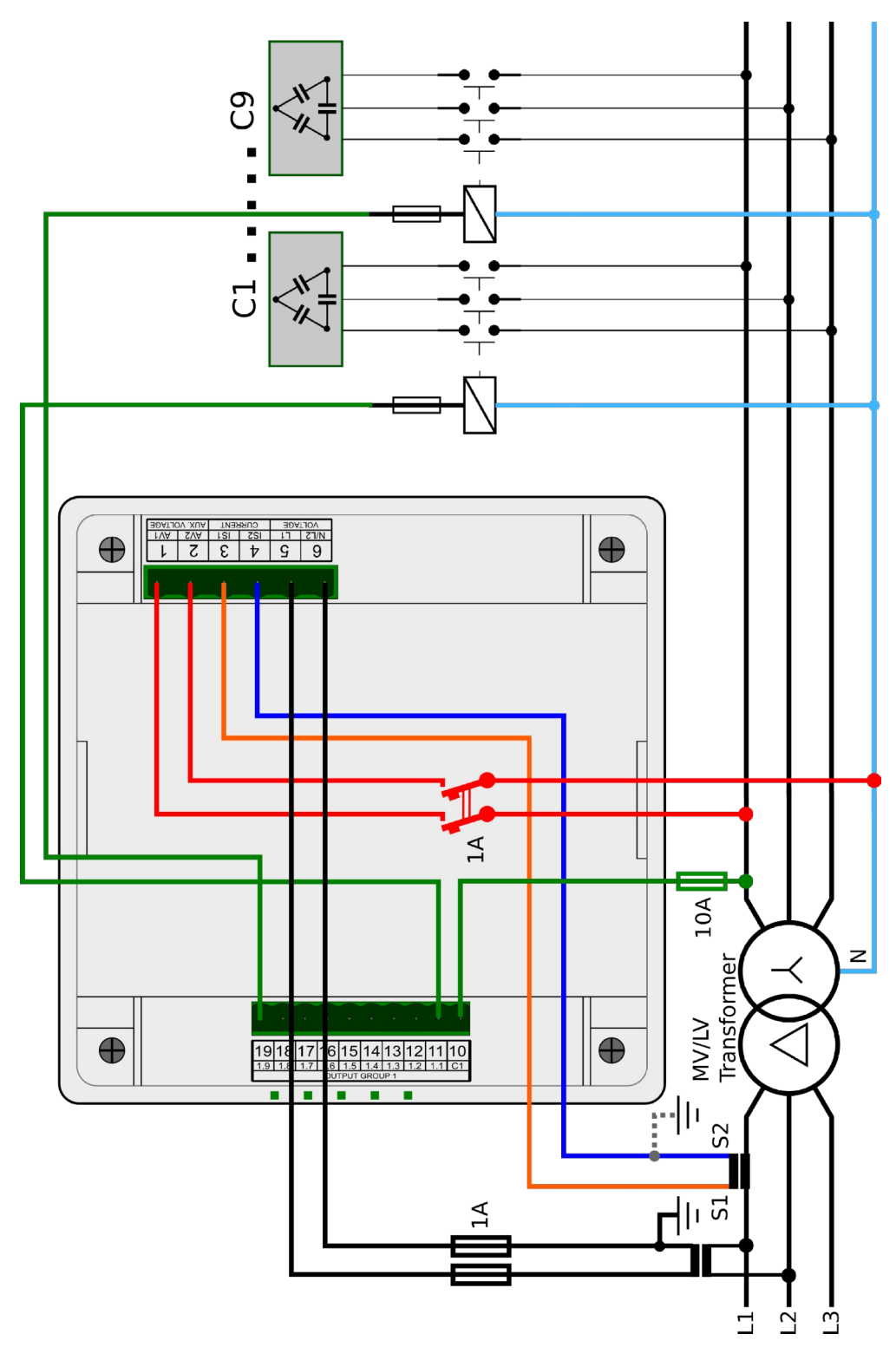

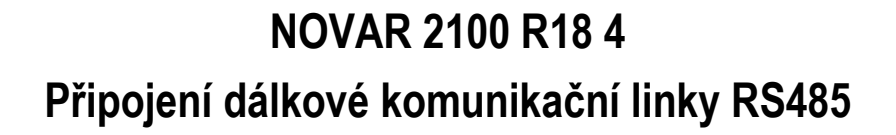

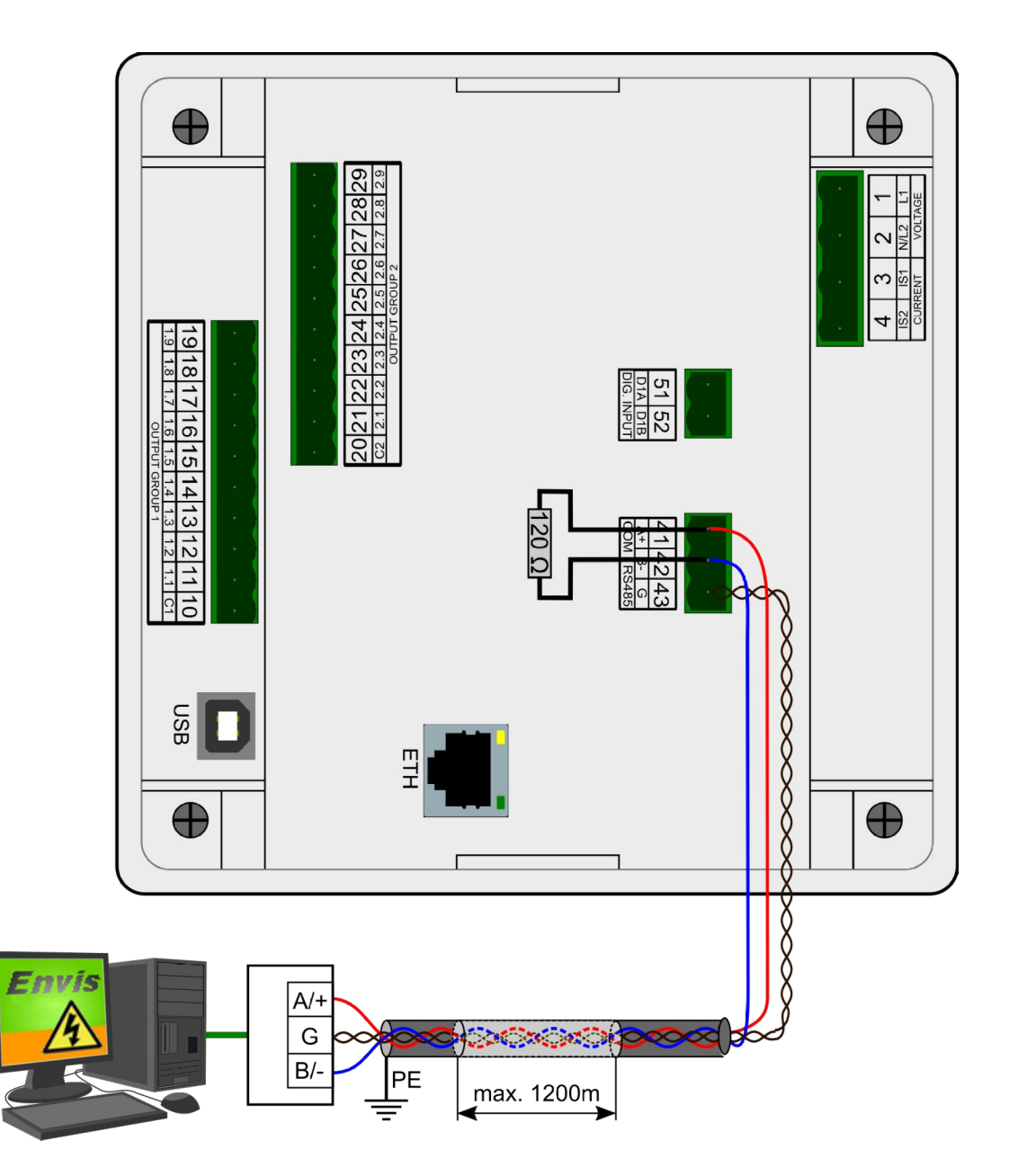
### **7. Vyráběné typy a značení**

#### **NOVAR 2100 R18 E**

Typ přístroje NOVAR 2100 = Regulátor jalového výkonu, 1U, 1I, USB, 144x144 NOVAR 2200 = Regulátor jalového výkonu, 1U, 1I, odděl. nap. USB, 144x144 Výstupy scupy<br>RO9 = 9 reléových výstupů<br>R15 = 15 reléových výstupů<br>R18 = 18 reléových výstupů, digitální vstup Dálkové komunikační rozhraní N = servisní USB, bez dálkového komunikačního rozhraní 4 = servisní USB, RS-485

E = servisní USB, Ethernet

## **8. Technické parametry**

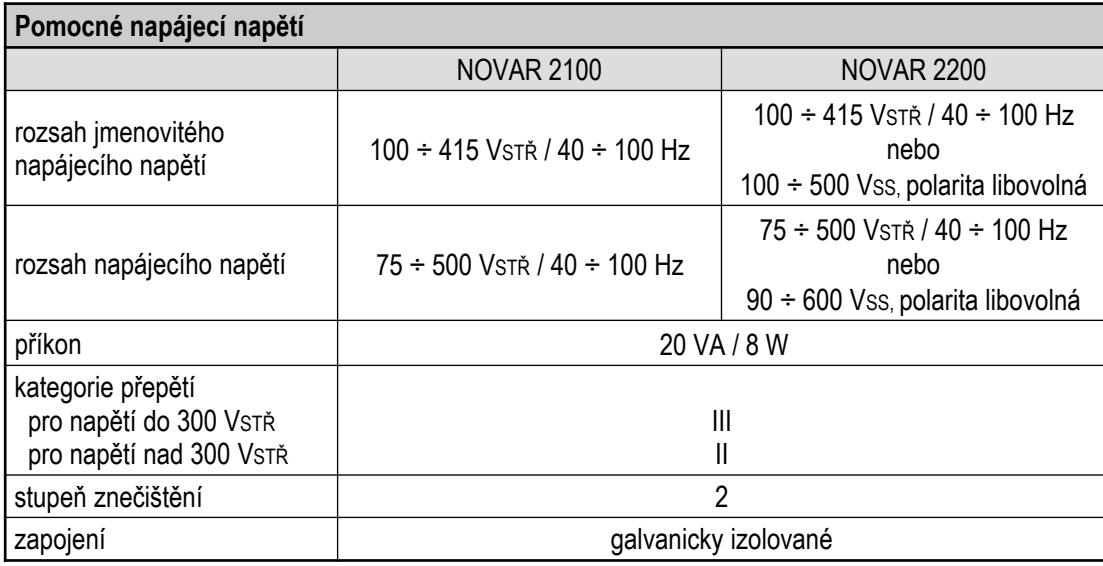

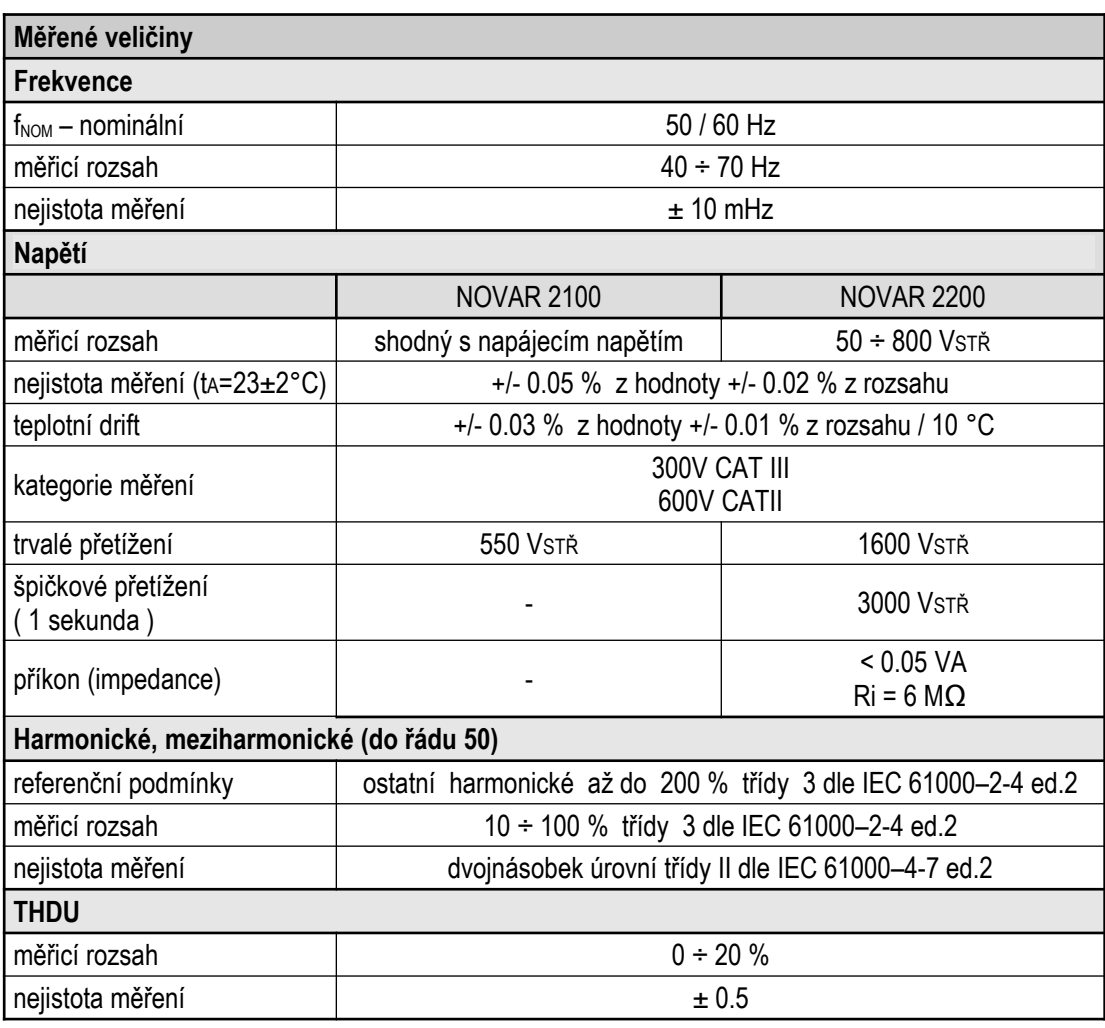

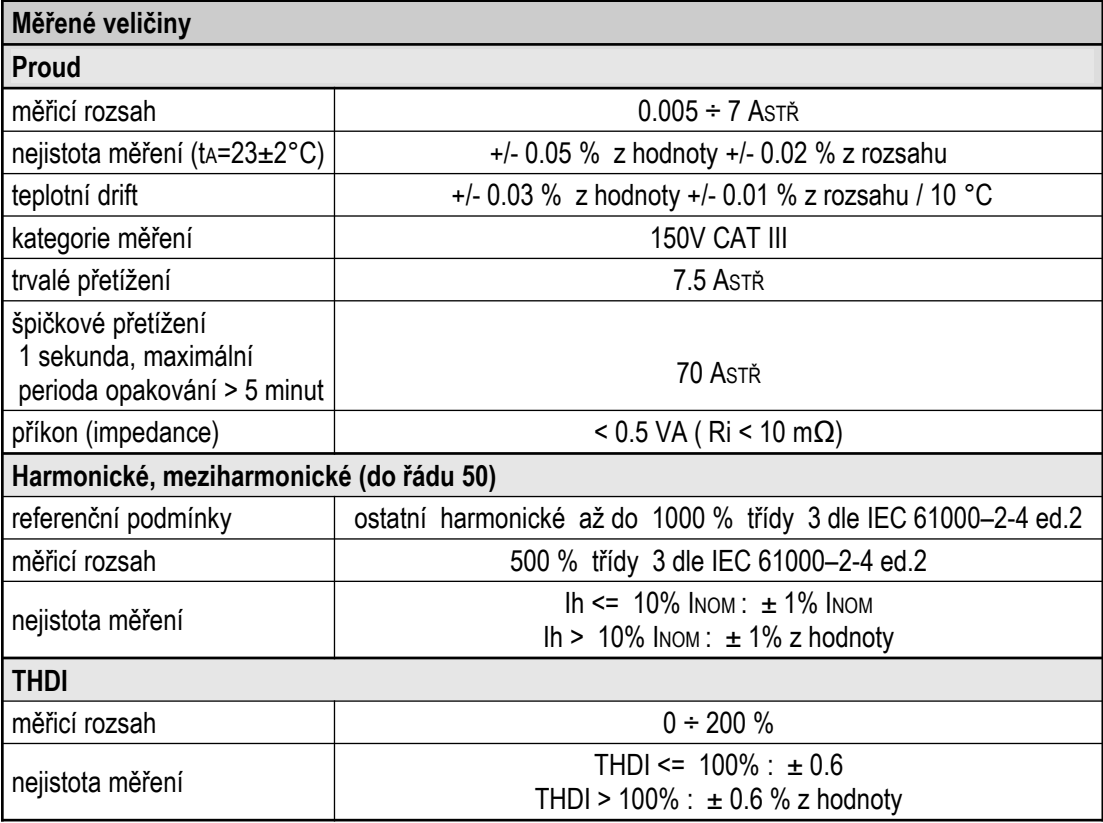

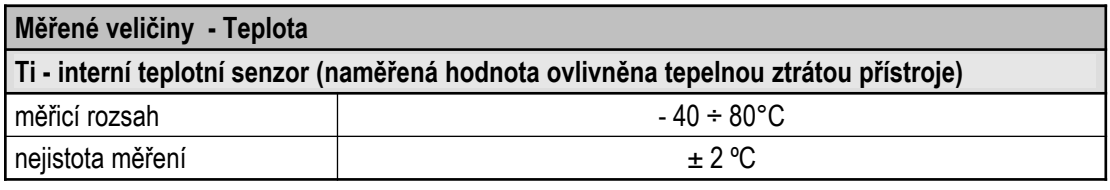

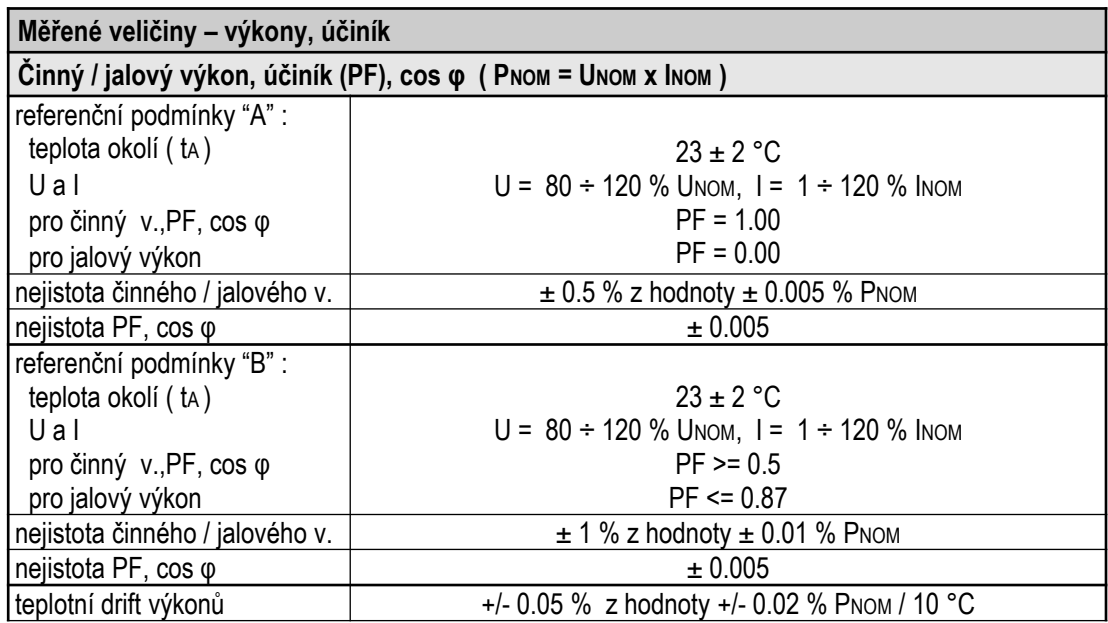

**Relé**

**Tranzistory**

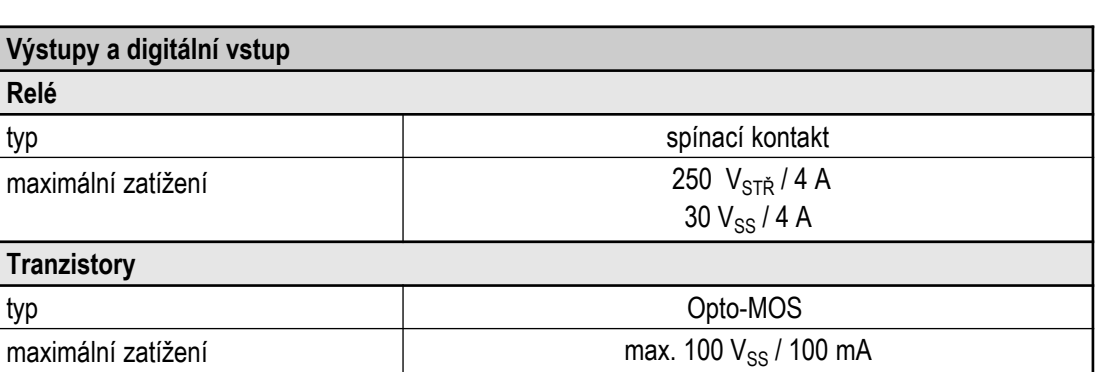

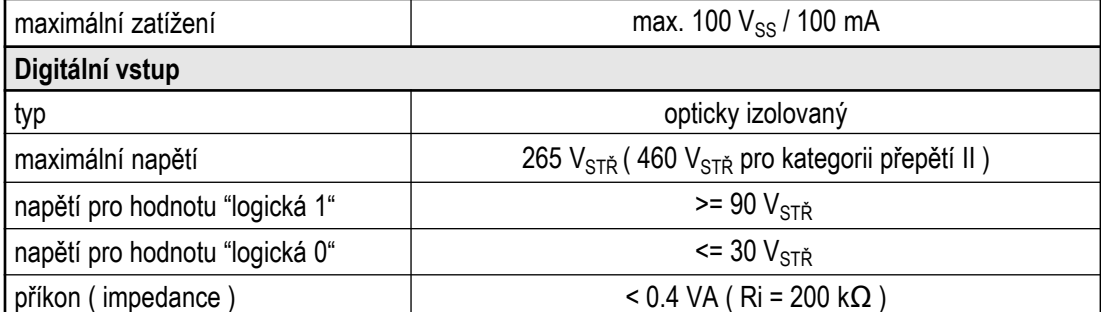

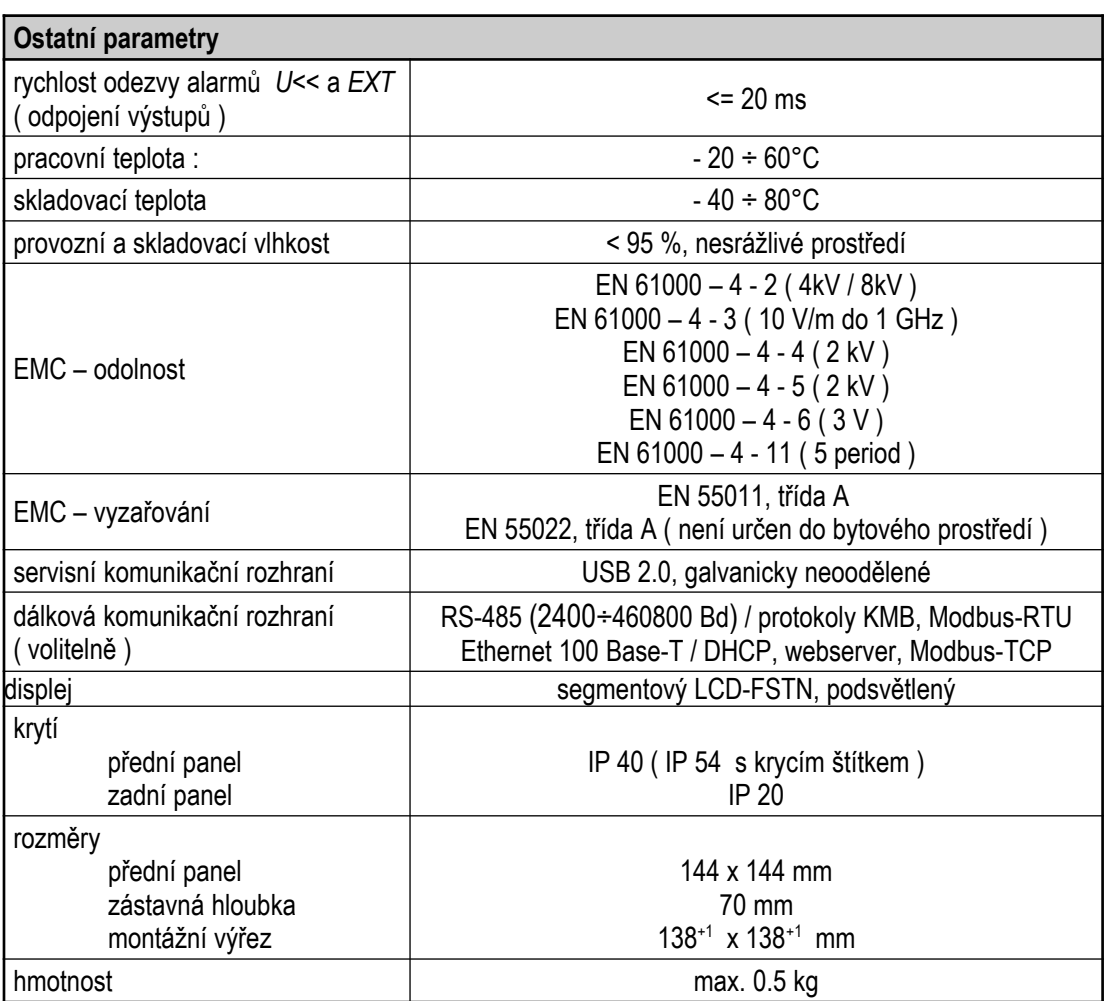

# **9. Údržba, servis**

Regulátory NOVAR 2100/2200 nevyžadují během svého provozu žádnou údržbu. Pro spolehlivý provoz přístroje je pouze nutné dodržet uvedené provozní podmínky a nevystavovat jej hrubému zacházení a působení vody nebo různých chemikálií, které by mohlo způsobit jeho mechanické poškození.

V případě poruchy výrobku je třeba uplatnit reklamaci u dodavatele či výrobce na adrese:

Dodavatel : Výrobce :

KMB systems, s.r.o. Dr. M. Horákové 559 460 06 LIBEREC 7 Česká republika Tel. : +420 485 130 314 Fax +420 482 736 896 E-mail: kmb@kmb.cz Web : www.kmb.cz

Výrobek musí být řádně zabalen tak, aby nedošlo k poškození při přepravě. S výrobkem musí být dodán popis závady, resp. jejího projevu.

Pokud je uplatňován nárok na záruční opravu, musí být zaslán i záruční list. V případě mimozáruční opravy je nutno přiložit i objednávku na tuto opravu.

#### *Záruční list*

Na přístroj je poskytována záruka po dobu 24 měsíců ode dne prodeje, nejdéle však 30 měsíců od vyskladnění od výrobce. Vady vzniklé v těchto lhůtách prokazatelně vadným provedením, chybnou konstrukcí nebo nevhodným materiálem, budou opraveny bezplatně výrobcem nebo pověřenou servisní organizací.

Záruka zaniká i během záruční lhůty, provede-li uživatel na přístroji nedovolené úpravy nebo změny, zapojí-li přístroj na nesprávně volené veličiny, byl-li přístroj porušen nedovolenými pády nebo nesprávnou manipulací, nebo byl-li provozován v rozporu s uvedenými technickými parametry.

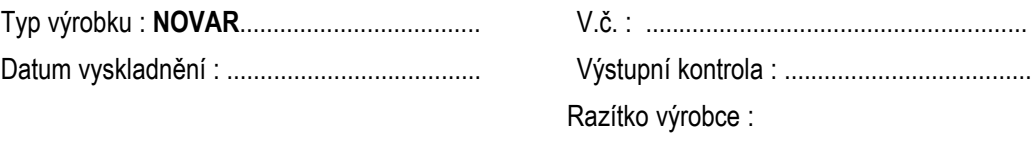

Datum prodeje : ............................................... Razítko prodejce :